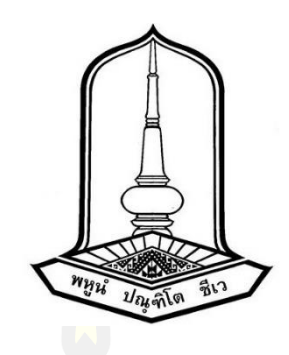

ี การใช้เทคนิครังวัดด้วยภาพถ่ายสร้างแบ<mark>บจ</mark>ำลองสามมิติของซากดึกดำบรรพ์ไม้กลายเป็นหิน ใน จังหวัดตาก ประเทศไทย

> วิทยานิพนธ์ ของ คงกระพัน ไชยทองศรี

เสนอต่อมหาวิทยาลัยมหาสารคาม เพื่อเป็นส่วนหนึ่งของการศึกษาตามหลักสูตร ปริญญาวิทยาศาสตรมหาบัณฑิต สาขาวิชาชีววิทยา กรกฎาคม 2565 ลิขสิทธิ์เป็นของมหาวิทยาลัยมหาสารคาม

## ้ การใช้เทคนิครังวัดด้วยภาพถ่ายสร้างแบบจำลองสามมิติของซากดึกดำบรรพ์ไม้กลายเป็นหิน ใน จังหวัดตาก ประเทศไทย

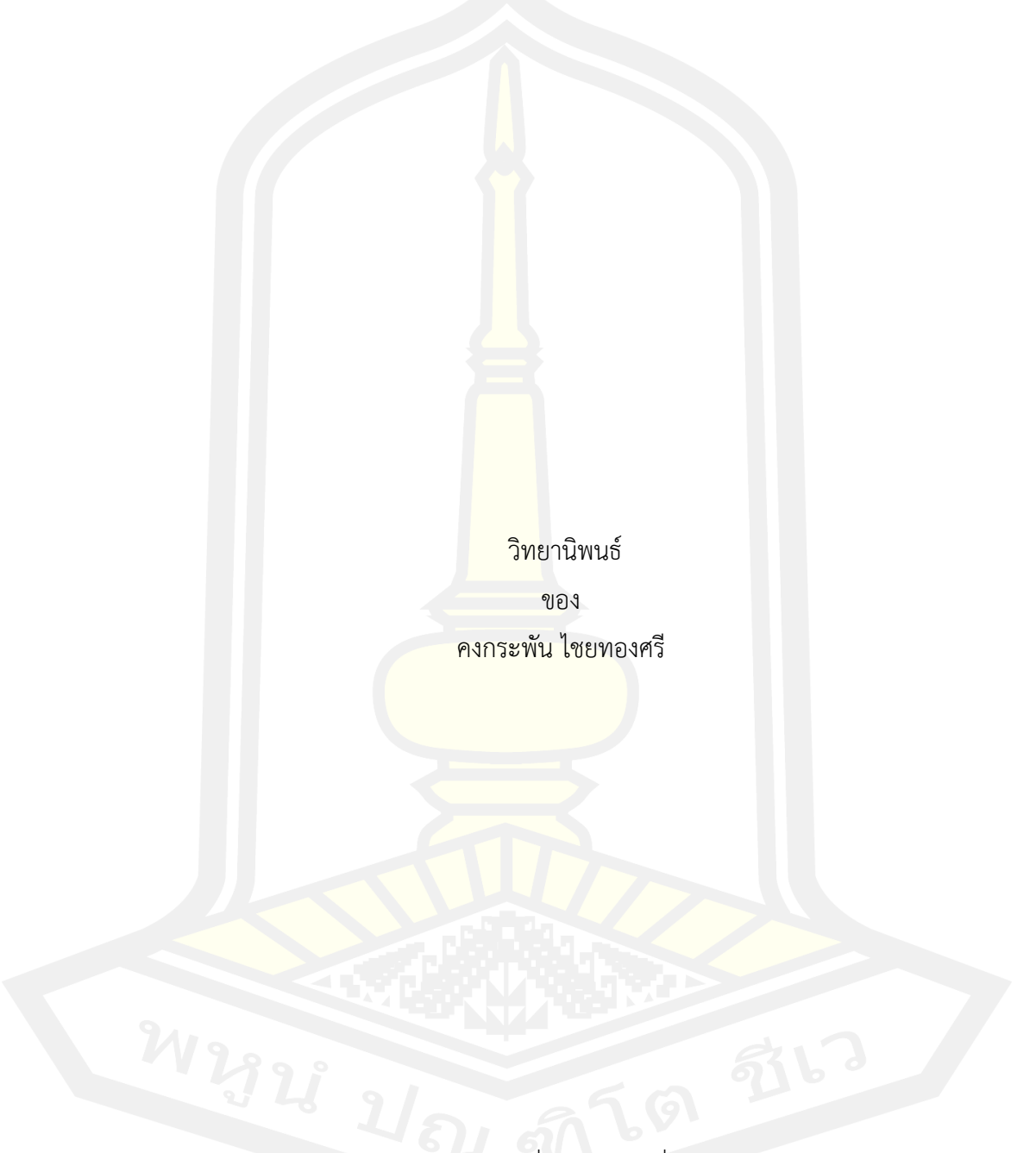

เสนอต่อมหาวิทยาลัยมหาสารคาม เพื่อเป็นส่วนหนึ่งของการศึกษาตามหลักสูตร ปริญญาวิทยาศาสตรมหาบัณฑิต สาขาวิชาชีววิทยา กรกฎาคม 2565 ลิขสิทธิ์เป็นของมหาวิทยาลัยมหาสารคาม

Using of Photogrammetry Technique for Reconstruction of the 3D Models of Petrified Trees in Tak Province, Thailand

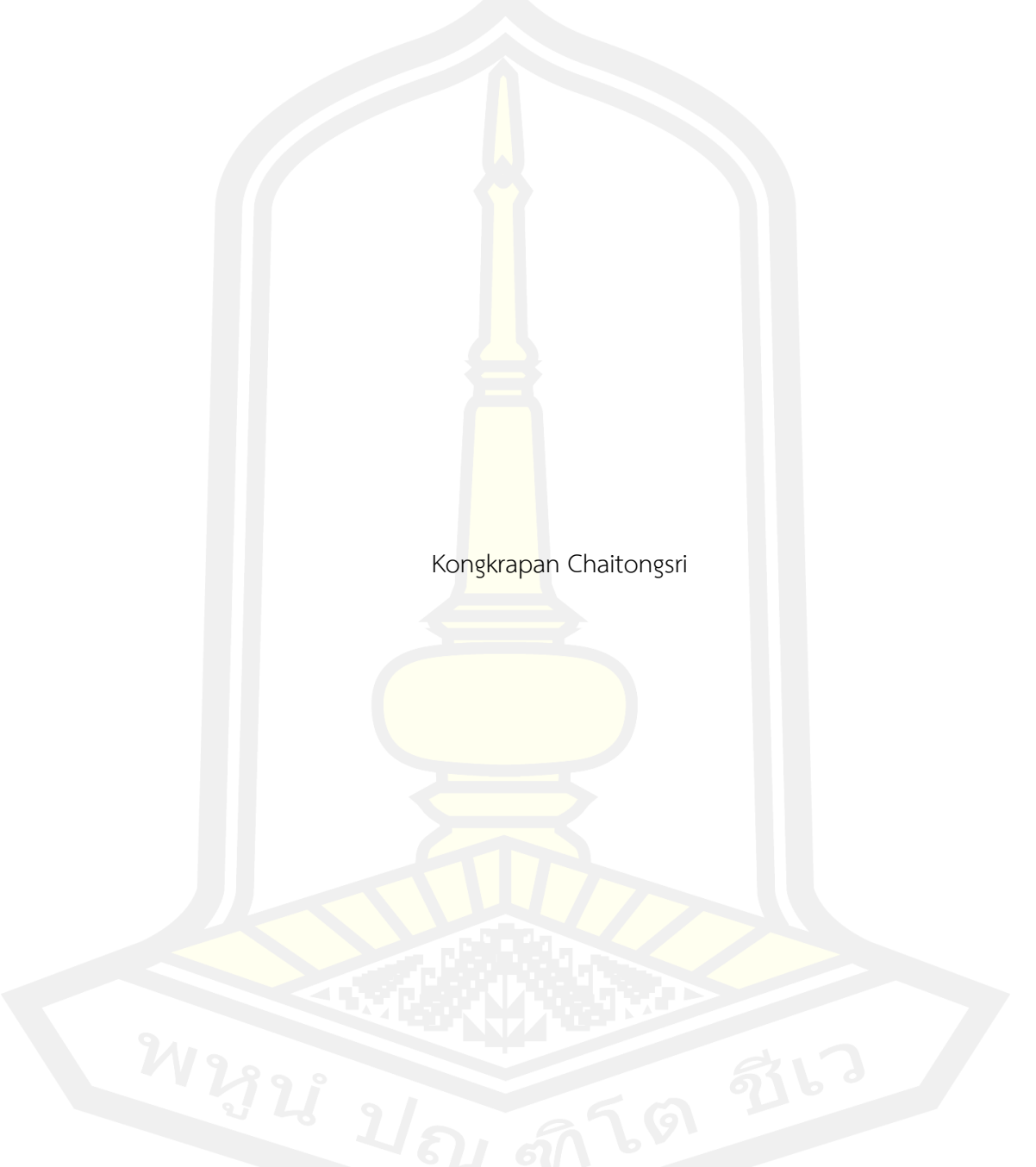

## A Thesis Submitted in Partial Fulfillment of Requirements

for Master of Science (Biology)

July 2022

Copyright of Mahasarakham University

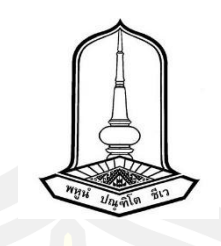

คณะกรรมการสอบวิทยานิพนธ์ ได้พิจารณาวิทยานิพนธ์ของนายคงกระพัน ไชยทองศรี แล้วเห็นสมควรรับเป็นส่วนหนึ่งของการศึกษาตามหลักสูตรปริญญาวิทยาศาสตรมหาบัณฑิต สาขาวิชาชีววิทยา ของมหาวิทยาลัยมหาสารคาม

คณะกรรมการสอบวิทยานิพนธ์

ประธานกรรมการ

(ดร. วิวัฒน์ นวลสิงห์ )

อาจารย์ที่ปรึกษาวิทยานิพนธ์หลัก

(ดร. สุรเวช สุ<mark>ธีธร )</mark>

กรรมการ

(ผศ. ดร. ศักดิ์บวร ตุ้มปี่สุวรรณ )

การรมการ เมื่อมีการระบบ เมื่อมีการระบบ <mark>กรรมการ</mark>

(ดร. เอกพจน์ ศรีฟ้า )

มหาวิทยาลัยอนุมัติให้รับวิทยานิพนธ์ฉบับนี้ เป็นส่วนหนึ่งของการศึกษาตามหลักสูตร ปริญญา วิทยาศาสตรมหาบัณฑิต สาขาวิชาชีววิทยา ของมหาวิทยาลัยมหาสารคาม

> (รศ. ดร. กริสน์ ชัยมูล ) คณบดีบัณฑิตวิทยาลัย

(ศ. ดร. ไพโรจน์ ประมวล ) คณบดีคณะวิทยาศาสตร์

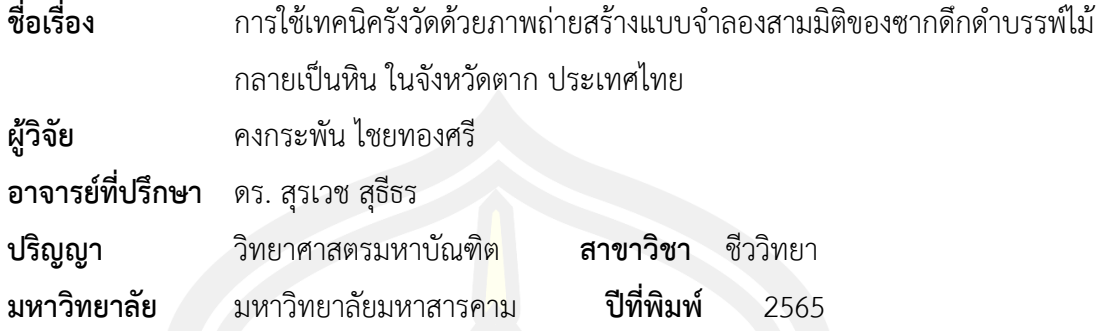

#### **บทคัดย่อ**

์ โปรแกรมสร้างแบบจำลองสา<mark>มมิ</mark>ติด้วยเทคนิครังวัดภาพถ่าย หรือ โฟโตแกรมเมตรี ถูก ี พัฒนาให้สามารถสร้างแบบจำลองสามมิติ<mark>ที่มีค</mark>วามละเอียดสูงได้ สวนทางกับต้นทุนที่ลดลงอย่างมาก ี ทำให้ได้รับความนิยมอย่างแพร่หลายรว<mark>มถึงง</mark>านด้านบรรพชีวินวิทยา การศึกษานี้ได้ทำการสร้าง ี แบบจำลองสามมิติของไม้กลายเป็นหิน<mark>ขนาดให</mark>ญ่จำนวน 3 ต้น ณ อทยานแห่งชาติดอยสอยมาลัย (เตรียมการ) จังหวัดตาก โดยต้นที่ 1 ซึ่งมีขนาดใหญ่ที่มีความยาวถึง 69 เมตร มีพื้นที่ผิว 732 ตาราง เมตร ต้นที่6 ขนาด 34 เมตร มีพื้นที่ผิว 302 ตารางเมตร และต้นที่ 7 ขนาด 37 เมตร มีพื้นที่ผิว 293 ตารางเมตร จากการเก็บภาพ 3 ครั้ง ในช่วงระยะเวลา 2 ปีช่วยให้สามารถตรวจสอบและ เปรียบเทียบการเปลี่ยนของพื้นผิวไม้กลายเป็นหินที่เกิดความเสียหายในระยะเวลาที่ผ่านไป ผลการวิจัยพบว่าไม้กลายเป็นหินต้นที่ 1 มีปริมาตรลดลงร้อยละ 0.9 ถึง 1.9 ต่อปี. และภาพถ่าย แสดงให้เห็นร่องรอยการเปลี่ยนแปลงทางกายภาพ เช่น ชิ้นไม้ที่หายไป มูลนก คราบเชื้อราและตะไตร่ ี น้ำ แบบจำลองสามมิติที่ขึ้นรูปจาก<mark>การรังวัดภาพถ่ายมีความละเอียดสูงเพียงพอที่จะใช้เพื่</mark>อการ ้อนุรักษ์และตรวจสอบสภาพซากดึกด<mark>ำบรรพ์ได้อย่างมีประสิทธิภ</mark>าพ

คำสำคัญ : ไม้กลายเป็นหิน, การรังวัดภาพถ่าย, แบบจำลองสามมิติ, จังหวัดตาก, ซากดึหดำบรรพ์<br>-<br>-

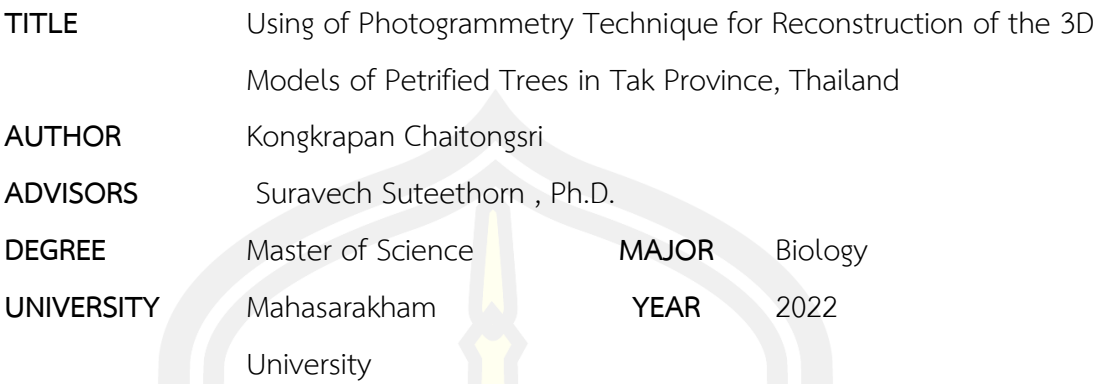

#### **ABSTRACT**

Using of 3D model perform by the photogrammetric program has been developed with extremely high resolution in contrast to the cost of technology and equipments. This technique was applied to collect 3D data of petrified trees at Doi Soi Malai National Park. Tree number 1 (BT-1) has total length of 69 meters with 732  $m^2$  of surface area Tree number 6 (BT-6) has total length of 34 meters with 302  $m^2$  of surface area Tree number 7 (BT-7) has total length of 37 meters with 293  $m^2$  of surface area. The image of  $BT - 1$  were taken 3 times from 2018 to 2020. The result shows the reduction of the volumes 0.9 and 1.9 % each years. Thus the technique can recognize the erosion or damage of the tree

Keyword : Petrified tree, Photogrammetry, 3D model, Tak, fossil

#### **กิตติกรรมประกาศ**

้วิทยานิพนธ์ฉบับนี้เสร็จสมบูรณ์ได้ด้วยความช่วยเหลือและคำปรึกษาจาก อาจารย์ ดร. สุรเวช สุธีธร อาจารย์ที่ปรึกษา ขอขอบคุณ อาจารย์ ดร. วิวัฒน์ นวลสิงห์ ผู้ช่วยศาสตราจารย์ ดร. ศักดิ์บวร ตุ้มปี่สุวรรณ และ อาจารย์ ดร. เอกพจน์ ศรีฟ้า สำหรับคำแนะนำและร่วมเป็นกรรมการในการสอบ ้วิทยานิพนธ์ในครั้งนี้ ให้สำเร็จลุล่วงไปได้ด้วยดี ขอขอบคุณ ดร. นารีรัตน์ บุญไชย สำหรับคำปรึกษาใน การท าวิทยานิพนธ์ในครั้งนี้ขอขอบคุณ ภาควิชาชีววิทยา คณะวิทยาศาสตร์มหาวิทยาลัยมหาสารคาม คณาจารย์เจ้าหน้าที่และ นิสิต ที่ให้ความช่วยเหลือและเอื้อเฟื้อสถานที่ในการท าวิจัย วิทยานิพนธ์ฉบับนี้ ี สามารถทำงานสำเร็จลุล่วงได้ด้วยดีด้วยควา<mark>มอ</mark>นุเคราะห์จากหน่วยงานต่าง ๆ ดังนี้ กรมทรัพยากรธรณี ึกรมอุทยานแห่งชาติ สัตว์ป่า และพันธุ์พืช กรมป่าไม้ ที่อนุญาตให้เข้าไปทำการศึกษาภายในพื้นที่ ขอขอบคุณ คุณนพรัตน์ แก้วโมรา หัวหน้<mark>าอุท</mark>ยานและ ทีมเจ้าหน้าที่อุทยานแห่งชาติดอยสอยมาลัย (เตรียมการ) ที่ให้ความช่วยเหลือและอ<mark>ำนวยค</mark>วามสะดวกในการออกภาคสนาม และขอขอบคุณ ผู้เกี่ยวข้องที่ให้ความช่วยเหลือตลอดการทำ<mark>วิทยา</mark>นิพนธ์ในครั้งนี้

้วิทยานิพนธ์ครั้งนี้ได้รับทุนสนับส<mark>นุนจา</mark>กสำนักงานพัฒนาวิทยาศาสตร์และเทคโนโลยีแห่งชาติ (สวทช.) รหัสโครงการ P1651513 ทุนสนับสนุนบัณฑิตศึกษาประจำปีงบประมาณ 2563 จากสำนักงาน การวิจัยแห่งชาติ (วช.) และ National Geographic Society ที่ให้ทุนสนับสนุนเพิ่มเติมด้าน คอมพิวเตอร์ในการประมวลผล สุดท้ายนี้ผู้วิจัยหวังเป็นอย่างยิ่งว่าวิทยานิพนธ์ฉบับนี้จะเป็นประโยชน์ต่อ ผู้ศึกษาวิจัยในอนาคต

คงกระพัน ไชยทองศรี

# สารบัญ

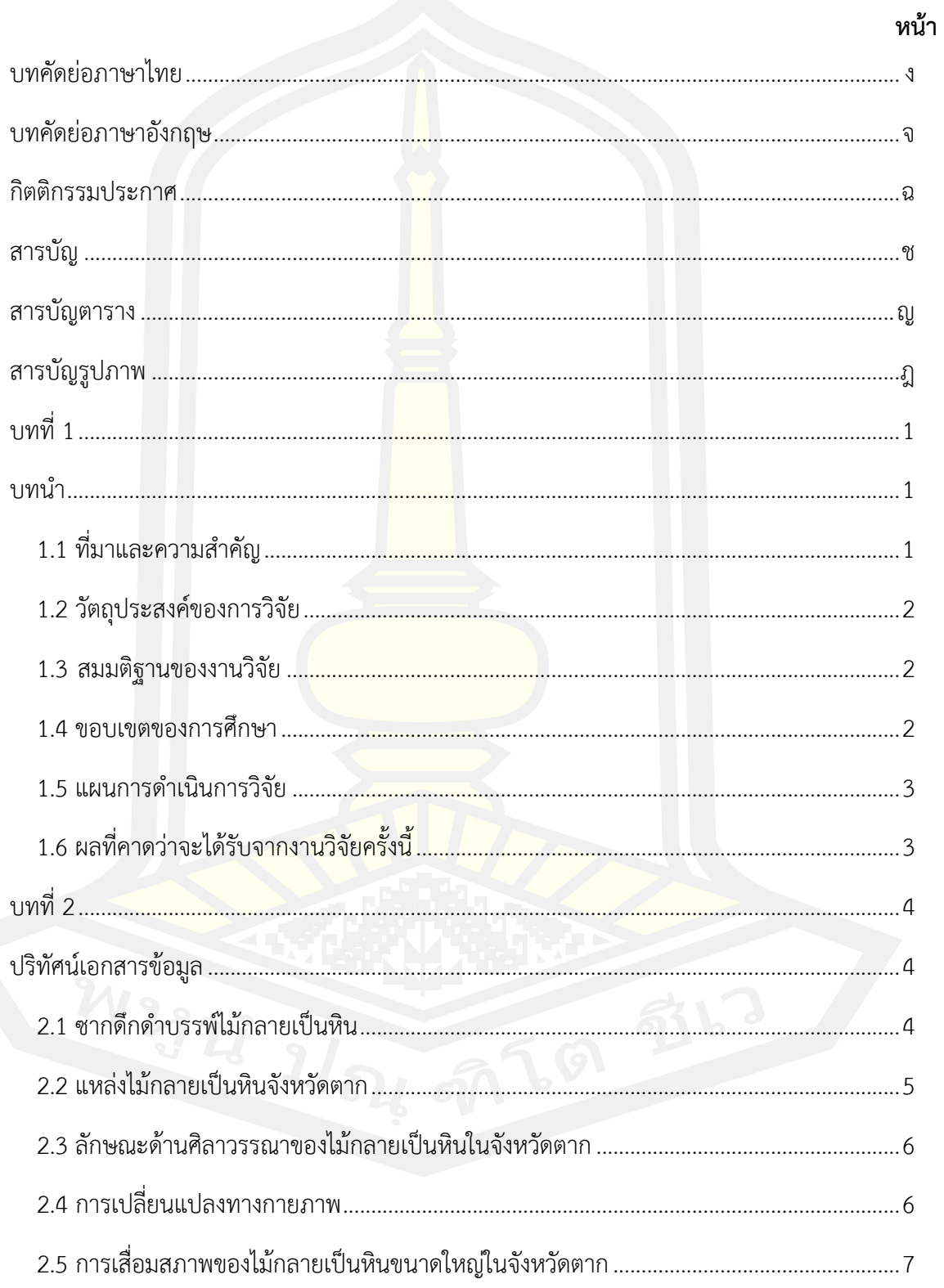

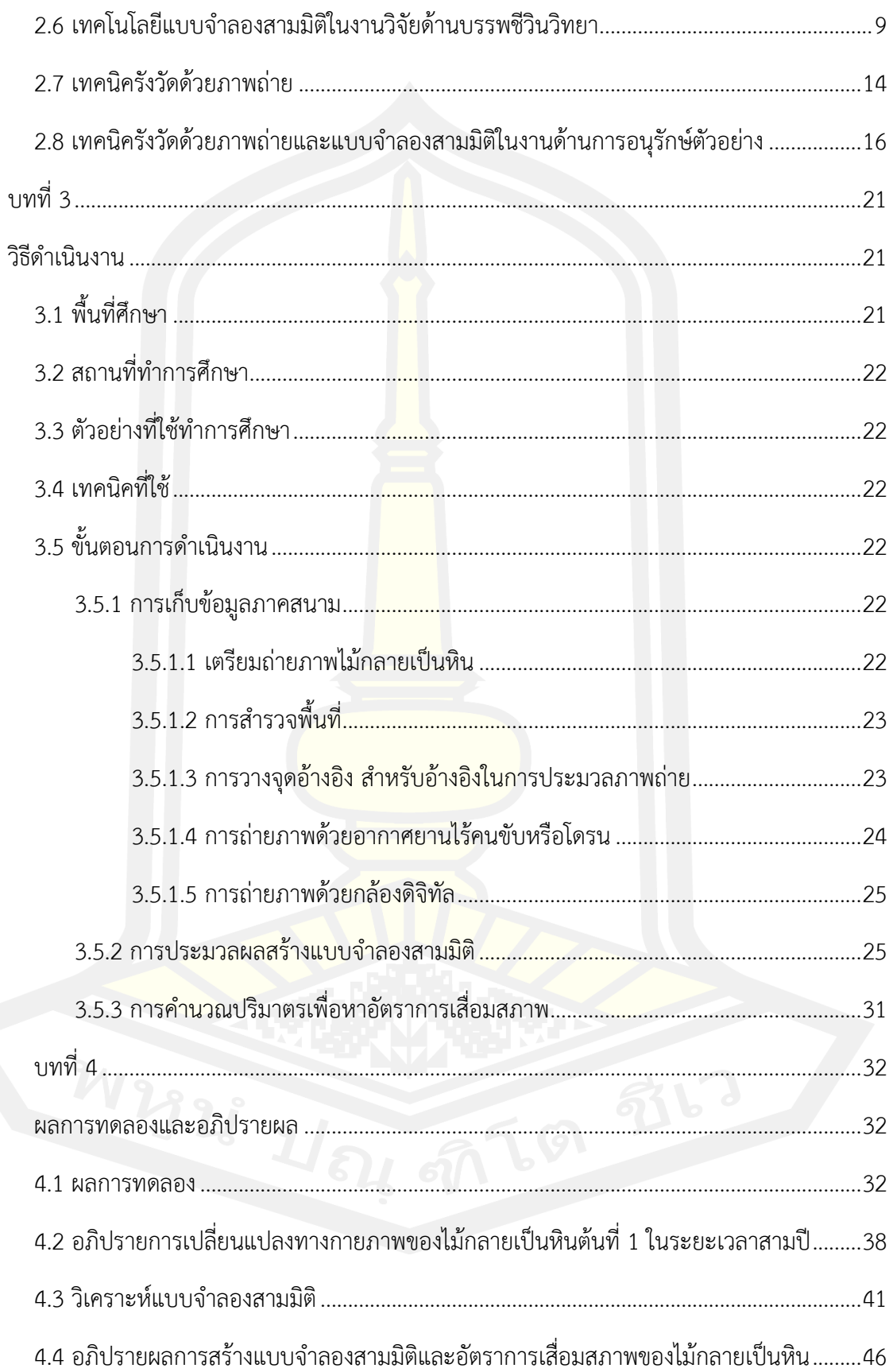

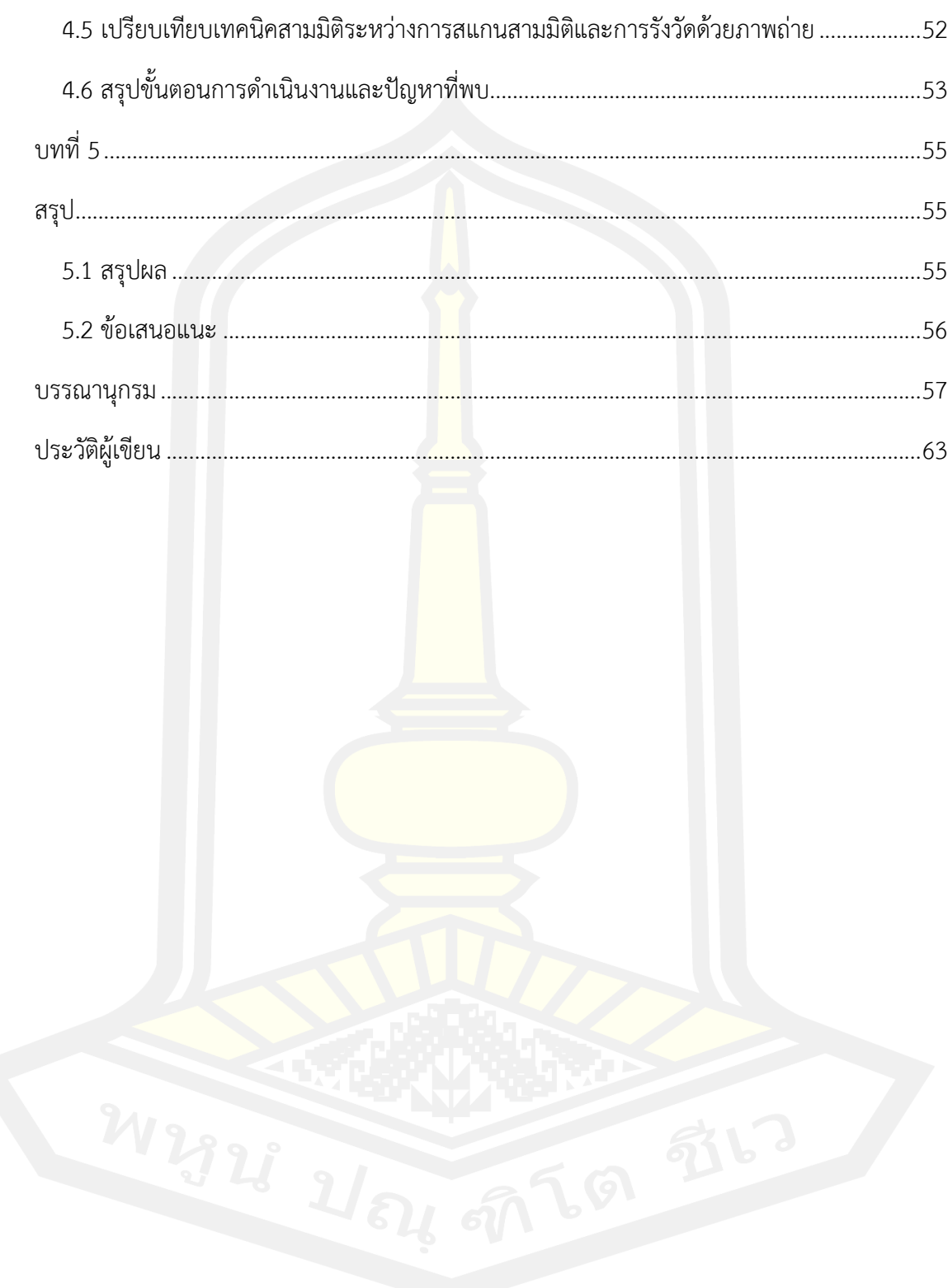

## **สารบัญตาราง**

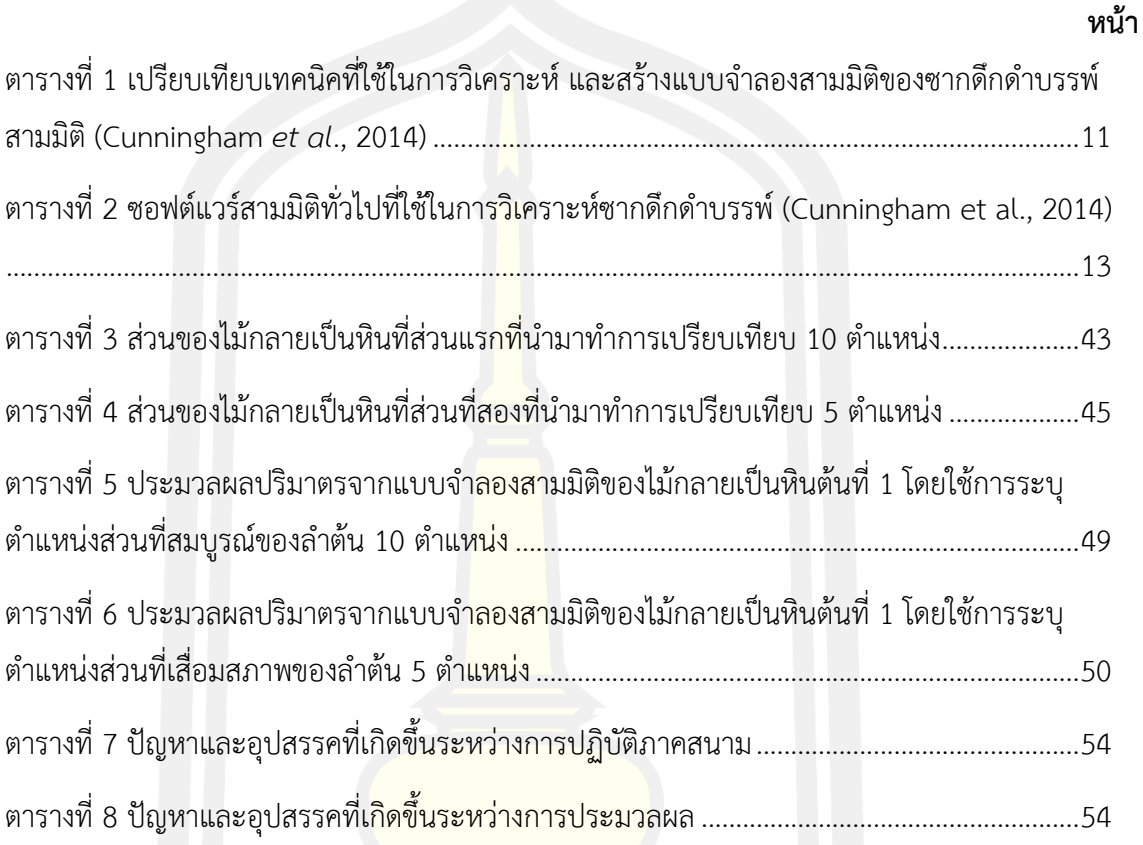

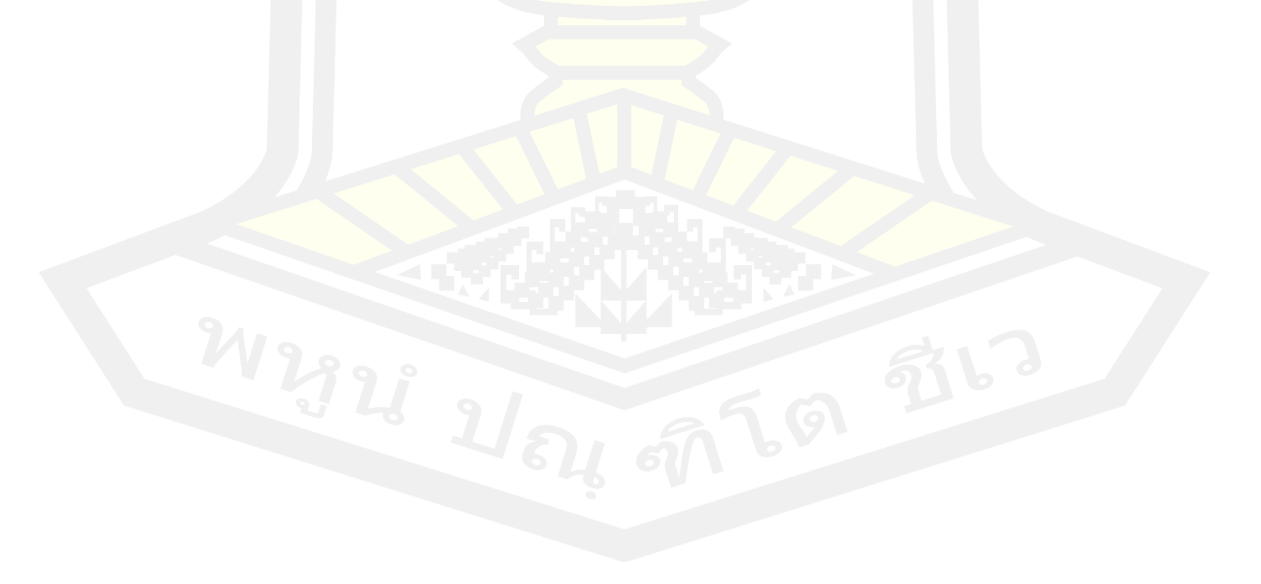

# **สารบัญรูปภาพ**

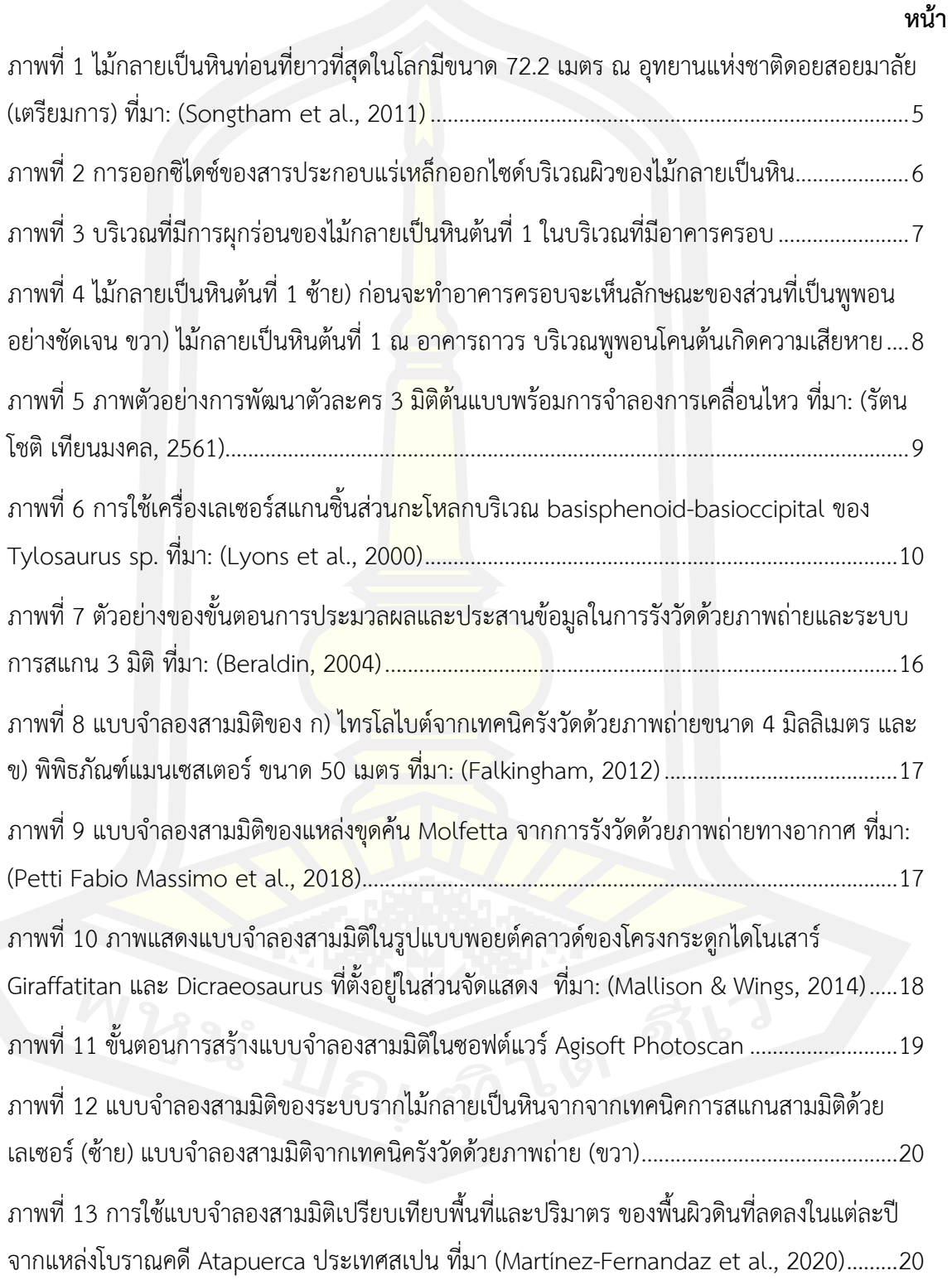

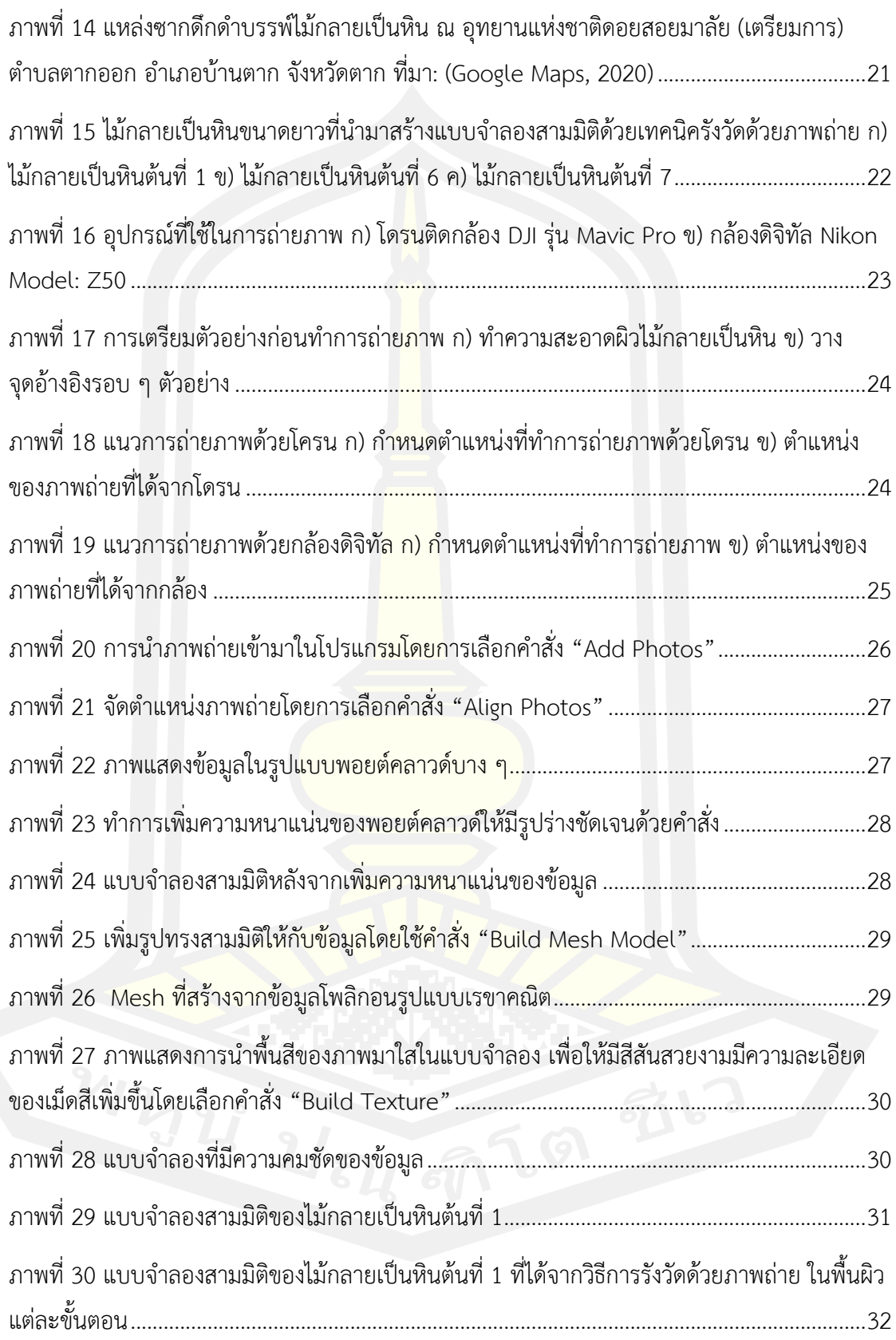

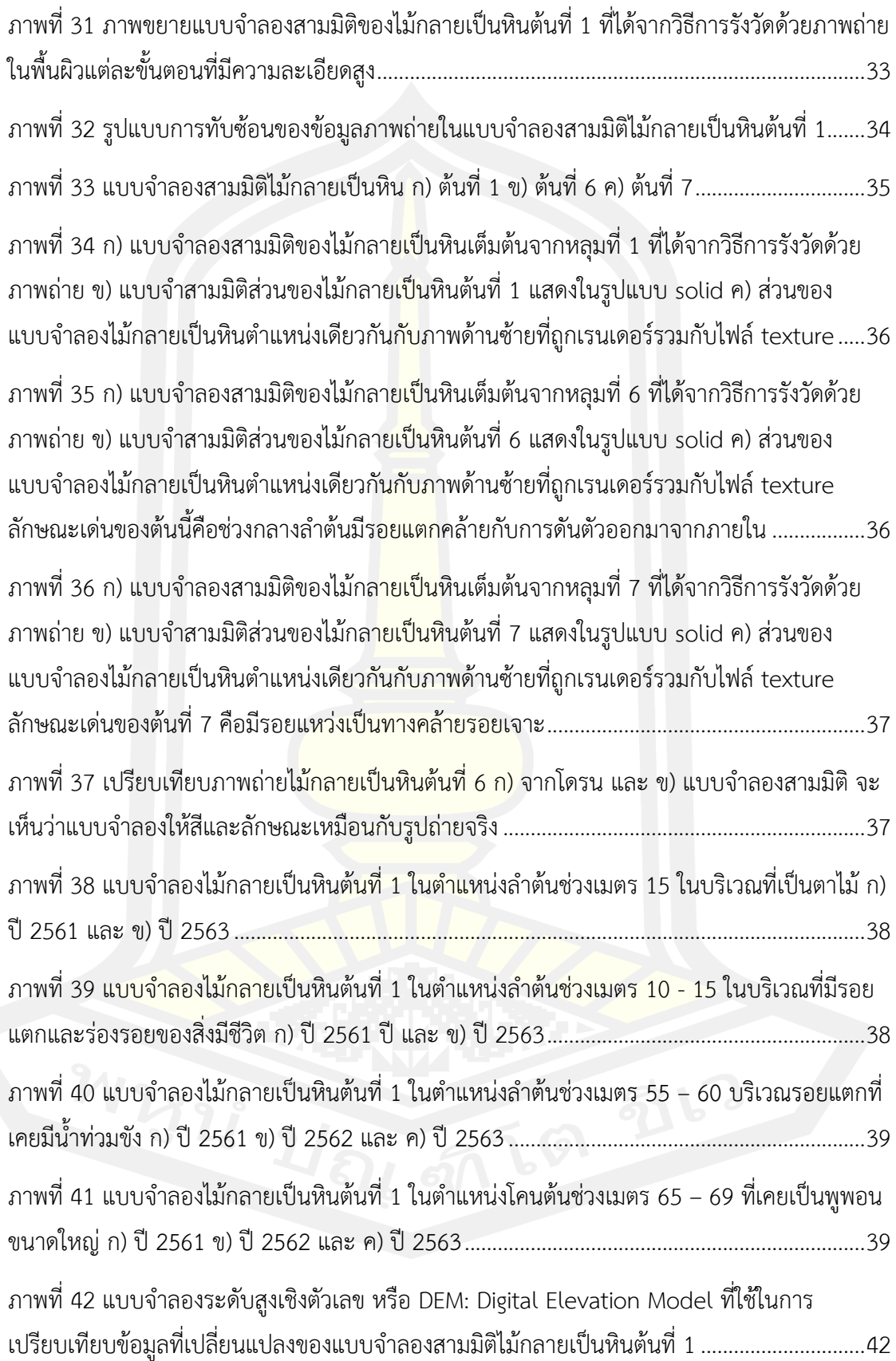

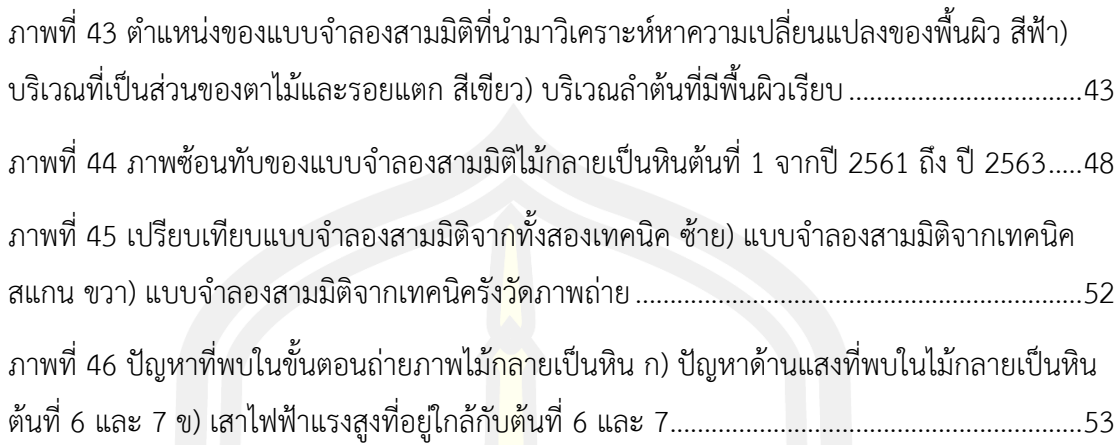

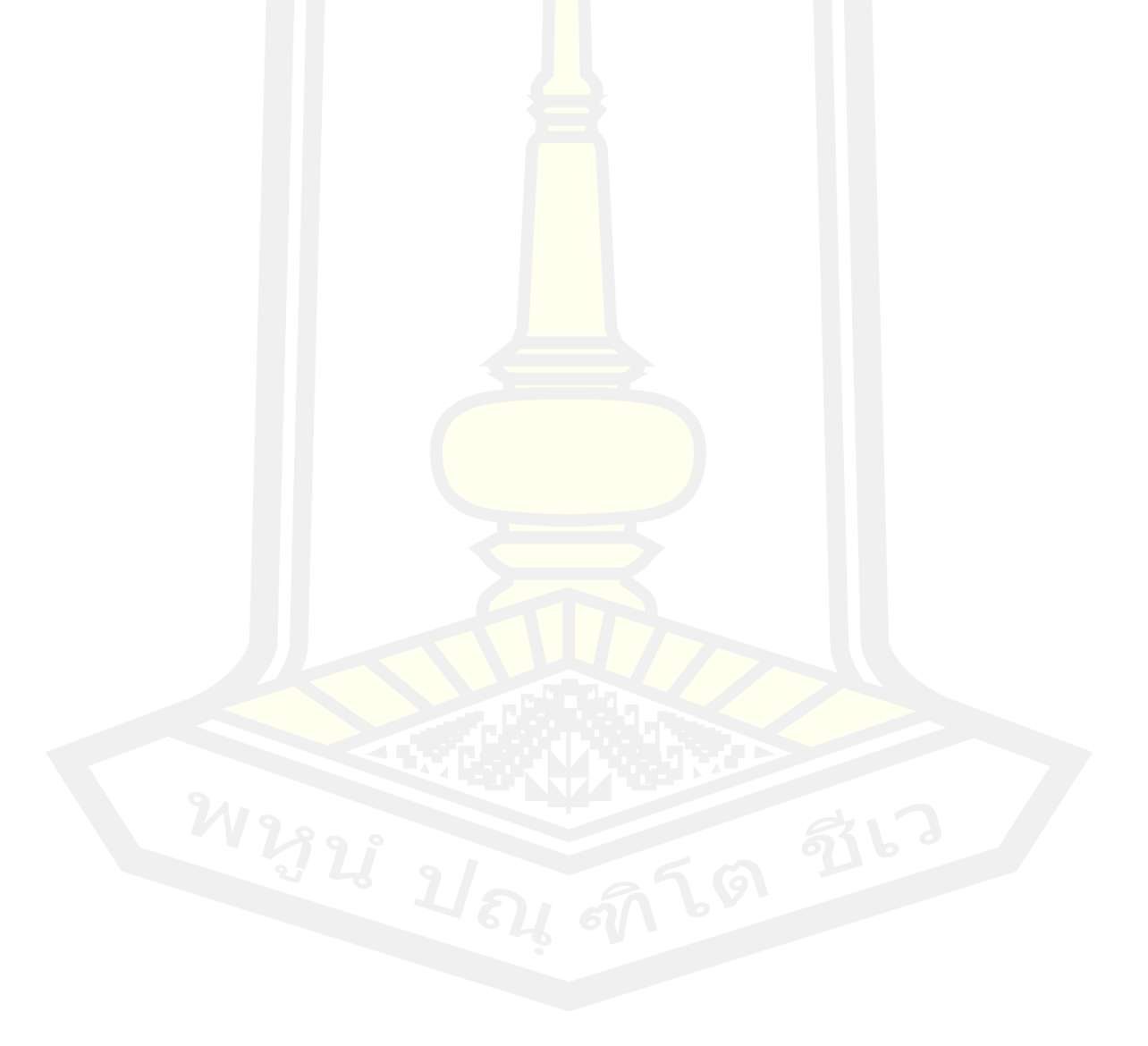

**บทที่ 1**

#### **บทน า**

## 1.1 ที่มาและความสำคัญ

การค้นพบซากดึกด าบรรพ์ไม้กลายเป็นหิน ณ อุทยานแห่งชาติดอยสอยมาลัย (เตรียมการ) อำเภอบ้านตาก จังหวัดตาก ในปี พ.ศ. 2546 เป็นการค้นพบซากดึกดำบรรพ์ที่มีความสำคัญใน ประเทศไทย จังหวัดตากเป็นแหล่งที่มีการค้นพบไม้กลายเป็นหินที่ยาวที่สุดในโลก ขนาด 22 - 72 ี เมตร (Songtham *et al*., 2011) เป็นแหล่งที่มีความสำคัญเหมาะกับการศึกษาสภาพแวดล้อมบรรพ กาล หลังจากมีการค้นพบไม้กลายเป็นหินต้นแรกได้มีการขุดเปิดหน้าดินกลางแจ้งเพื่อศึกษาลักษณะ ี ความสมบูรณ์ตลอดทั่วลำต้นของไม้กลายเป็<mark>นหิน</mark>ต้นแรกที่พบซึ่งพบตั้งแต่ช่วงปลายลำต้นลงไปถึงโคน ์ต้นที่มีลักษณะเป็นพูพอนชัดเจน ทำให้ช่วง<mark>เวลาดั</mark>งกล่าวไม้กลายเป็นหินได้สัมผัสกับแสงแดด ลม ฝน ความชื้น สัตว์และมนุษย์ ท าให้เกิดการเสื่อมสภาพลงอย่างรวดเร็วส่วนโคนต้นที่เป็นพูพอนได้ผุพัง และแตกหักจนลดความยาวลงเหลือเพียง 69 เมตร เป็นเวลากว่าสิบปีที่ไม้กลายเป็นหินต้นแรกถูก ปล่อยทิ้งไว้กลางแจ้งและมีการสร้างอาคารมุงหลังคาครอบในช่วง ปี พ.ศ. 2558 เนื่องจากเกิดปัญหา การผุพังเสื่อมสภาพอยู่กับที่ (Weathering) จึงต้องเร่งดำเนินการอนุรักษ์ ทว่าความยิ่งใหญ่นี้ กลายเป็นอุปสรรคส าคัญในการดูแลรักษา และการเคลื่อนย้าย ผลกระทบจากปัจจัยต่าง ๆ ที่ไม่ ี สามารถควบคุมได้ ไม่ว่าจะปัจจัยทางธรรมชาติ <mark>หรือ</mark>ปัจจัยที่เกิดจากมนุษย์ ทำให้เกิดการสลายผุพัง ของไม้กลายเป็นหิน

้เพื่อช่วยสนับสนุนการอนุรักษ์ตัวอย่างในอนาคต แบบจำลองสามมิติจึงมามีบทบาทใน การศึกษาครั้งนี้ ในช่วงหลายทศวรรษที่ผ่านมาแบบจำลองสามมิติได้ถูกประยุกต์ให้ใช้งานได้ง่ายและ ปรับใช้กับงานวิจัยทางด้านบรรพชีวินวิทยาอยู่เรื่อยมา การสแกนด้วยเครื่องสแกนสามมิติ และการ รังวัดด้วยภาพถ่ายเป็นเทคนิคที่นิยมในการนำมาสร้างแบบจำลองสามมิติ เนื่องจากใช้งานง่ายและ ให้ผลของข้อมูลที่แม่นยำ และได้ถูกพัฒนามาอย่างต่อเนื่องเพื่อให้มีการใช้งานที่ง่ายขึ้น และสะดวกใน การพกพา ด้วยความก้าวหน้าของเทคโนโลยีในปัจจุบันทำให้แบบจำลองสามมิติถูกใช้อย่างแพร่หลาย การนำแบบจำลองสามมิติมาประยุกต์ใช้กับงานด้านการอนุรักษ์ตัวอย่างของซากดึกดำบรรพ์จึงเป็น ตัวเลือกที่เหมาะสม ในงานวิจัยชิ้นนี้ผู้วิจัยได้เล็งเห็นถึงความสำคัญในการอนุรักษ์ตัวอย่าง จึงใช้ เทคนิคการรังวัดด้วยภาพถ่ายนำมาสร้างแบบจำลองสามมิติ เพื่อใช้ประโยชน์ในงานวิจัยด้านบรรพ ชีวินวิทยาต่อไปในอนาคต

1.2 วัตถุประสงค์ของการวิจัย

ิสร้างแบบจำลองสามมิติของตัวอย่<mark>าง</mark>ซากดึกดำบรรพ์ไม้กลายเป็นหินขนาดยาวที่สุดในโลก จากเทคนิครังวัดด้วยภาพถ่ายเพื่อการอนุรักษ์ตัวอย่างในรูปแบบดิจิทัล

- 1.3 สมมติฐานของงานวิจัย
	- 1. แบบจำลองสามมิติที่สร้างจากเทคนิ<mark>ครั้</mark>งวัดด้วยภาพถ่ายสามารถใช้ประมาณค่าอัตราการผุพัง ของไม้กลายเป็นหิน และความเปลี่ยนแปลงเมื่อระยะเวลาผ่านไป 1 ปีได้
	- 2. ภาพถ่ายที่ได้จากกล้องดิจิทัลติดโดรนและกล้องถ่ายภาพดิจิทัลแบบใช้คนถ่าย สามารถนำมา ี สร้างแบบจำลองสามมิติด้วยเทคนิ<mark>ครังวัด</mark>ภาพถ่าย โดยให้ผลที่ไม่ต่างกัน
- 1.4 ขอบเขตของการศึกษา

ซากดึกดำบรรพ์ไม้กลายเป็นหิน ณ อุทยานแห่งชาติดอยสอยมาลัย (เตรียมการ) อำเภอ ู้บ้านตาก จังหวัดตาก ที่ยาวที่สุดและมีความสมบูรณ์จำนวน 3 ต้น และสร้างแบบจำลองสามมิติ ด้วยเทคนิครังวัดภาพถ่าย

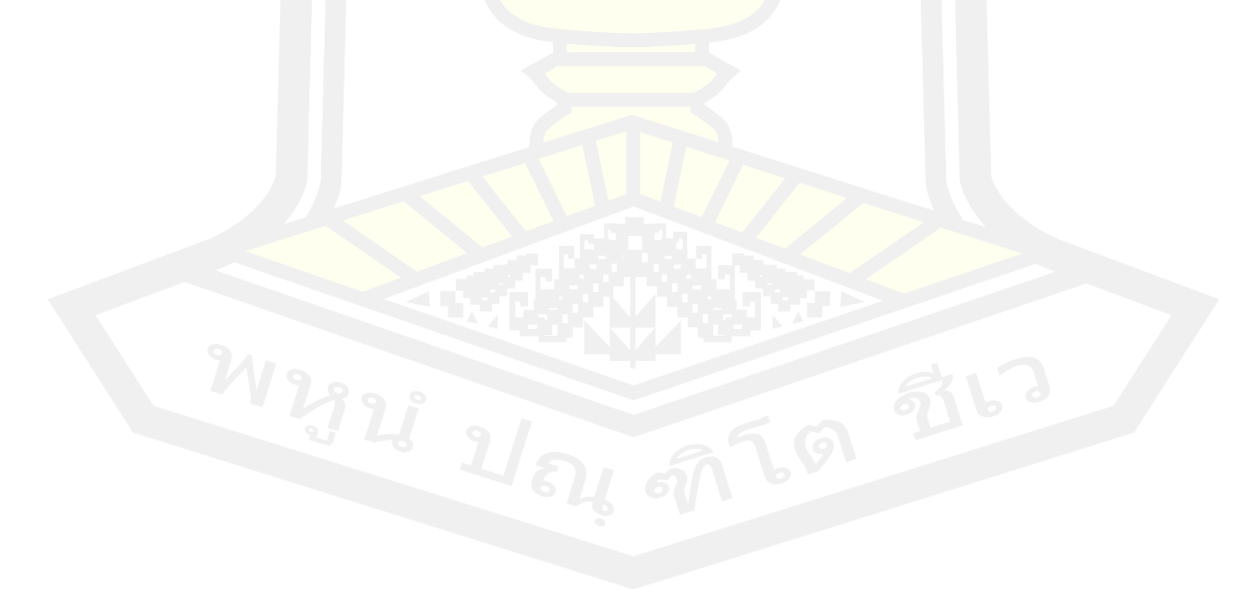

## **1.5 แผนการด าเนินการวิจัย**

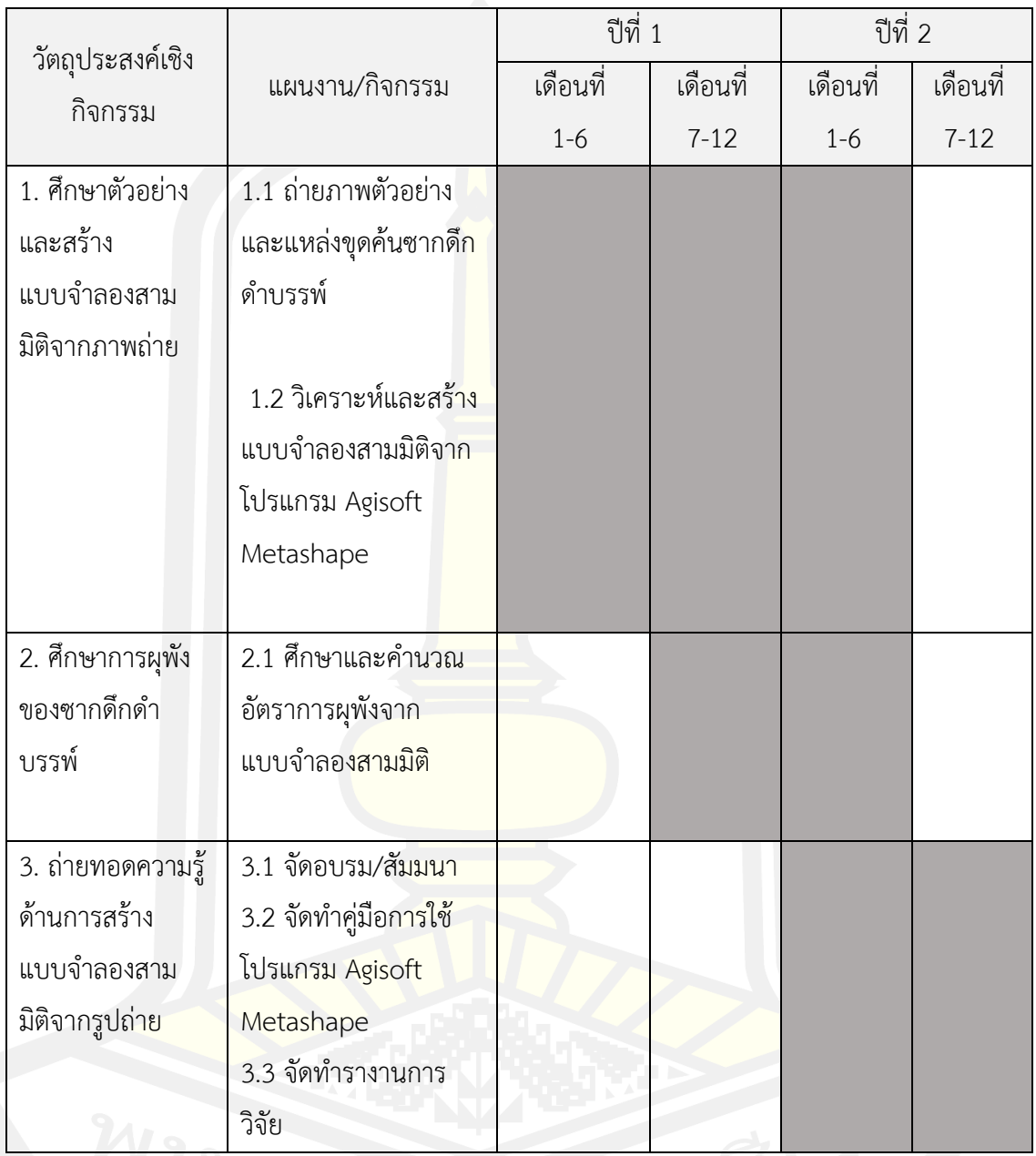

# **1.6 ผลที่คาดว่าจะได้รับจากงานวิจัยครั้งนี้**

- 1. ได้แบบจำลองสามมิติของซากดึกดำบรรพ์ไม้กลายเป็นหินจากเทคนิครั้งวัดด้วยภาพถ่ายที่ สามารถน ามาประมาณหาค่าอัตราการเสื่อมสภาพได้
- 2. ได้แบบจำลองสามมิติของซากดึกดำบรรพ์สำหรับใช้เป็นข้อมูลในด้านการอนุรักษ์ตัวอย่าง

## **บทที่ 2 ปริทัศน์เอกสารข้อมูล**

#### **2.1 ซากดึกด าบรรพ์ไม้กลายเป็นหิน**

ไม้กลายเป็นหิน คำในภาษาอังกฤษ <mark>คื</mark>อ Petrified wood ซึ่งมาจากคำว่า "petrified" ที่มี รากศัพท์ภาษากรีก petra ที่แปลว่าหิน ไม้กลายเป็นหิน กล่าวคือ ซากดึกดำบรรพ์ของต้นไม้ที่ผ่าน กระบวนการท าให้กลายเป็นหินโดยการแทรกซึมของแร่ธาตุหลายชนิดเข้าไปแทนที่ในเนื้อไม้ใน กระบวนการที่เรียกว่า เพอร์มิเนราไลเซชั่น (Permineralization) การแทรกซึมเป็นเวลานานท าให้ โครงสร้างของเนื้อไม้และเปลือกไม้กลายไปเป็นหินในที่สุดโดยแร่ส่วนใหญ่ที่พบในไม้กลายเป็นหินจะ เป็นซิลิกา (Silica: SiO<sub>2</sub>) ในรูปแบบต่า<mark>ง ๆ เ</mark>ช่น ควอตซ์ (Quartz: SiO<sub>2</sub>) และโอปอล (Opal: SiO2\*nH2O) เป็นต้น การเกิดไม้กลายเป็น<mark>หินสา</mark>มารถเกิดจากสาเหตุหลัก ๆ คือ เกิดจากการทับถม ปกคลุมด้วยเถ้าภูเขาไฟที่มีซิลิกาเป็นองค์ประกอบแทรกซึมเข้าไปแทนที่เนื้อไม้อย่างช้า ๆ เช่น ไม้ ึกลายเป็นหินที่อุทยานธรณีวิทยาเลสวอส ประเทศกรีช ที่ถูกเถ้าภูเขาไฟปกคลุมทั่วทั้งป่าทำให้ไม้ ึกลายเป็นหินยังคงลักษณะยืนต้นอยู่ทั่วทั้งป่า และอีกสาเหตุคือเกิดจากอิทธิพลของน้ำท่วมที่มีเกิดการ ี พัดพาตะกอน กรวด ทราย ดิน <mark>และสารละลายแร่ธาตุต่</mark>าง ๆ ในน้ำและแทรกเข้าไปแทนที่เนื้อไม้ จนกระทั่งกลายเป็นหิน ตัวอย่างเช่นไม้กลายเป็นหินที่พบในประเทศไทยเกิดจากสาเหตุนี้เช่นกัน และ ไม้กลายเป็นหินในแหล่งต่าง ๆ ของโลก ผ่านกระบวนการกลายเป็นหินด้วยสาเหตุแตกต่างกันขึ้นอยู่ กับปัจจัยสิ่งแวดล้อม และลักษณะทางกายภาพของแต่ละพื้นที่ และกระบวนการเกิดไม้กลายเป็นหิน ยังถูกเรียกตามแร่ธาตุหลักที่แทรกเข้าไปอยู่ในเนื้อไม้ เช่น การแทนที่ของแร่ซิลิกาในรูปแบบควอตซ์ และโอปอลจะถูกเรียกว่า ซิลิซิฟิเคชัน (Silicification) หรือในบางกรณีที่เกิดจากแร่ซิลิกาและ สารละลายแคลเซียมคาร์บอนเนตก็จะถูกเรียกว่า เพทริแฟคชัน (Petrifaction) และแร่หรือ สารละลายที่แทรกเข้าไปในเนื้อไม้จะให้สีที่มีความแตกต่างกันอีกด้วย เช่น คาร์บอน และ แมงกานีส ้ออกไซด์ ทำให้เกิดสีดำในไม้กลายเป็นหิน โคบอลต์ โครเมียม และทองแดง ทำให้เกิดสีเขียวและสีน้ำ เงิน เหล็ก และ แมงกานีส ที่ทำให้เกิดสีแดงอมส้ม เป็นต้น (ประเทือง จินตสกุล, 2551; Mustoe & Acosta, 2016; Mustoe, 2017)

#### **2.2 แหล่งไม้กลายเป็นหินจังหวัดตาก**

ในปี พ.ศ. 2546 มีการค้นพบไม้กลายเป็นหินขนาดใหญ่ครั้งแรกในเขตของวนอุทยานไม้ ึกลายเป็นหิน อำเภอบ้านตาก จังหวัดตาก ซึ่งภายหลังได้เปลี่ยนชื่อมาเป็นอุทยานแห่งชาติดอยสอย ้มาลัย (เตรียมการ) จากการสำรวจไม้กลายเป็นหินที่พบในบริเวณดังกล่าวเผยให้เห็นถึงขนาดที่ใหญ่ และมีความยาวถึง 72.2 เมตร ซึ่งปัจจุบันถือได้ว่ามีขนาดยาวที่สุดในโลก (ภาพที่ 1) หลังจากการ ค้นพบครั้งแรก ยังมีการปรากฏของไม้กลายเป็นหินท่อนอื่น ๆ ที่มีขนาดยาวประมาณ 22 - 45 เมตร ้อีก 6 ต้น รวมทั้งหมด 7 ต้น จาก 7 หลม ม<mark>ีกา</mark>รศึกษาและจัดจำแนกไม้กลายเป็นหินตามเกณฑ์ของ ว่าอยู่ในวงศ์ Fabaceae (Leguminosae) พื<mark>ชตระกูลถั่ว และได้จัดจำแนกไม้กลายเป็นหินทั้ง 7 ต้น นี้</mark> เป็นสองสกุล คือ *Koompassioxylon elegans.* ที่มีความใกล้ชิดกับพืชกลุ่มทองบึ้ง (Kempas) ใน ปัจจุบัน จ าน วน 5 ท่อน และ *Pahudioxylon* sp. ที่มีความใกล้ชิดกับพืชกลุ่มมะค่ าโมง (Rosewood) จ าน วน 2 ท่อน (Songtham *et al*., 2011; LPWG., 2017) ถือว่าเป็นแหล่งไม้ ึกลายเป็นหินที่ใหญ่ที่สุดในประเทศไทย โด<mark>ยต้นที่</mark> 1, 6 และ 7 มีความสมบูรณ์ที่ยังคงสะภาพเป็นลำ ้ต้นไว้ได้ ปัจจุบันไม้กลายเป็นหินต้นที่ 1 ที่<mark>มีขนา</mark>ดยาวที<sub>่</sub>สุดได้มีการสร้างอาคารครอบในบริเวณที่พบ และมีการผุกร่อนจากปัจจัยทางธรรมชาติส่งผลให้ลดขนาดลงเหลือ 69.0 เมตร

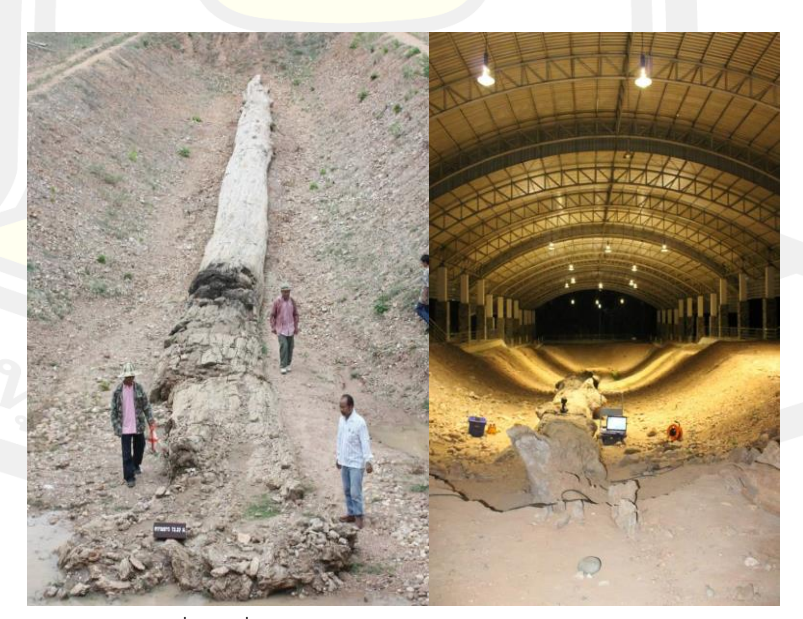

ภาพที่ 1 ไม้กลายเป็นหินท่อนที่ยาวที่สุดในโลกมีขนาด 72.2 เมตร ณ อุทยานแห่งชาติดอยสอยมาลัย (เตรียมการ) ที่มา: (Songtham *et al*., 2011)

### **2.3 ลักษณะด้านศิลาวรรณาของไม้กลายเป็นหินในจังหวัดตาก**

องค์ประกอบของไม้กลายเป็นหินที่พบในแหล่งขุดค้นจังหวัดตาก ส่วนใหญ่เนื้อไม้ถูกแทนที่ ด้วยผลึกแร่ควอตซ์และมีธาตุหลัก ได้แก่ O, Si, และ C ธาตุรอง ได้แก่ Al, Fe, K, Ca, Na, Ti, F, Mg, S, P และพบปริมาณคาร์บอน 10 - 30 wt% บริเวณที่ผุและเนื้อไม้ บริเวณผิวส่วนใหญ่พบ สารประกอบพวกเหล็กปนเปื้อนเป็นสีแดงหรือน้ าตาล (ภาพที่ 2) สารประกอบเหล็กออกไซด์พบ เด่นชัดใน เกือบทุกตัวอย่างแสดงให้เห็นว่<mark>า ไ</mark>ม้กลายเป็นหินที่ศึกษากำลังอยู่ในสภาพที่ผุพังอย่าง ต่อเนื่อง (นารีรัตน์ บุญไชย และคณะ, 2562)

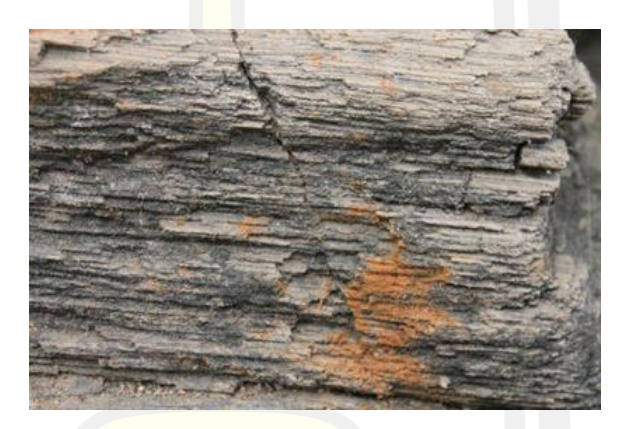

ภาพที่ 2 การออกซิไดซ์ของสารประกอบแร่เหล็กออกไซด์บริเวณผิวของไม้กลายเป็นหิน

### **2.4 การเปลี่ยนแปลงทางกายภาพ**

เนื่องจากไม้กลายเป็นหินที่พบในอุทยานแห่งชาติดอยสอยมาลัย (เตรียมการ) เป็นซากดึก ดำบรรพ์ขนาดใหญ่ การสร้างอาคารคลุมต้องใช้ง<mark>บประมาณจำนวน</mark>มาก ดังนั้น ในช่วงแรกจึงไม่ได้รับ การดูแลอย่างเหมาะสม ท าให้เกิดการเสื่อมสภาพและมีการเปลี่ยนแปลงไปจากตอนแรกที่ถูกขุดค้น พอสมควร มีหลายปัจจัยที่ทำให้ลักษณะทางกายภาพของไม้กลายเป็นหินมีการเปลี่ยนแปลงไป เช่น ฝน ความชื้น ความร้อน อุณหภูมิ และสิ่งมีชีวิต มนุษย์และสัตว์มีส่วนในการทำลายไม้กลายเป็นหิน ้อย่างมากในช่วงที่ยังไม่มีอาคารครอบและรั้วกั้น ไม้บางท่อนมีการสูญหายเนื่องจากถูกหยิบไปทำ เครื่องรางตามความเชื่อ มีการแตกหักจากการใช้เท้าเหยียบหรือนั่งทับ นอกจากนี้ ยังมีนกและแมลง หลายชนิดเข้ามาทำรังบริเวณไม้กลายเป็นหิน ปัญหาจากมนุษย์ลดลงหลังจากมีการสร้างอาคาร ครอบคลุมหลุมขุดค้น แต่พบว่ายังมีนกเข้ามาทำรังบนโครงเหล็กบริเวณหลังคาของอาคารทำให้ถ่าย

้มูลลงมาด้านล่างที่มีไม้กลายเป็นหินอยู่ซึ่งจะทำให้เกิดการเสื่อมสภาพ และลักษณะภูมิอากาศใน ้ บริเวณอุทยานมีส่วนสำคัญที่ทำให้ไม้กลายเป็นหินชำรุดผุพังเพิ่มขึ้น

จังหวัดตาก เป็นจังหวัดในภาคตะวันตกของประเทศไทยลักษณะภูมิอากาศมีอุณหภูมิ ค่อนข้างสูงเกือบตลอดปี ข้อมูลจากกรมอุตุนิยมวิทยาแสดงให้เห็นว่าระหว่างปี พ.ศ. 2535-2545 ที่ ผ่านมามีปริมาณน้ าฝนเฉลี่ยปีละ 651-1556 มม. ในฤดูฝน อุณหภูมิเฉลี่ย 27-29 องศาเซลเซียส ือุณหภูมิสูงสุดเฉลี่ย 36-38 องศาเซลเซียส <mark>อุณ</mark>หภูมิต่ำสุดเฉลี่ย 18-20 องศาเซลเซียส ส่วนความชื้น ้สัมพัทธ์เฉลี่ย 69-72 % ความชื้นสัมพัทธ์สูง<mark>สุ</mark>ดเฉลี่ยในฤดูฝน 92-96 % และความชื้นสัมพัทธ์ต่ำสุด เฉลี่ย 28-36 % (กรมอุตุนิยมวิทยา, 2559,; 2562) ในฤดูร้อนอุณหภูมิที่วัดได้บนพื้นผิวไม้กลายเป็น ี หินที่อย่กลางแจ้งสงถึง 50 องศาเซลเซียส ในฤดร้อน ในสภาพที่อย่กลางแจ้ง ค่าอุณหภูมิและความชื้น ้สัมพัทธ์มีความแปรปรวน อย่างรุนแรงตล<mark>อดเวล</mark>า ส่งผลกระทบต่อการเสื่อมสภาพของไม้กลายเป็น ์ หิน (ภาพที่ 3) หลังจากมีการสร้างอาค<mark>ารคลุม</mark>หลุม ค่าอุณหภูมิและความชื้นสูงสุดบนพื้นผิวไม้ กลายเป็นหิน มีค่าลดลงอย่างเห็นได้ชัดข้อมูลจาก data logger ค่าความชื้นสัมพัทธ์เฉลี่ยอยู่ที่ 75 % ในฤดูฝนและอุณหภูมิเฉลี่ย 29 องศาเซลเซียส (นารีรัตน์ บุญไชย และคณะ, 2562)

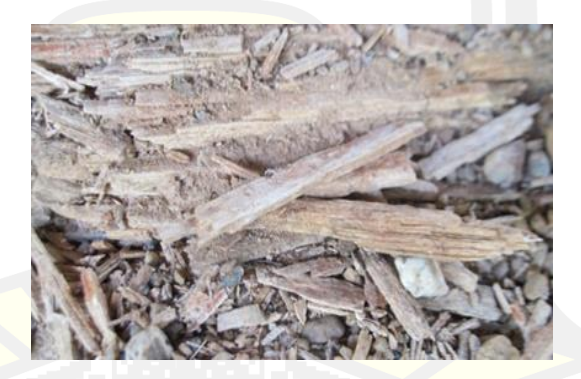

ภาพที่ 3 บริเวณที่มีการผุกร่อนของไม้กลายเป็นหินต้นที่ 1 ในบริเวณที่มีอาคารครอบ

## **2.5 การเสื่อมสภาพของไม้กลายเป็นหินขนาดใหญ่ในจังหวัดตาก**

สาเหตุส าคัญที่ท าให้ไม้กลายเป็นหินเกิดการเสื่อมสภาพมีหลายสาเหตุ ไม่ว่าจะเป็น สภาพแวดล้อม ความชื้น ความร้อน หรือจากสิ่งมีชีวิต เป็นต้น ไม้กลายเป็นหินที่ถูกพบครั้งแรกยัง ไม่ได้รับการรักษาที่เหมาะสมเนื่องจากมีขนาดใหญ่ จึงถูกปล่อยทิ้งไว้กลางแจ้ง มีการสัมผัสกับ แสงแดดและในฤดูฝนมีน้ำท่วมขังในบางบริเวณของลำต้น เป็นระยะเวลากว่าสิบปีก่อนที่จะมีการสร้าง

อาคารถาวรครอบคลุมหลุมขุดค้น อาคารถาวรมีลักษณะเป็นอาคารเปิดโล่งขนาดใหญ่มีหลังคาคลุม ด้วยแผ่นโลหะทึบและโครงเหล็กบริเวณรอบ ๆ อาคารถูกเทราดด้วยคอนกรีต และภายในตัวอาคารยัง ิ ขาดระบบระบายน้ำที่มีประสิทธิภาพ จึงทำให้เวลาฝนตกหนักน้ำจะไหลจากพื้นที่โดยรอบซึ่งอยู่ใน ระดับสูงลงมาขังในดินรอบ ๆ ไม้กลายเป็นหิน โดยเฉพาะอย่างยิ่งส่วนโคนต้นซึ่งอยู่ในระดับต่ำที่สุด ี ทำให้เกิดน้ำท่วมขังทุกปี มีการเจริญเติบโตข<mark>อ</mark>งวัชพืชและอย่ในสภาพแวดล้อมที่มีความชื้นสงเกือบ ตลอดปี ปัจจุบันส่วนโคนของต้นที่ 1 ซึ่งเคยมีลักษณะเป็นพูพอนจึงผุพังมากกว่าส่วนอื่น ๆ พูพอนผุพัง หายไปประมาณ 2 เมตรภายใน 10 ปี (ภาพที่ 4)

นอกจากนี้อาคารไม้กลายเป็นหิน<mark>ต้น</mark>ที่ 1 ทางด้านทิศตะวันออกส่วนปลายของลำต้น มี แสงแดดส่องถึง ทำให้ส่วนปลายยอดจึงได้รับแสงแดดเต็มที่ในช่วงเช้า ส่วนอื่น ๆ ของลำต้นได้รับ ้แสงแดดที่สาดส่องผ่านหลังคาส่วนที่เป็น<mark>พลาสติ</mark>กใสตั้งแต่เช้าถึงเย็น ทำให้อุณหภูมิที่พื้นผิวของไม้ กลายเป็นหินส่วนต่าง ๆ แตกต่างกัน เกิดการหดและขยายตัวในอุณหภูมิที่แตกต่างกันและอาคารหลัง ์นี้ไม่สามารถป้องกันนกได้ จึงมีนกเข้ามาอยู<mark>่อาศัย</mark>บนโครงเหล็กบริเวณหลังคา และถ่ายมูลลงมาสะสม บนไม้กลายเป็นหินตลอดเวลา (นารีรัตน์ บุญไชย และคณะ, 2562)

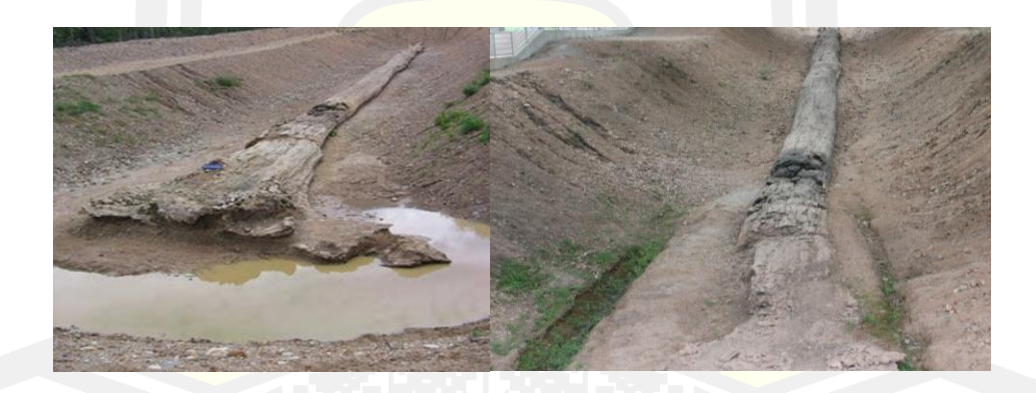

ภาพที่ 4 ไม้กลายเป็นหินต้นที่ 1 ซ้าย) ก่อนจะทำอาคารครอบจะเห็นลักษณะของส่วนที่เป็นพูพอน อย่างชัดเจน ขวา) ไม้กลายเป็นหินต้นที่ 1 ณ อาคารถาวร บริเวณพูพอนโคนต้นเกิดความเสียหาย หลังจากถูกปล่อยไว้กลางแจ้งเป็นเวลานานและภายในอาคารที่ไม่มีระบบระบายน้ำทำให้มีน้ำขังจนทำ ให้ให้ตะไคร่น้ำและวัชพืชเจริญเติบโต ที่มา: (นารีรัตน์ บุญไชย และคณะ, 2562)

#### **2.6 เทคโนโลยีแบบจ าลองสามมิติในงานวิจัยด้านบรรพชีวินวิทยา**

แบบจำลองสามมิติ คือ การแสดงวัตถุในรูปแบบสามมิติ (x, y, z) พร้อมการจำลองพื้นผิวของ วัตถุ สร้างรูปทรงหรือรูปร่างแบบสามมิติ โดยการกำหนดจุดต่าง ๆ และเชื่อมโยงจุดด้วยเส้นตรง เพื่อให้ได้รูปทรงตามต้องการซึ่งมักจะถูกใช้เป็นแบบจำลองของวัตถุจริง การใช้คอมพิวเตอร์สร้าง รูปทรงสามมิติอาจทำได้โดยอัตโนมัติด้วยโป<mark>รแ</mark>กรมคอมพิวเตอร์ ในกรณีที่รูปทรงเป็นแบบสมมาตร หรือรูปทรงเรขาคณิต หรือรูปทรงที่ประกอบขึ้นจากรูปทรงเรขาคณิตมาประกอบกัน หากเป็นรูปทรง ี ที่ไม่สมมาตร หรือมีรายละเอียดมาก จำเป็น<mark>ต้อง</mark>กำหนดจุดต่าง ๆ และลากเส้นต่อจุดเพิ่มเติมเองด้วยผู้ ที่เชี่ยวชาญ รูปทรงที่ได้เสมือนเกิดจากรูปสามเหลี่ยม หรือรูปสี่เหลี่ยม หรือรูปหลายเหลี่ยม (polygon) มาเรียงต่อกันเป็นแบบเส้นโครง (wire-frame)

ี เทคโนโลยีด้านสามมิติมีบทบา<mark>ทสำคัญ</mark>สำหรับเรื่องการใช้จำลองในรูปแบบต่าง ๆ ด้วย ี ความก้าวหน้าของวิทยาศาสตร์ และเทคโน<mark>โลยีที่</mark>มาค่กัน ในงานวิจัยด้านวิทยาศาสตร์หลายสาขาได้นำ เทคโนโลยีสามมิติเข้ามาเป็นตัวช่วยในการอธิบายเรื่องราวให้ผู้ศึกษาได้เข้าใจมากขึ้น และการพัฒนา ของเทคโนโลยีที่ก้าวกระโดดในช่วงไม่กี่ทศวรรษที่ผ่านมานี้แบบจำลองสามมิติจึงถูกนำมาใช้อย่าง แพร่หลายในงานวิจัยด้านบรรพชีวินวิทยา

้รัตนโชติ เทียนมงคล (2561) ได้สร้างแบบจำลองสามมิติของไดโนเสาร์ที่มีการค้นพบใน ้ ประเทศไทย และศึกษาโครงสร้างเพื่อจ<mark>ำลองการเคลื่อนไหวในแบบจำลองสามมิติ สำหรับการทำสาร</mark> คดีไดโนเสาร์แดนอีสาน โดยการบูรณาการจากศาสตร์ทางด้านการผลิตพิเศษทางด้านคอมพิวเตอร์ กราฟิก เพื่อมาผสมผสานให้เกิดเป็นภาพจ าลอง และแนวทางการต่อยอดงานวิจัยทางด้านบรรพชีวิน วิทยา

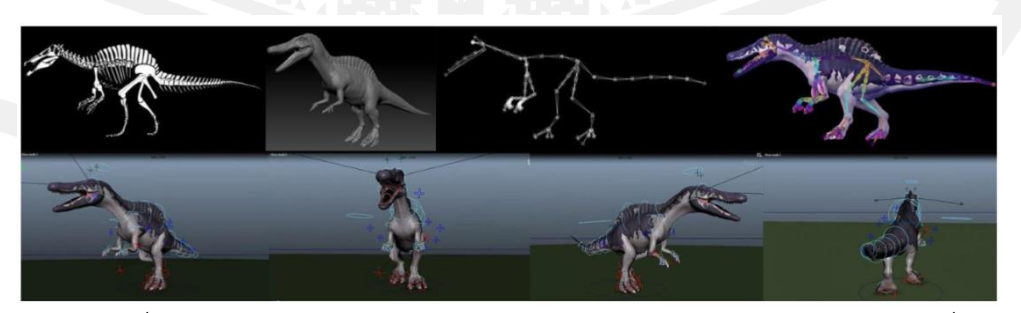

ภาพที่ 5 ภาพตัวอย่างการพัฒนาตัวละคร 3 มิติต้นแบบพร้อมการจำลองการเคลื่อนไหว ที่มา: (รัตนโชติ เทียนมงคล, 2561)

Lyons *et al.* (2000) ได้นำเสนอวิธีการประยุกต์ใช้แบบจำลองสามมิติ โดยการใช้ เครื่องเลเซอร์สแกนสามมิติแบบสีในการสร้างแบบจ าลองของชิ้นส่วนกะโหลกบริเวณ basisphenoidbasioccipital ของสัตว์เลื้อยคลานทะเล *Tylosaurus* sp. ในวัยเยาว์ เพื่อแสดงความสามารถของ ี แบบจำลองสามมิติที่นำมาใช้ในงานวิจัย และ<mark>สร</mark>้างฐานข้อมูลรูปแบบดิจิทัล

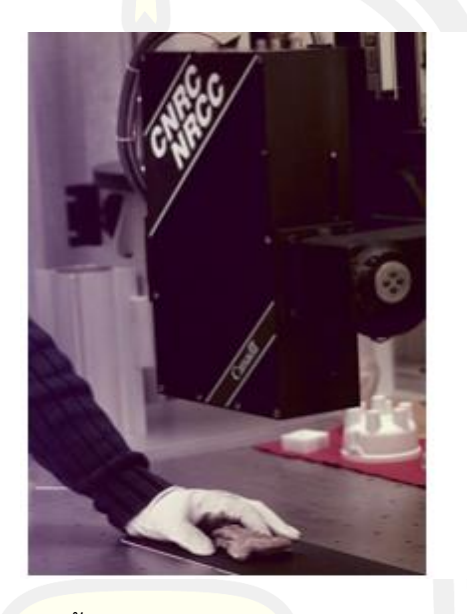

ภาพที่ 6 การใช้เครื่องเลเซอร์สแกนชิ้นส่วนกะโหลกบริเวณ basisphenoid-basioccipital ของ *Tylosaurus* sp. ที่มา: (Lyons *et al*., 2000)

Cunningham *et al.* (2014) ได้กล่าวถึงการนำเทคโนโลยีสามมิติมาประยุกต์ใช้ในงานวิจัย ของนักบรรพชีวินวิทยา โดยส่วนใหญ่นิยมใช้การวิเคราะห์ภาพจากเทคนิคคอมพิวเตอร์โทโมกราฟฟี (Computer Tomography: CT scan) และได้แสดงการใช้คอมพิวเตอร์กราฟิก และวิธีการสร้าง แบบจำลองสามมิติแต่ละแบบในการวิเคราะห์ซากดึกดำบรรพ์ เพื่อให้เข้าใจในตัวอย่างที่ศึกษาได้ ถูกต้องโดยแต่ละเทคนิคให้ผลที่แตกต่างกัน อ้างอิงตามตาราง (ตารารงที่ 1 และ 2)

ิตารางที่ 1 เปรียบเทียบเทคนิคที่ใช้ในการวิเคราะห์ และสร้างแบบจำลองสามมิติของซากดึกดำบรรพ์ สามมิติ (Cunningham *et al*., 2014)

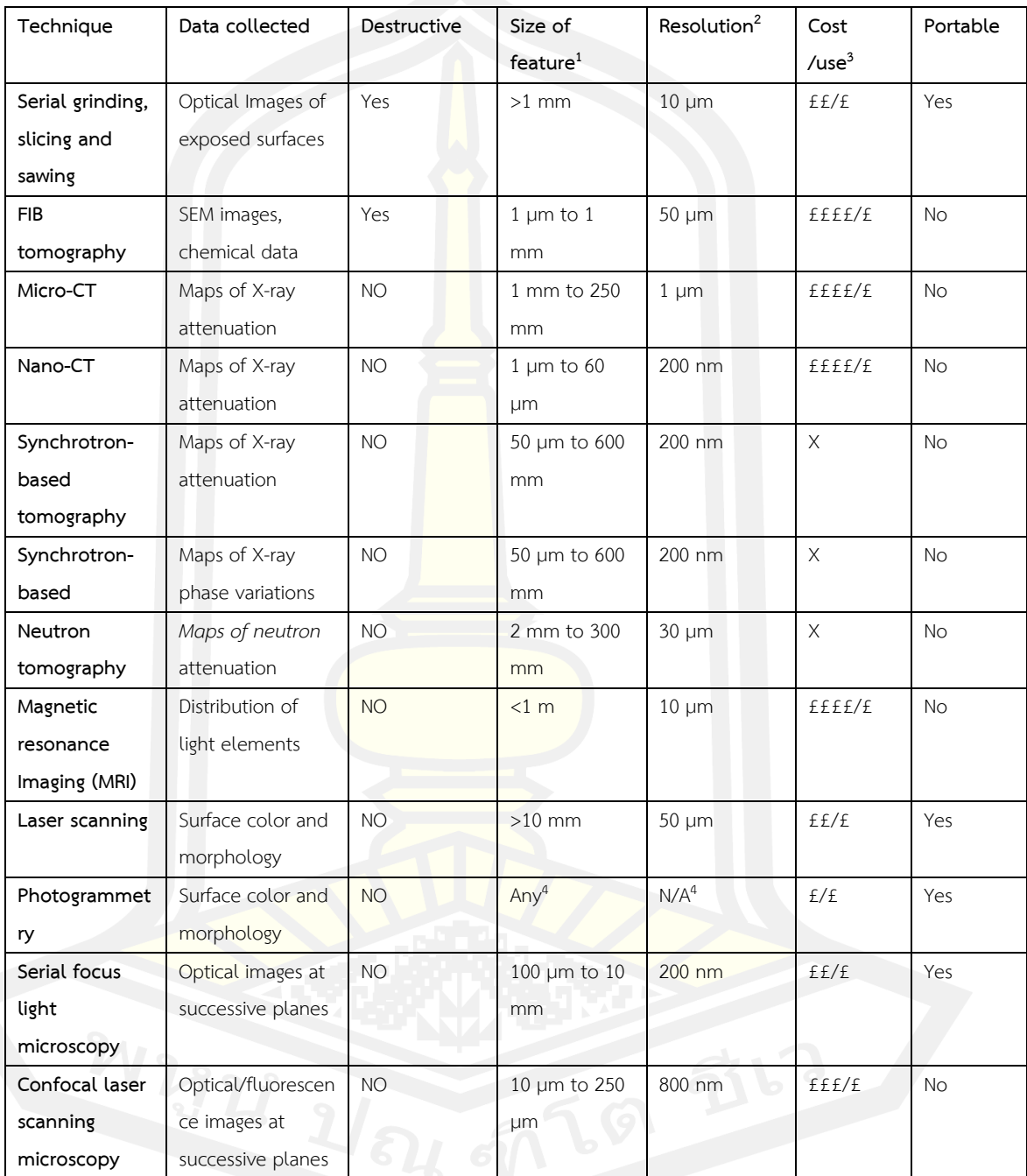

หมายเหตุ: <sup>1</sup>ช่วงของขนาดที่แต่ละเทคนิคสามารถใช้ในการวิเคราะห์ อย่างไรก็ตามสำหรับบางเทคนิค อาจไม่สามารถใช้งานได้เพื่อให้ได้ความละเอียดสูงสุดส าหรับตัวอย่างที่ใหญ่ที่สุด

<sup>2</sup>ความละเอียดสูงสุดของแต่ละเทคนิคที่สามารถทำได้; สำหรับบางเทคนิค เช่น การบด หรือ ตัด ตัวอย่าง (Serial grinding and slicing) จะขึ้นอยู่กับระยะห่างของตัวอย่าง แม้ว่าความละเอียดของ ตัวอย่างจะสูงก็ตาม

<sup>3</sup>ค่าใช้จ่ายในการซื้อหรืออุปกรณ์การผลิต / ค่<mark>า</mark>ใช้จ่ายต่อการวิเคราะห์ตัวอย่างสำหรับการใช้อุปกรณ์ ของบุคคลที่สามคิดเป็นวินาที (s): £ = 10s ถึง 100s ของ GB ปอนด์; ££ = 100s ถึง 1,000s ต่อ ปอนด์; £££ = 1,000s ถึง 10,000 ต่อ ปอนด์; ££££ = 10,000 ถึง 10,000 ต่อ ปอนด์ X = เวลาที่ ใช้ไปโดยไม่เสียค่าใช้จ่ายใด ๆ

<sup>4</sup>แม้ว่าจะไม่มีการจำกัดเรื่องความละเอีย<mark>ดข</mark>องวัตถุ และผลที่สามารถทำได้ในเชิงทฤษฎีสำหรับ เทคนิครั้งวัดด้วยภาพถ่าย (Photogrammetry) ด้วยเหตุผลเชิงปฏิบัติขนาดต่ำสุดที่สามารถทำได้อยู่ ในช่วงมิลลิเมตร

ิจากตารางที่ 1 จะเห็นว่าเทคนิ<mark>ครั้งวัดด้</mark>วยภาพถ่ายไม่มีข้อจำกัดของขนาดตัวอย่างที่ใช้ สามารถสร้างแบบจำลองสามมิติของตัวอย่างที่มีขนาดตั้งแต่ 1 มิลลิเมตร ขึ้นไป ความละเอียดของ ี ข้อมูลที่ได้จะขึ้นอยู่กับภาพถ่ายที่นำมาทำการประมวลผล ด้วยเรื่องของราคาที่ถูก และการพกพา จึง เป็นเทคนิคที่เหมาะสมในการสร้า<mark>งแบบจำลองสามมิติของ</mark>ไม้กลายเป็นหินเนื่องจากมีขนาดที่ใหญ่ ไม่ สามารถเคลื่อนย้ายตัวอย่างได้

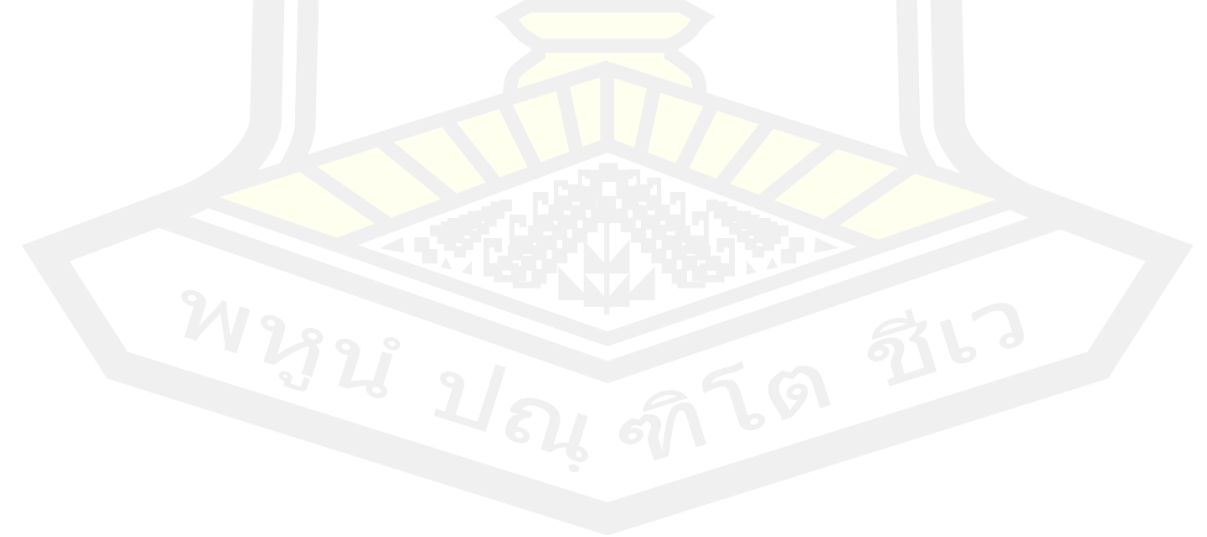

ตารางที่ 2 ซอฟต์แวร์สามมิติทั่วไปที่ใช้ในการวิเคราะห์ซากดึกดำบรรพ์ (Cunningham *et al.,* 2014)  $\overline{\phantom{a}}$ 

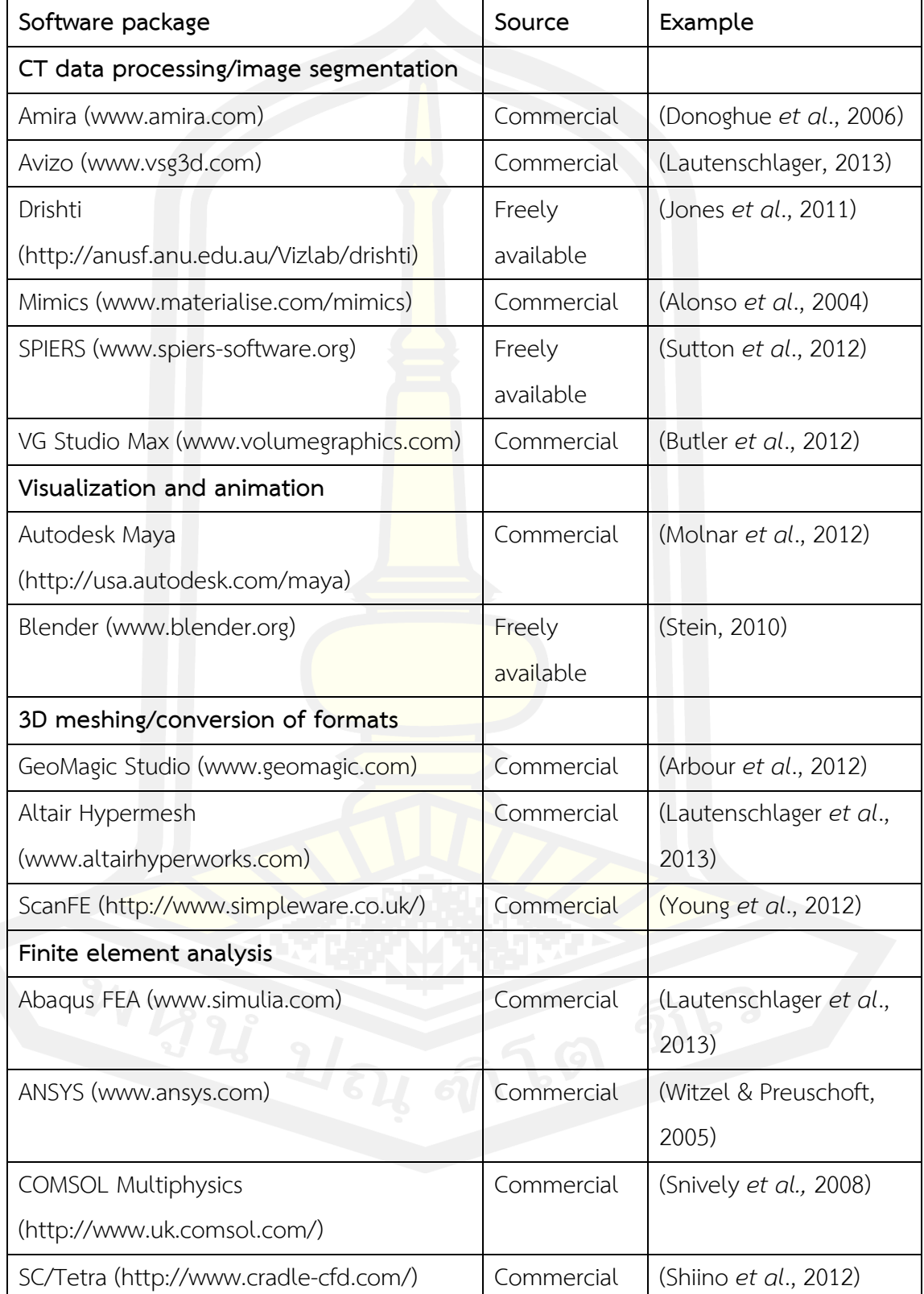

#### **2.7 เทคนิครังวัดด้วยภาพถ่าย**

#### **ความหมาย**

Photogrammetry เป็นคำผสมมีรากศัพท์มาจากภาษากรีกประกอบไปด้วย คำว่า Phos หมายถึง แสง Gramma หมายถึงการวาดหรือเขียนขึ้นมาและ Metron หมายถึงการวัด รวมความ แล้วหมายถึง เทคนิคในการวัดด้วยภาพ

้ไพศาล สันติธรรมนนท์ (2553) ได้<mark>ให้</mark>คำจำกัดความของเทคนิคการรังวัดด้วยภาพถ่ายไว้ว่า การรังวัดด้วยภาพ (photogrammetry) เป็<mark>นศ</mark>าสตร์และเทคโนโลยีสำหรับการสำรวจ รังวัดเพื่อทำ แผนที่ และผลิตเป็นข้อมูลภูมิสารสนเทศ การรังวัดด้วยภาพจะใช้ภาพเป็นสื่อกลางในการรังวัด บันทึกสิ่งที่ปกคลุมและปรากฏบนภูมิประเทศเป็นไปตามลักษณะของการใช้ที่ดิน อาณาบริเวณ ือาคารสถานที่ หรือวัตถุที่สนใจ ภาพของสิ่<mark>งเหล</mark>่านั้นจะไปปรากฏในลักษณะแบบจำลองสามมิติ ทำ ให้สามารถจำลองสถานการณ์เหมือนขณะที่<mark>บันทึ</mark>กภาพได้ การรังวัดด้วยภาพเป็นทั้งศาสตร์และศิลป์ เนื่องจากการรังวัดด้วยภาพเป็นกระบวนการที่มี<mark>ค</mark>วามซับซ้อนต้องใช้การคำนวณขั้นสูงต้องใช้เครื่องมือ เป็นกลไกและอุปกรณ์เชิงทัศน์ที่ต้องใช้ทั้งความเข้าใจ การฝึกฝน และความชำนาญในการทำงาน ยิ่ง ในปัจจุบันต้องใช้ระบบคอมพิวเต<mark>อร์และชุดซอฟต์แวร์ที่มีค</mark>วามสลับซับซ้อน ผลลัพธ์ที่ได้จากการรังวัด ี ด้วยภาพจะได้ทั้งพิกัดของตำแหน่<mark>งวัตถุ ขนาด และรูปร่า</mark>งสามมิติพร้อมกันได้ทันที นอกจากนั้นบาง ระบบยังสามารถนำพื้นผิววัตถุ (text<mark>ure) ผนวกรว</mark>มเข้าไป ทำให้แบบจำลองสามมิติที่ได้มีความ เสมือนจริงมากขึ้น การรังวัดด้วยภาพ<mark>สามารถทำได้โดยผู้ที่</mark>รังวัดไม่จำเป็นต้องเข้าสัมผัสวัตถุ การรังวัด และประมวลผลสามารถใช้การสังเกตและบันทึกจากระยะ<mark>ไกล การรังวัดทำได้ครอบคลุมพื้นที่เป็น</mark> บริเวณกว้างได้อย่างรวดเร็ว แต่อย่างไรก็ตาม กระบวนการทุกขั้นตอนมีความละเอียดอ่อน ต้องอาศัย ความรู้ความเข้าใจ ตลอดจนความชำนาญและผ่านการฝึกฝนมาเป็นอย่างดีเนื่องจากการสร้าง แบบจำลองสามมิติในแต่ละครั้งจุดประสงค์ของผู้ใช้อาจมีความแตกต่างกันออกไป การรังวัดด้วย ภาพถ่ายในซอฟต์แวร์ เช่น Agisoft Metashape สามารถสร้างแบบจำลองที่นำมาใช้งานได้ หลากหลายรูปแบบผู้ใช้ต้องเข้าใจถึงความเหมาะสมในการตั้งค่าเพื่อสร้างแบบจำลองสามมิติในแต่ละ ชุด เช่น การรังวัดแผนที่ต้องใช้โมเดลพื้นผิวในรูปแบบภาพมุมสูง (Height field) หรือ การตั้งค่า กำหนดจุดอ้างอิงลงบนพื้นผิวของแบบจำลอง (Marker) เพื่อให้ข้อมูลมีความแม่นยำมากที่สุด

Schenk (2005) การรังวัดด้วยภาพถ่าย เป็นการนำภาพถ่ายหลาย ๆ ภาพมาประมวลผลให้ เป็นข้อมูลสามมิติ การรังวัดด้วยภาพถ่ายเพื่อสร้างเป็นแบบจำลองสามมิติของตัวอย่างขนาดใหญ่ใน ี พื้นที่เปิดกว้างแสงจากธรรมชาติมีส่วนสำคัญที่จะช่วยให้เก็บรายละเอียดของตัวอย่างได้ดี เนื่องจาก เทคนิคนี้จะสร้างแบบจำลองขึ้นมาจากข้อมูลในภาพถ่ายช่วงเวลาเดียวกัน และมีแสงเพียงพอสามารถ ี ช่วยลดความคลาดเคลื่อนจากความแตกต่าง<mark>ข</mark>องภาพได้ และในการถ่ายภาพแต่ละภาพจำเป็นต้องมี บริเวณที่ซ้อนทับกันร้อยละ 60 ขึ้นไป โปรแกรมจึงจะสามารถสร้างแบบจำลองที่ถูกต้องได้

Albertz (2007) ได้กล่าวถึงประวัติความเป็นมาของเทคนิคการรังวัดด้วยภาพถ่ายว่า ความส าเร็จซึ่งถือว่าเป็นจุดเริ่มต้นของความรู้ทางด้านนี้อย่างแท้จริง เริ่มต้นภายหลังจากที่ Aime' Luassedat ชาวฝรั่งเศสได้ทดลองรังวัดด้วยภาพเป็นผลสำเร็จในปี ค.ศ. 1840 และได้ตั้งชื่อทฤษฎี ี ของเขาว่า Iconometrie การสำรวจรัง<mark>วัดด้วย</mark>ทฤษฎีดังกล่าว เป็นการทำงานร่วมกันระหว่าง เครื่องมืออ่านภาพ และเขียนภาพทัศนียภาพด้วยมือ กับสิ่งประดิษฐ์ซึ่งเขา เรียกว่า Camera Lucida ซึ่งเป็นต้นแบบของกล้องถ่ายภาพที่ใช้ในงานรังวัดภาพถ่ายในสมัยต่อมา Luassedat ได้เรียกความรู้ ดังกล่าวว่าวิชา Metrophotographie ทฤษฎีดังกล่าว ภายหลังได้รับการเผยแพร่และรู้จักในวงกว้าง โดยเฉพาะอย่างยิ่งภายหลังจ<mark>ากที่บทความชิ้นสำ</mark>คัญเรื่องหนึ่งของเขา ซึ่งมีชื่อว่า Die Photometrographie ได้รับตีพิมพ์ในวารสาร Wochenblatt des Architektenvereins zu Berlin (Weekly journal of the Association of Architects in Berin) ในเวลาต่อมา Luassedat ได้ ทดลองทำการสำรวจและเขียนแบบผังพื้นที่ของอาคารในกรุงปารีส (architectural documentation) ได้เป็นผลสำเร็<mark>จ โดยใช้ข้อมูลจากภาพถ่ายท</mark>างอากาศซึ่งแสดงหลังคาของอาคาร ในกรุงปารีส ผลงานของเขาได้ถูกนำไปจัดแสดงในงาน Paris exposition ในปี ค.ศ. 1867 ด้วย ผลงานดังกล่าว ภายหลังเขาจึงได้รับการบันทึกว่าเป็นบิดาแห่งการรังวัดด้วยภาพถ่าย (Father of photogrammetry)

เทคโนโลยีคอมพิวเตอร์ที่ได้รับการพัฒนาให้ก้าวหน้า ผนวกกับการถือกำเนิดขึ้นของกล้อง ถ่ายภาพดิจิทัล นวัตกรรมทั้งสองสิ่งนี้ได้ถูกผนวกเข้าเป็นเครื่องมือสำคัญในการสำรวจยุคใหม่ เรียกว่า การส ารวจด้วยภาพดิจิทัล (Digital photogrammetry) สมาคมนานาชาติว่าด้วยการรังวัดด้วยภาพ และการสำรวจระยะไกล (International Society for Photogrammetry and Remote Sensing: ISPRS) ได้ประกาศค าขวัญในการประชุมวิชาการของสมาคมในปี ค.ศ. 1996 ที่กรุงเวียนนาประเทศ ออสเตรีย ว่า "Digital photogrammetry ready for take off"

Beraldin (2004) ได้กล่าวถึงการพัฒนาองค์ความรู้ด้านการสร้างแบบจำลองสามมิติด้วย วิธีการสแกนด้วยเลเซอร์ และการรังวัดด้วยภาพถ่ายระยะใกล้ ในช่วงทศวรรษที่ผ่านมาและความ เป็นไปได้ในอนาคตของการนำแบบจำลองส<mark>ามมิ</mark>ติไปประยุกต์ใช้งานในรูปแบบต่าง ๆ

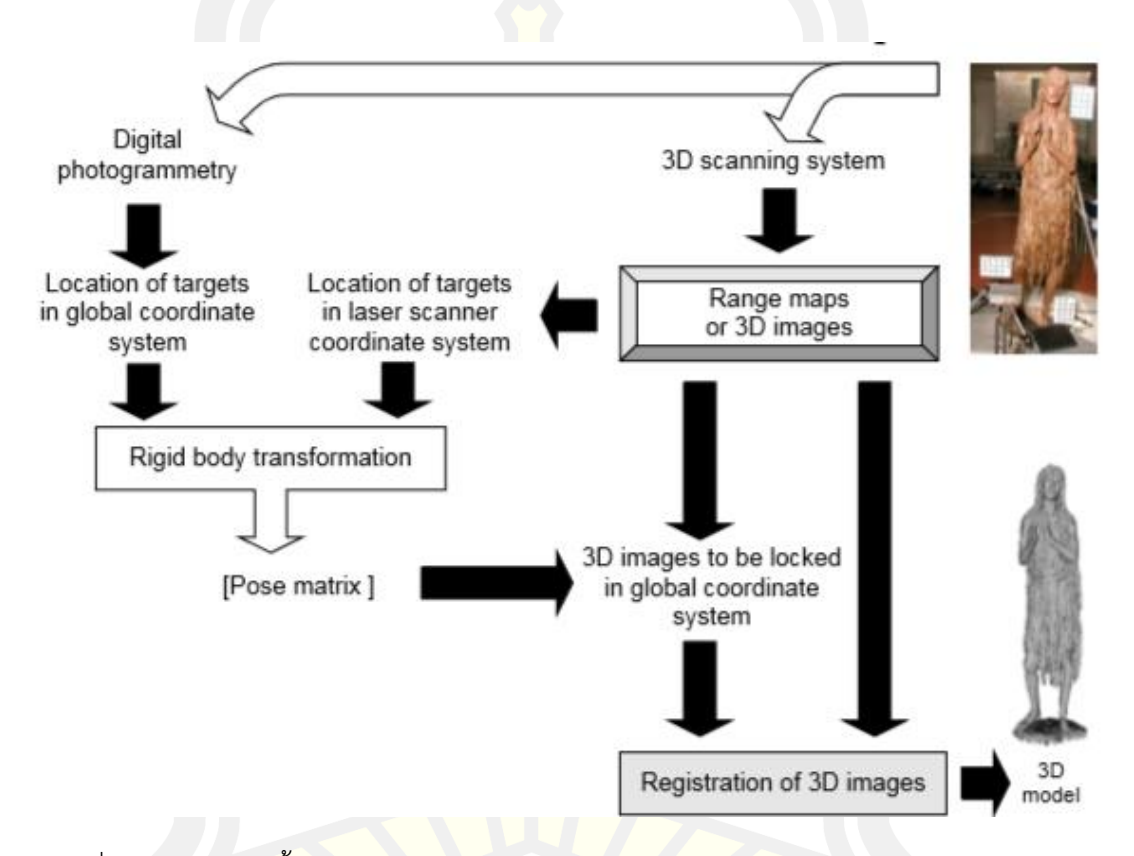

ภาพที่ 7 ตัวอย่างของขั้นตอนการประมวลผลและประสานข้อมูลในการรังวัดด้วยภาพถ่ายและระบบ การสแกน 3 มิติที่มา: (Beraldin, 2004)

### **2.8 เทคนิครังวัดด้วยภาพถ่ายและแบบจ าลองสามมิติในงานด้านการอนุรักษ์ตัวอย่าง**

 การรังวัดด้วยภาพถ่ายนั้นสามารถสร้างแบบจ าลองสามมิติที่มีความละเอียดสูงและยัง สามารถสร้างแบบจำลองสามมิติของวัตถุที่มีขนาดต่างกันได้ เช่น ซากดึกดำบรรพ์ไทรโลไบต์ขนาด 4 มิลลิเมตร โครงกระดูกช้างเอเชียขนาด 3 เมตร ระบบรากของไม้กลายเป็นหินขนาด 6 เมตร ไปจนถึง พิพิธภัณฑ์แมนเซสเตอร์ขนาด 50 เมตร และมีการประยุกต์ใช้เทคนิครังวัดภาพถ่ายทางอากาศและ การรังวัดด้วยภาพถ่ายระยะใกล้ในการสร้างแบบจ าลองสามมิติของแหล่งรอยตีนไดโนเสาร์ในช่วงยุคค

้รีเทเซียสตอนต้นเพื่อทำการวิเคราะห์รอยตีนไดโนเสาร์จากแบบจำลองสามมิติ และเก็บรักษาเป็น ฐานข้อมูลในรูปแบบดิจิทัล เพื่อการอนุรักษ์และถ่ายทอดความรู้ปัจจุบันเทคนิคนี้มีการเข้าถึงได้ง่าย มี รูปแบบโอเพนซอร์ซซอร์ฟแวร์(open-source software) ที่สามารถใช้งานได้ฟรี สามารถสร้างและ น าแบบจ าลองสามมิติมาใช้ในงานวิจัยได้(Falkingham, 2012; Petti Fabio Massimo *et al.,* 2018)

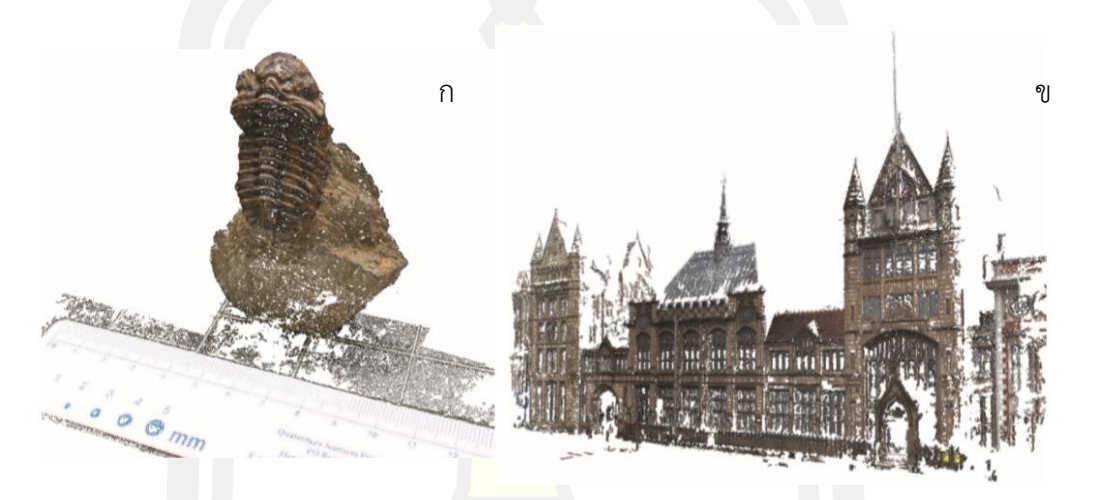

้ภาพที่ 8 แบบจำลองสามมิติของ ก) ไทรโลไบต์จากเทคนิครังวัดด้วยภาพถ่ายขนาด 4 มิลลิเมตร และ ข) พิพิธภัณฑ์แมนเซสเตอร์ขนาด 50 เมตร ที่มา: (Falkingham, 2012)

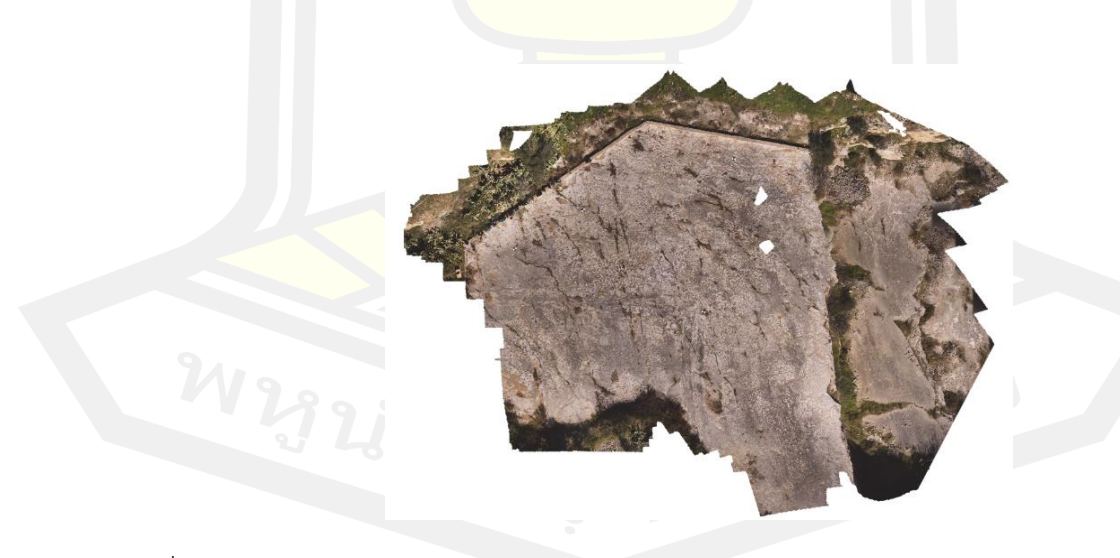

ภาพที่ 9 แบบจำลองสามมิติของแหล่งขุดค้น Molfetta จากการรังวัดด้วยภาพถ่ายทางอากาศ ที่มา: (Petti Fabio Massimo *et al*., 2018)

ไม่นานมานี้มีการนำเทคนิครังวัดภาพถ่ายมาใช้ในงานวิจัยด้านบรรพชีวินวิทยาอย่างจริงจัง โดยมีวิธีการที่ใช้ในการใช้งานกับซากดึกดำบรรพ์ที่มีความเปราะบาง การใช้แบบจำลองสามมิติมาใช้ ในการศึกษา โดยที่หลีกเลี่ยงการสัมผัสตัวอย่างโดยตรงเป็นการลดความเสี่ยงที่จะทำให้เกิดความ เสียหายกับตัวอย่างได้และยังสามารถเก็บข้อมูลให้อยู่ในรูปแบบพอยต์คลาวด์ที่เป็นข้อมูลดิจิทัลได้อีก ์ด้วย Mallison กล่าวว่า การรังวัดด้วยภา<mark>พถ่</mark>ายจะถูกนำมาใช้อย่างแพร่หลายในการสร้างข้อมูล รูปแบบดิจิทัลของซากดึกดำบรรพ์ และด้ว<mark>ยคว</mark>ามสะดวกในการใช้งานร่วมกับซอฟต์แวร์ยังสามารถ ่ นำไปประยุกต์ใช้กับงานทางด้านวิทยาศาสตร<mark>์ แ</mark>ละสาขาอื่น ๆ ได้อีก การทำงานผ่านการใช้ซอฟต์แวร์ Agisoft Photoscan สร้างแบบจำลองสามมิติ (3D modeling) โดยกระบวนการที่ใช้การคำนวณทาง ิ คณิตศาสตร์ของพื้นผิวในระบบสามมิติของ<mark>วัตถุใ</mark>ด ๆ โดยผลที่ได้จะเรียกว่า แบบจำลองสามมิติ ซึ่ง ี เราสามารถมองเห็นภาพของแบบจำลองนี้ผ่านทางหน้าจอแสดงผลได้ โดยผ่านกระบวนการที่เรียกว่า "เรนเดอร์สามมิติ" โดยเป็นการเก็บข้อมูลของจุดในระบบพิกัดสามมิติ ซึ่งเชื่อมต่อกันด้วยรูปแบบทาง เรขาคณิต หรือพื้นผิว แบบจำลองสามมิติ (Mallison & Wings, 2014)

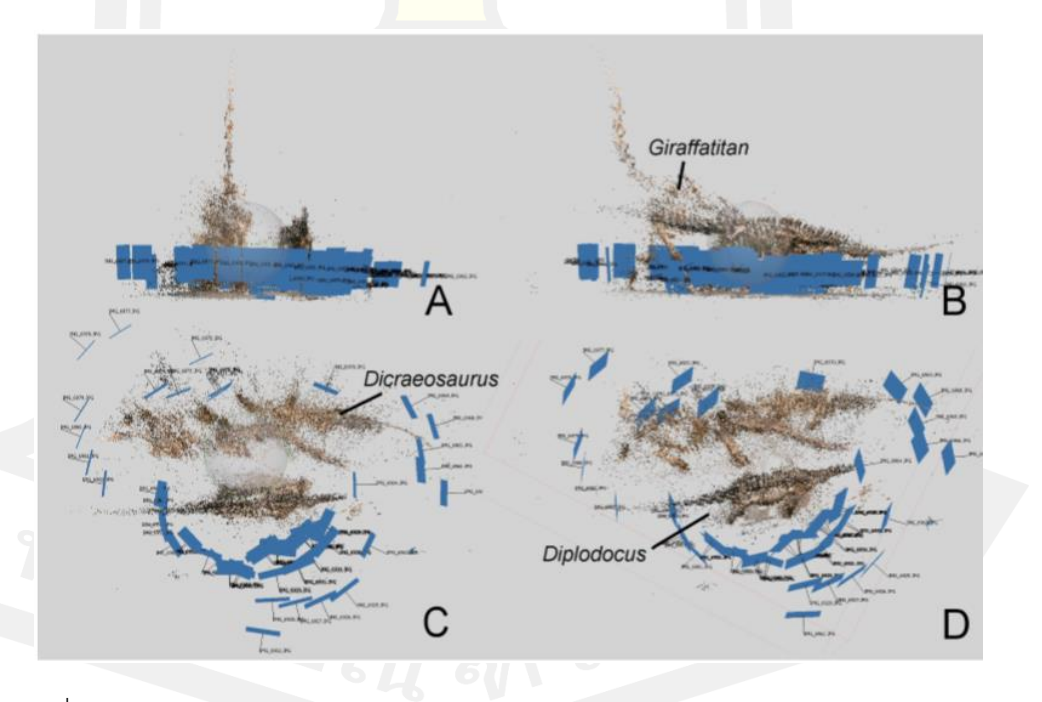

ภาพที่ 10 ภาพแสดงแบบจำลองสามมิติในรูปแบบพอยต์คลาวด์ของโครงกระดูกไดโนเสาร์ *Giraffatitan* และ *Dicraeosaurus* ที่ตั้งอยู่ในส่วนจัดแสดง ที่มา: (Mallison & Wings, 2014)

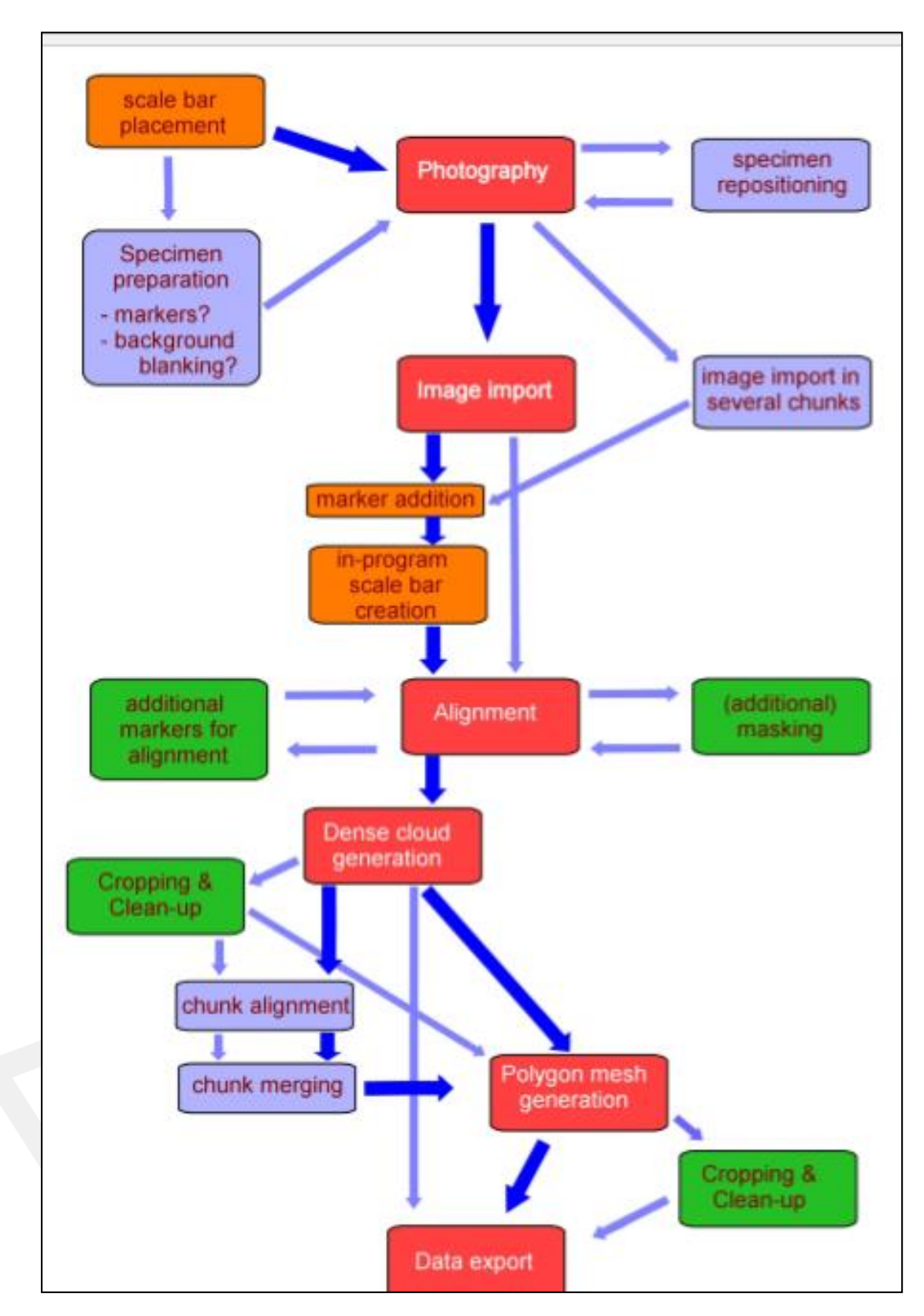

ภาพที่ 11 ขั้นตอนการสร้างแบบจำลองสามมิติในซอฟต์แวร์ Agisoft Photoscan ที่มา: (Mallison & Wings, 2014)

การสร้างแบบจำลองสามมิติยังถูกใช้ในงานด้านการอนุรักษ์ ไม่ว่าจะเป็นซากดึกดำบรรพ์ไม้กลายเป็น หินในอุทยานธรณีโลกและพิพิธภัณฑ์ธรรมชาติวิทยาป่าไม้กลายเป็นหินเลสวอส ประเทศกรีซ หรือใน แหล่งโบราณคดีของมนุษย์นีแอนเดอร์ทัลประเทศสเปน ที่ใช้แบบจำลองสามมิติมาตรวจสอบพื้นผิว ของแหล่งโบราณสถานที่ลดลงไปในแต่ละช่วงปีหลังจากที่มีการขุดค้นและการเสื่อมสภาพ โดยใช้ ี ข้อมูลจากแบบจำลองดิจิทัลเชิงตัวเลข (Digital Elevation Model) สำหรับสร้างฐานข้อมูลในรูปแบบ ดิจิทัล และการอนุรักษ์ตัวอย่าง เป็นงานวิจัยระยะยาว งานวิจัยเหล่านี้ได้ใช้แบบจำลองสามมิติที่มา ิ จากเทคนิคการสแกนสามมิติ ควบคู่กับเทคนิ<mark>คก</mark>ารรังวัดด้วยภาพถ่าย เพื่อนำข้อมูลมาทำการวิเคราะห์ และเปรียบเทียบในช่วงเวลาที่ต่างกัน (Chatzi et al., 2019) (Martínez-Fernandaz *et al*., 2020)

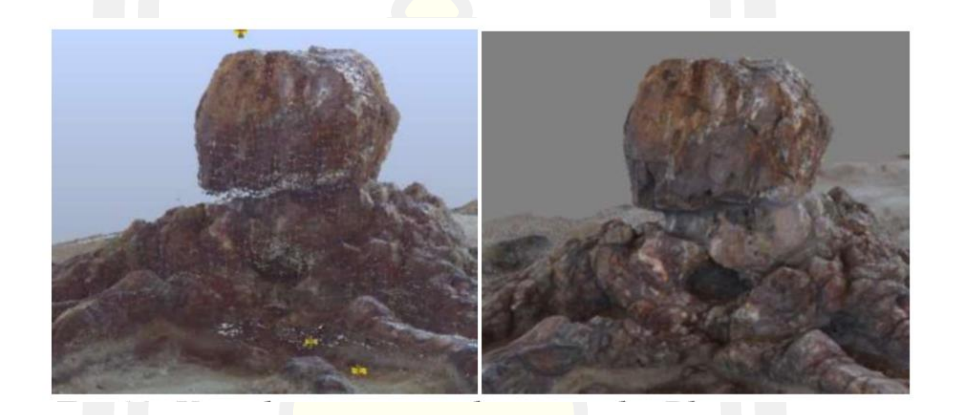

.ภาพที่ 12 แบบจำลองสามมิติข<mark>องระบบรากไม้กลายเป็น</mark>หินจากจากเทคนิคการสแกนสามมิติด้วย เลเซอร์ (ซ้าย) แบบจำลองสามมิติจากเทคนิครังวัดด้วยภาพถ่าย (ขวา) ที่มา: (Chatzi *et al*., 2017)

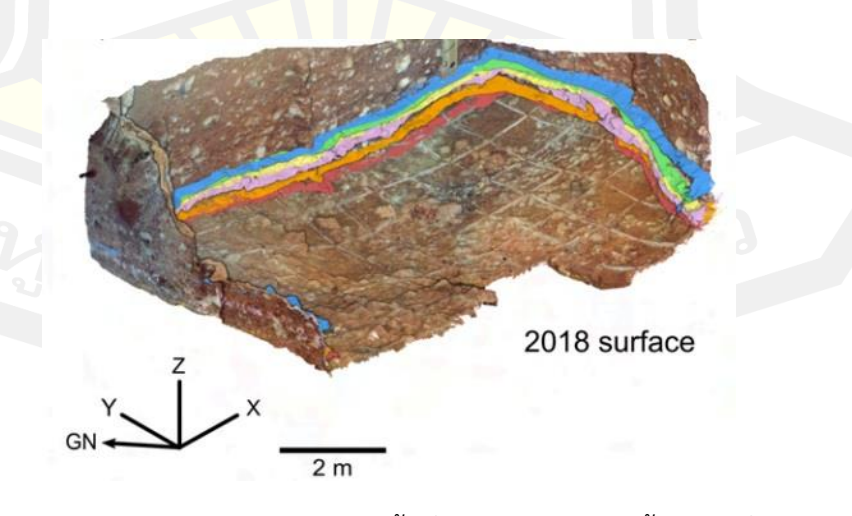

ภาพที่ 13 การใช้แบบจ าลองสามมิติเปรียบเทียบพื้นที่และปริมาตร ของพื้นผิวดินที่ลดลงในแต่ละปี จากแหล่งโบราณคดี Atapuerca ประเทศสเปน ที่มา (Martínez-Fernandaz *et al*., 2020)

## **บทที่ 3 วิธีด าเนินงาน**

## **3.1 พื้นที่ศึกษา**

ออกภาคสนามและเก็บข้อมูลอยู่ในบริเวณแหล่งที่พบไม้กลายเป็นหิน ณ อุทยานแห่งชาติ ี ดอยสอยมาลัย (เตรียมการ) ตำบลตากออก อ<mark>ำ</mark>เภอบ้านตาก จังหวัดตาก หนึ่งในแหล่งขุดค้นซากดึก ี ดำบรรพ์ ที่มีความสำคัญด้านคุณค่าทางทรัพ<mark>ยา</mark>กรธรรมชาติ เป็นแหล่งที่ค้นพบไม้กลายเป็นหินที่ยาว ี ที่สุดในโลก ขนาด 69 เมตร เก็บข้อมูลรูปแ<mark>บบ</mark>ภาพถ่ายด้วยโดรนและกล้องถ่ายภาพแบบดิจิทัล ทำ การสร้างแบบจำลองสามมิติของไม้กลายเป็<mark>นหิน</mark>ขนาดยาวที่มีความสมบูรณ์จำนวน 3 ต้น คือ ต้นที่ 1 ต้นที่ 6 และต้นที่ 7 *Koompassioxylon elegans* (Songtham *et al*., 2011)

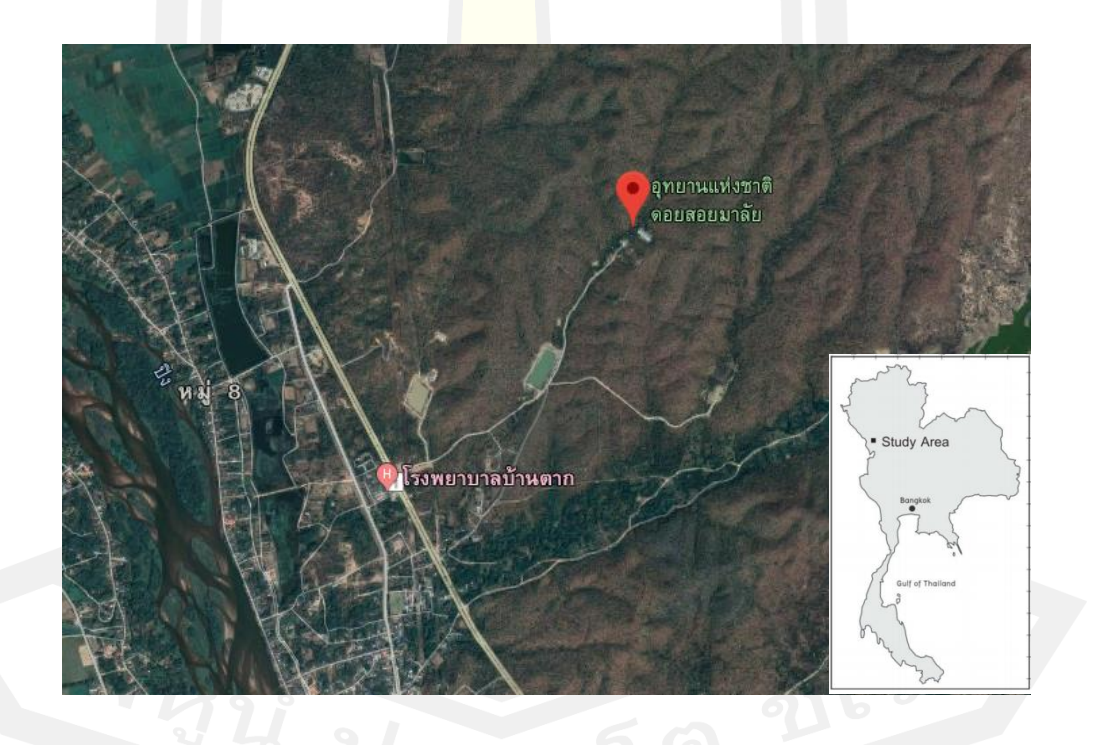

ภาพที่ 14 แหล่งซากดึกดำบรรพ์ไม้กลายเป็นหิน ณ อุทยานแห่งชาติดอยสอยมาลัย (เตรียมการ) ตำบลตากออก อำเภอบ้านตาก จังหวัดตาก ที่มา: (Google Maps, 2020)
## **3.2 สถานที่ท าการศึกษา**

อุทยานแห่งชาติดอยสอยมาลัย (เตรียมการ) ชื่อเดิม วนอุทยานไม้กลายเป็นหิน (เตรียมการ) ้ตำบลตากออก อำเภอบ้านตาก จังหวัดตาก

#### **3.3 ตัวอย่างที่ใช้ท าการศึกษา**

ี ไม้กลายเป็นหินต้นที่ 1, 6, และ 7 ในอุทย<mark>า</mark>นแห่งชาติดอยสอยมาลัย (เตรียมการ) ตำบลตากออก อ าเภอบ้านตาก จังหวัดตาก

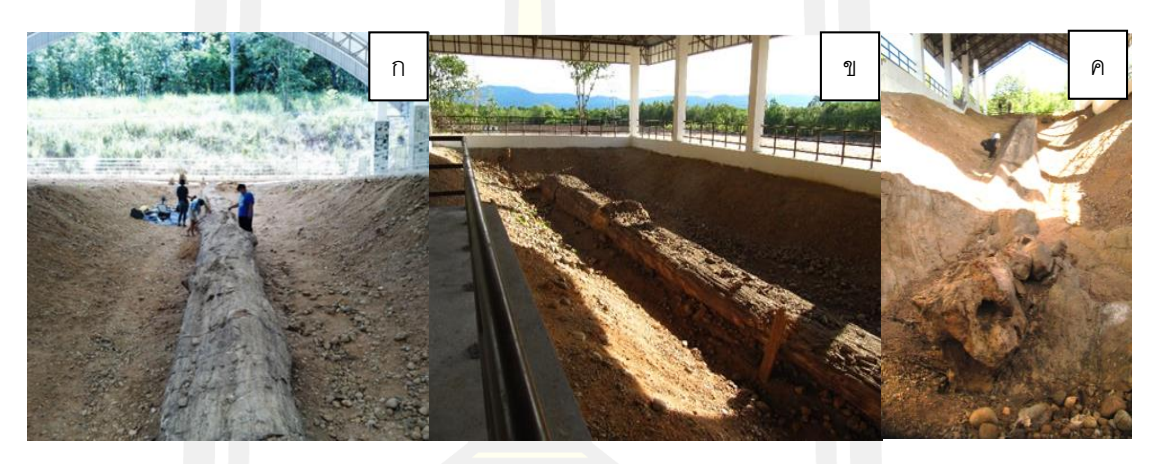

ภาพที่ 15 ไม้กลายเป็นหินขนาดยาวที่นำมาสร้างแบบจำลองสามมิติด้วยเทคนิครังวัดด้วยภาพถ่าย ก) ไม้กลายเป็นหินต้นที่ 1 ข) ไม้กลายเป็นหินต้นที่ 6 ค) ไม้กลายเป็นหินต้นที่ 7

#### **3.4 เทคนิคที่ใช้**

เทคนิคการรังวัดด้วยภาพถ่า<mark>ย และประมวล</mark>ผลด้วยซอฟต์แวร์ Agisoft Metashape Professional (www.agisoft.com) เนื่องจากเป็นซอฟต์แวร์ที่ถูกพัฒนาสำหรับการใช้งานด้านรังวัด ิ ภาพถ่ายโดยเฉพาะ และสามารถปรับรูปแบบการสร้างแบบจ<mark>ำลองสามมิติได้</mark>หลากหลาย

## **3.5 ขั้นตอนการด าเนินงาน**

3.5.1 การเก็บข้อมูลภาคสนาม

3.5.1.1 เตรียมถ่ายภาพไม้กลายเป็นหิน

เตรียมถ่ายภาพไม้กลายเป็นหินครั้งนี้ใช้อุปกรณ์ที่แตกต่างกันในการเก็บข้อมูล คือ โดรนติด กล้อง DJI รุ่น Mavic Pro และ กล้องดิจิทัล Nikon Model: Z50, Z DX 16 – 50 mm (ภาพที่ 16) เพื่อทำการเปรียบเทียบระหว่างอุปกรณ์ที่แตกต่างกัน และทำการถ่ายภาพ 3 ครั้ง ในระยะเวลาห่าง กัน 1 ปีใช้เวลาทั้งหมด 2 ปีในการเก็บภาพเพื่อดูอัตราการเสื่อมสภาพของไม้กลายเป็นหิน

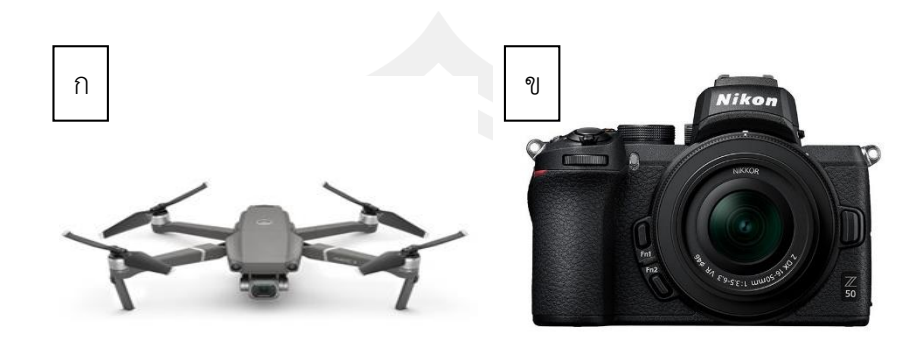

ภาพที่ 16 อุปกรณ์ที่ใช้ในการถ่ายภาพ ก) โดรนติดกล้อง DJI รุ่น Mavic Pro ข) กล้องดิจิทัล Nikon Model: Z50

### ่ 3.5.1.2 การสำรวจพื้นที่

ี่ไม้กลายเป็นหินแต่ละต้นมีขนาดแล<mark>ะการวา</mark>งแนวในทิศทางที่แตกต่างกัน ก่อนทำการถ่ายภาพ ้มีการเตรียมตัวอย่างและสำรวจรอบ ๆ บริเวณลำต้นของไม้กลายเป็นหินเพื่อการถ่ายภาพที่เหมาะสม โดยการถ่ายภาพจากโดรนจะกำห<mark>นดเป็นแนวบินไป-กลับ 2</mark> ถึง 3 รอบ ขึ้นกับขนาดของลำต้น เพื่อให้ ี ครอบคลุมต้นไม้กลายเป็นหินทั้งหมดดังภาพ (ภาพที่ 18 ก) การถ่ายภาพจากกล้องดิจิทัลจะกำหนด เป็นแนว 2 ระนาบ ช่วงประมาณ 45 องศา และ 15 องศา ถ่ายไปกลับ 2 ถึง 3 รอบ โดยใช้ขาตั้ง ึ กล้องช่วยดังภาพ (ภาพที่ 19 ก) และพื้นที่โดยรอ<mark>บ</mark>ลำต้นและผิวของไม้กลายเป็นหินจะถูกนำสิ่งกีด ขวางหรือเศษฝุ่นออก เพื่อไม่ให้บังชิ้นตัวอย่างดังภาพ (ภาพที่ 17 ก)

3.5.1.3 การวางจุดอ้างอิง สำหรับอ้างอิงในการประมวลภาพถ่าย ์ ขั้นตอนสุดท้ายก่อนทำการถ่ายภาพคือการวางจุดอ้างอิง (Marker) รอบ ๆ ลำต้นของไม้ ึกลายเป็นหินดังภาพ (ภาพที่ 17 ข) เพื่อช่วยในการประมวลผลให้ซอฟต์แวร์ทำการตรวจจับและต่อ ภาพได้ง่ายขึ้นจากจุดอ้างอิง โดยจุดอ้างอิงที่ใช้เป็นแบบเฉพาะของ Agisoft สามารถตั้งค่าและพิมพ์ ออกมาผ่านทางซอฟต์แวร์ Metashape โดยตรงไม่สามารถใช้ร่วมกับซอฟต์แวร์อื่นได้

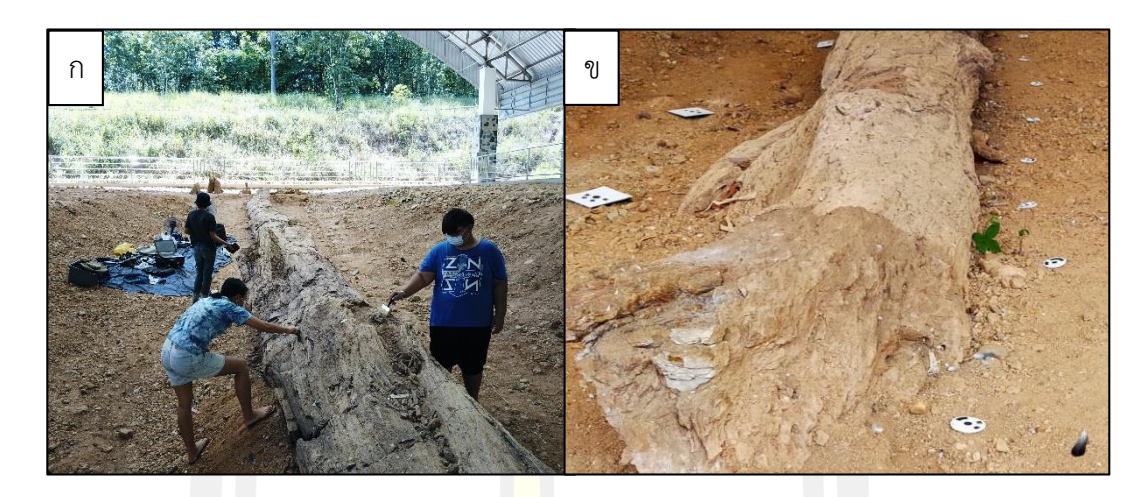

.ภาพที่ 17 การเตรียมตัวอย่างก่อนทำการถ่า<mark>ยภา</mark>พ ก) ทำความสะอาดผิวไม้กลายเป็นหิน ข) วาง จุดอ้างอิงรอบ ๆ ตัวอย่าง

# 3.5.1.4 การถ่ายภาพด้วยอากาศยานไร้คนขับหรือโดรน

ในการเก็บข้อมูลภาพถ่ายของไม้กลายเป็นหินต้นที่ 1, 6 และ 7 ครั้งนี้ใช้โดรน DJI รุ่น Mavic Pro ในการถ่ายภาพโดยสามารถสั่งการได้ด้วยแอปพลิแคชันผ่านทางสมาร์ตโฟน สามารถตั้ง ้ค่าได้ตามที่ต้องการ ในการบินถ่ายภาพแต่ละครั้งจะต้องสำรวจบริเวณตัวอย่างที่ต้องการก่อนว่าไม่มี ้วัตถุหรือสิ่งมีชีวิตที่จะขยับไม่มาใ<mark>นบริเวณนั้นเพื่อไม่ใช้เกิด</mark>การคลาดเคลื่อนของข้อมูล โดรนจะถูกสั่ง ให้บินรอบตัวอย่าง และถ่ายภาพต<mark>ามที่ถูกตั้งค่าไว้</mark>

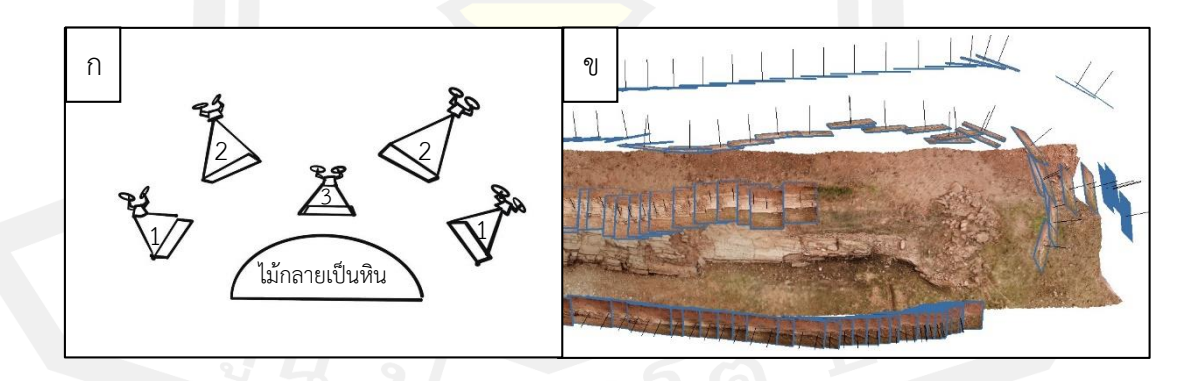

้ ภาพที่ 18 แนวการถ่ายภาพด้วยโครน ก) กำหนดตำแหน่งที่ทำการถ่ายภาพด้วยโดรน ข) ตำแหน่ง ของภาพถ่ายที่ได้จากโดรน

#### 3.5.1.5 การถ่ายภาพด้วยกล้องดิจิทัล

ในการเก็บข้อมูลภาพถ่ายของไม้กลายเป็นหินต้นที่ 1 ครั้งที่ 3 จะใช้กล้องดิจิทัล Nikon Model: Z50 ในการถ่ายภาพโดยสามารถสั่งการได้ด้วยแอปพลิแคชันผ่านทางสมาร์ตโฟน และวาง จุดอ้างอิงที่ได้จาก Agisoft รอบ ๆ ไม้กลายเป็นหิน (ภาพที่ 17 ข) เพื่อง่ายต่อการประมวลผลของ ภาพถ่าย และทำการเดินถ่ายภาพรอบ ๆ ตัวอ<mark>ย่</mark>างโดยใช้ขาตั้งกล้องช่วยปรับระยะ

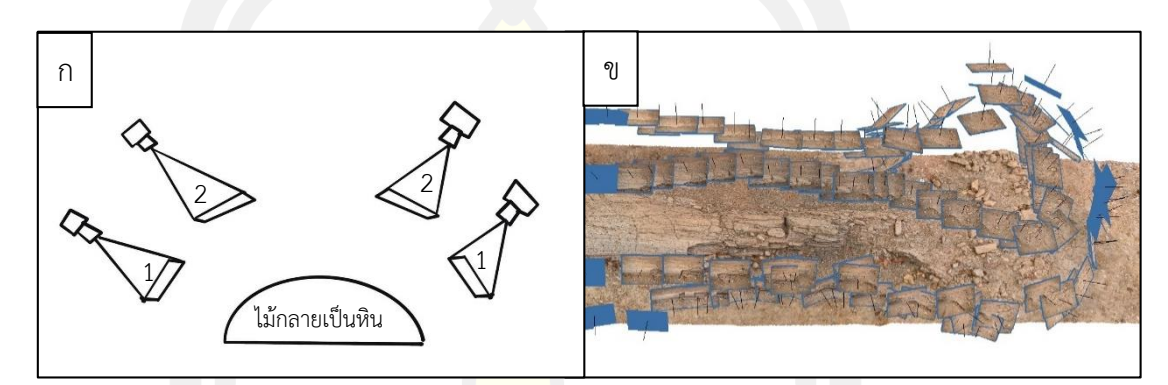

.ภาพที่ 19 แนวการถ่ายภาพด้วยกล้องดิจิทัล ก) กำหนดตำแหน่งที่ทำการถ่ายภาพ ข) ตำแหน่งของ ภาพถ่ายที่ได้จากกล้อง

ิ จากภาพที่ 18 ข และ 19 <mark>ข จะเห็นว่าแบบจำลองสามมิติที่ได้จากการถ่ายภาพทั้งสองวิธีนั้น</mark> ให้ผลที่ไม่ต่างกัน โดรนที่มีระบบ GPS ที่แม่นยำกว่ากล้องถ่ายภาพทั่วไปจะได้เปรียบในการ ประมวลผลต าแหน่งที่รวดเร็ว แต่การใช้กล้องถ่ายภาพแบบดิจิตอลแบบคนถ่าย สามารภทดแทนใน ้ ส่วนนี้ได้โดยการนำมาร์กเกอร์ที่ได้จากโปรแกรม Agisoft Metashape มาวางขณะถ่ายภาพ (ภาพที่ 17 ข) เพื่อช่วยให้ระบุตำแหน่งและต่อภาพได้ง่ายขึ้น

3.5.2 การประมวลผลสร้างแบบจำลองสามมิติ

เทคนิคการรังวัดด้วยภาพถ่าย เป็นการส ารวจรังวัดที่ใช้ภาพเป็นสื่อกลาง โดยบันทึกสิ่งที่ ้ปรากฏทางกายภาพบนภูมิประเทศ อาณาบริเวณ อาคารสถานที่ หรือวัตถุ เพื่อสร้างเป็นแบบจำลอง ี สามมิติตามกลไกเชิงทัศน์ หรือเชิงคณิตศาสตร์ การสร้างแบบจำลองสามมิติด้วยเทคนิครังวัดภาพถ่าย เป็นการนำภาพถ่ายหลาย ๆ ภาพมาประมวลผลให้เป็นข้อมูลสามมิติ การรังวัดด้วยภาพถ่ายเพื่อสร้าง เป็นแบบจำลองสามมิติของตัวอย่างขนาดใหญ่ในพื้นที่เปิดกว้างแสงจากธรรมชาติมีส่วนสำคัญที่จะ ี่ ช่วยให้เก็บรายละเอียดของตัวอย่างได้ดี เนื่องจากเทคนิคนี้จะสร้างแบบจำลองขึ้นมาจากข้อมูลใน

ภาพถ่ายการถ่ายภาพในช่วงเวลาเดียวกัน และมีแสงเพียงพอสามารถช่วยลดความคลาดเคลื่อนจาก ้ ความแตกต่างของภาพได้ และในการถ่ายภาพแต่ละภาพจำเป็นต้องมีบริเวณที่ซ้อนทับกันร้อยละ 60 ่ ขึ้นไป โปรแกรมจึงจะสามารถสร้างแบบจำลองที่ถูกต้องได้ การสร้างแบบจำลองไม้กลายเป็นหินครั้งนี้ ใช้โปรแกรม Agisoft Photoscan (Metashape) Professional Software เป็นโปรแกรมใช้เฉพาะ ทางสำหรับการรังวัดด้วยภาพถ่าย โดยโปรแ<mark>ก</mark>รมจะนำภาพถ่ายของไม้กลายเป็นหินแต่ละต้นมาเรียง ต่อกันและสร้างข้อมูลรูปแบบพอยต์คลาวด์ และสามารถสร้างแบบจำลองในพื้นผิวแบบต่าง ๆ ได้รวม ไปถึงการผสานข้อมูลของรูปภาพต้นฉบับเพื่อ<mark>ให้</mark>ได้พื้นผิวและสีของตัวอย่างจริง มีขั้นตอนการทำงาน 7 ขั้นตอนดังนี้

1) นำภาพถ่ายเข้ามายังโปรแกรม Agisoft Metashape โดยเลือกปุ่มคำสั่ง "Add Photos" แล้วทำการเลือกภาพที่ ต้องกา<mark>รนำมา</mark>สร้างเป็นแบบจำลองแล้วคลิกที่ป่ม "OK" ดังภาพ (ภาพที่ 20)

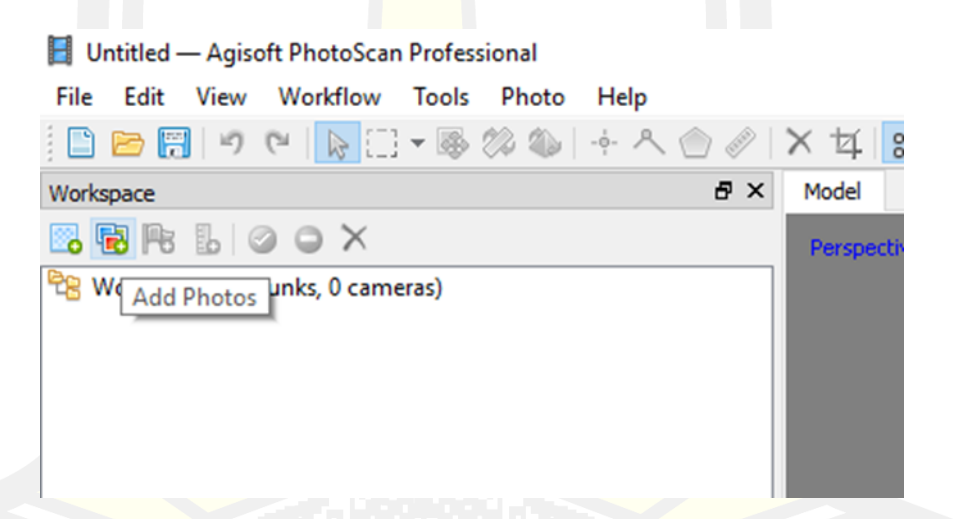

ภาพที่ 20 การน าภาพถ่ายเข้ามาในโปรแกรมโดยการเลือกค าสั่ง "Add Photos"

2) เป็นขั้นตอนเรียงตำแหน่งของภาพถ่ายโดยเลือกปุ่มคำสั่ง "Work Flow > Align Photos" ดังภาพ (ภาพที่ 21) โปรแกรมจะแสดงหน้าต่างเพื่อให้เลือกความละเอียดของงาน เมื่อทำการเลือกแล้วให้ทำการคลิกที่ป่ม "OK" เมื่อเสร็จจะได้โครงร่างของแบบจำลองสาม มิติที่สร้างจากพอยต์คลาวด์บาง ๆ ดังภาพ (ภาพที่ 22)

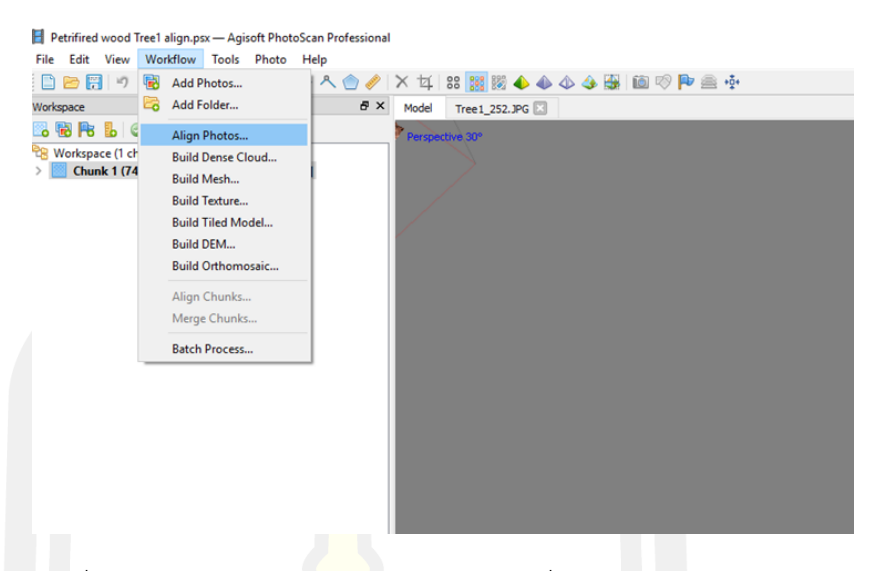

ิ ภาพที่ 21 จัดตำแหน่งภาพ<mark>ถ่ายโ</mark>ดยการเลือกคำสั่ง "Align Photos"

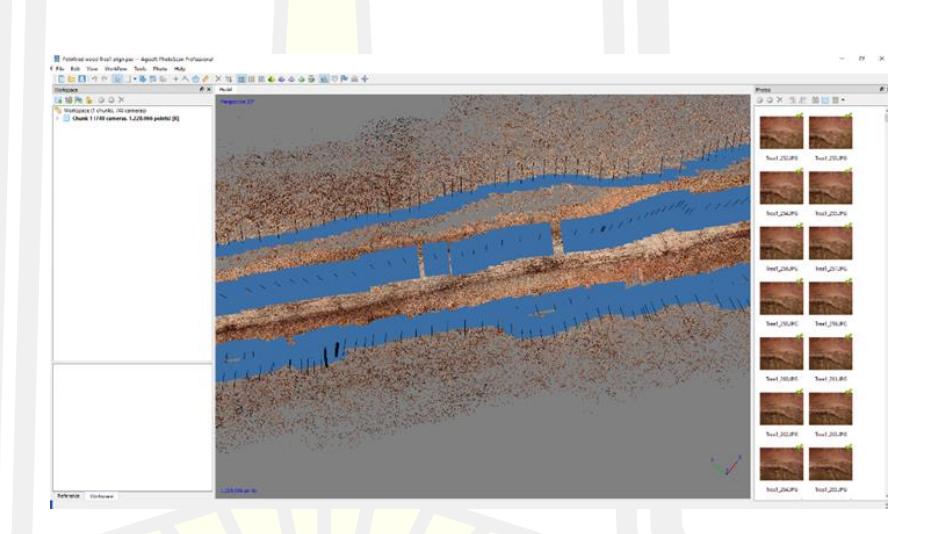

ภาพที่ 22 ภาพแสดงข้อมูลในรูปแบบพอยต์คลาวด์บาง ๆ

3) เป็นการเพิ่มความหนาแน่นของพอยต์คลาวด์ให้เป็นรูปร่างเหมือนตัวอย่างจริง โดยเลือกปุ่มคำสั่ง "Work Flow > Build Dense Clouds" โปรแกรมจะแสดงหน้าต่างเพื่อให้เลือก ความละเอียดของงานเมื่อทำการเลือกแล้วให้ทำการคลิกที่ปุ่ม "OK" (ภาพที่ 23) เมื่อเสร็จจะได้ แบบจำลองสามมิติที่สร้างจากพอยต์คลาวด์หนาแน่นสามารถเห็นเป็นรูปร่างชัดเจนดังภาพ (ภาพที่ 24)

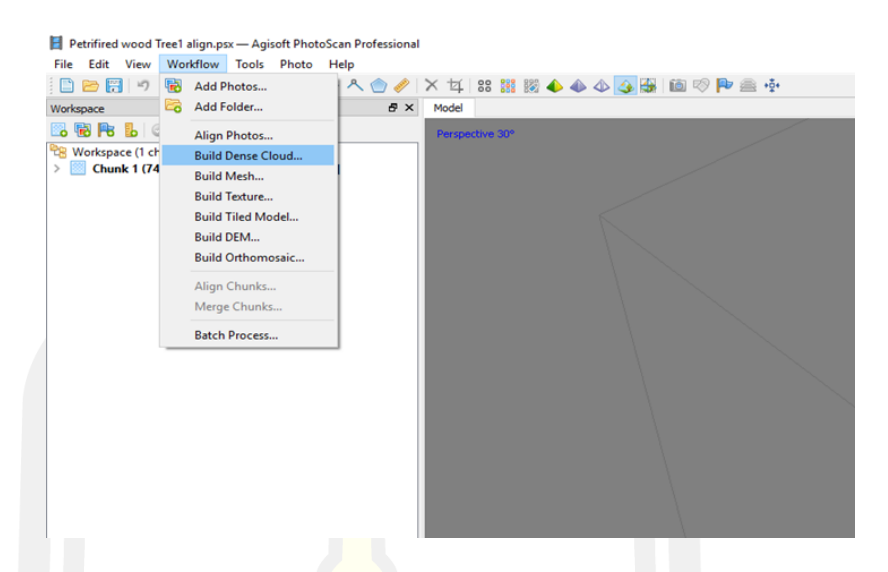

ิ ภาพที่ 23 ทำการเพิ่มความหนาแน่นของพอยต์คลาวด์ให้มีรูปร่างชัดเจนด้วยคำสั่ง

"Build Dense Cloud"

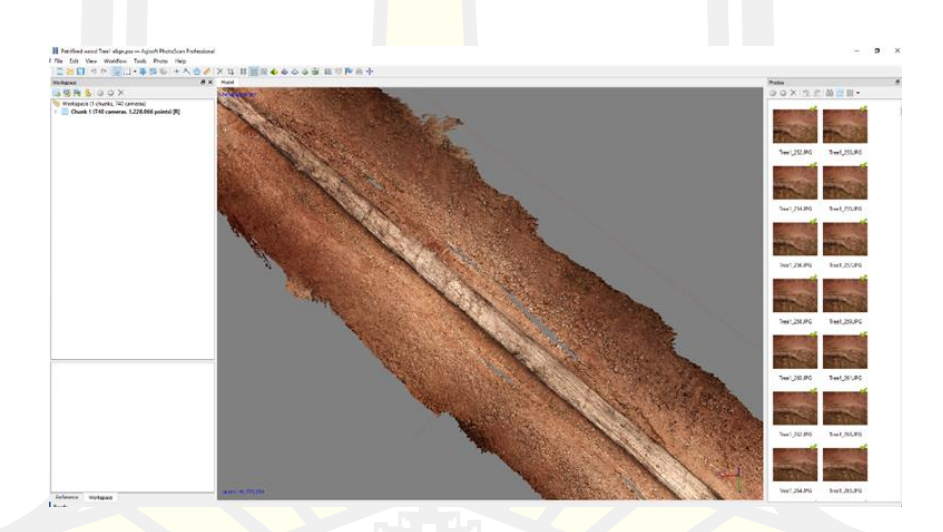

ี ภาพที่ 24 แบบจำลองสามมิติหลังจากเพิ่มความหนาแน่นของข้อมูล

้ 4) เป็นการผสานพอยต์คลาวด์ให้เชื่อมกันโครงร่างแหโดยเลือกปุ่มคำสั่ง "Work Flow > Build Mesh" (ภาพที่ 25) โปรแกรมจะแสดงหน้าต่างเพื่อให้เลือกรูปแบบการผสานเมื่อทำ การเลือกแล้วให้ทำการคลิกที่ปุ่ม "OK" เมื่อเสร็จจะได้แบบจำลองสามมิติที่มีพื้นผิวเรียบไม่เป็นจุดดัง ภาพ (ภาพที่ 26)

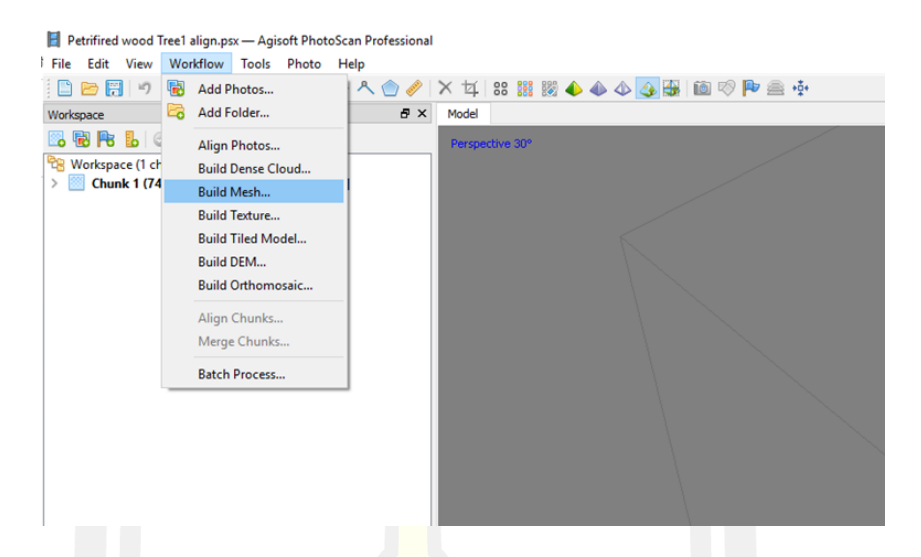

ภาพที่ 25 เพิ่มรูปทรงสามมิติให้กับข้อมูลโดยใช้คำสั่ง "Build Mesh Model"

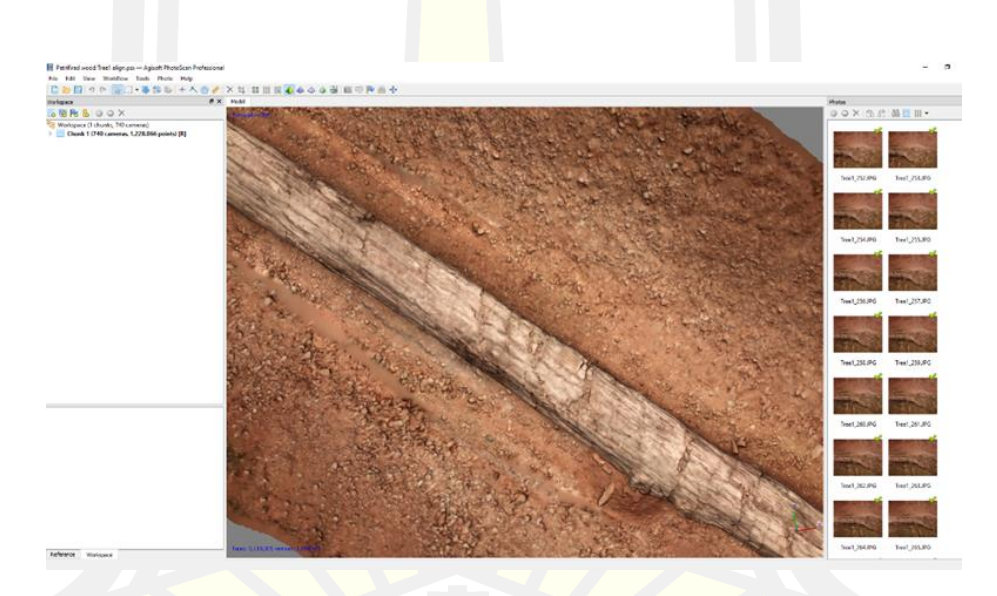

ภาพที่ 26 Mesh ที่สร้างจากข้อมูลโพลิกอนรูปแบบเรขาคณิต

 $\begin{array}{l} \textcolor{blue}{\bullet} \textcolor{blue}{\bullet} \textcolor{blue$ โดยเลือกปุ่มคำสั่ง "Work Flow > Build Texture" (ภาพที่ 27) โปรแกรมจะแสดงหน้าต่างเพื่อให้ เลือกรูปแบบการผสานเมื่อทำการเลือกแล้วให้ทำการคลิกที่ปุ่ม "OK" เมื่อเสร็จจะได้แบบจำลองสาม มิติที่มีรูปแบบสี พื้นผิว แสง เงา และความลึก ที่ใกล้เคียงกับตัวอย่างจริง (ภาพที่ 28)

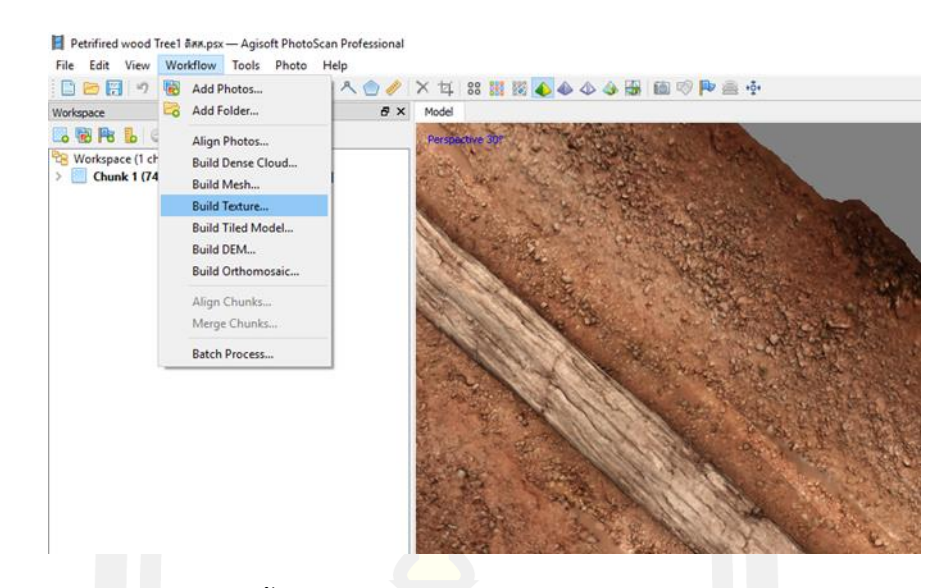

ิ ภาพที่ 27 ภาพแสดงการนำพื้นสีของภาพ<mark>มาใสใ</mark>นแบบจำลอง เพื่อให้มีสีสันสวยงามมีความละเอียด ของเม็ดสีเพิ่มขึ้นโดยเลือกคำสั่ง "Build Texture"

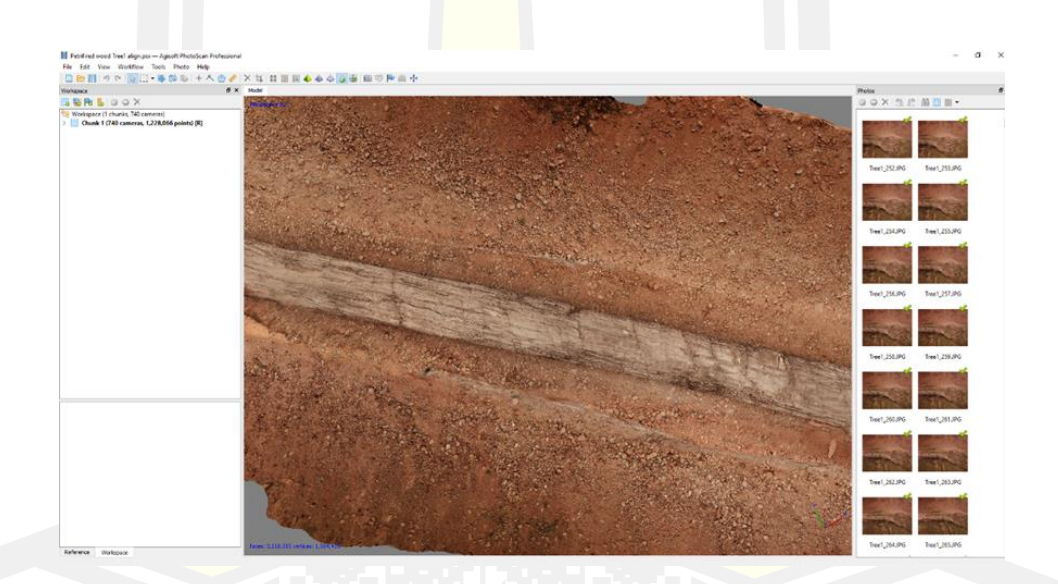

ภาพที่ 28 แบบจำลองที่มีความคมชัดของข้อมูล

หลังจากประมวลผลทั้ง 4 ขั้นตอนเสร็จ Align photo > Dense Cloud > Mesh > Texture เรียบร้อยแล้วจะทำการปรับความถูกต้องเชิงตำแหน่งของแบบจำลองให้มีความถูกต้องมาก ่ ขึ้น โดยการเพิ่ม Marker โดยคลิกขวาที่จุดที่เราทราบค่าตำแหน่งนั้น ๆ ซึ่งเรียกวิธีการนี้ว่า การทำจุด ควบคุมภาพ (Ground Control Point : GCP ) โดยการเลือก Create marker เมื่อเลือกแล้วสังเกต ทางด้านซ้ายมือในแถบ reference จะเห็นรูปธงสีฟ้าให้ตั้งชื่อจุดและกรอกใส่ค่าพิกัด x, y, z หลังจาก ใส marker ครบแล้ว (ให้ทำการ Save ข้อมูลก่อนไปขั้นตอนถัดไป) ให้กดคำสั่ง update ที่เป็น ไอคอนรูปลูกศรสีฟ้า จากนั้นกด Optimize camera รูปไฟฉายสีส้มในแถบเครื่องมือ จะมี พารามิเตอร์ต่าง ๆ ให้เลือก กด OK จากนั้นจะสังเกตเห็นค่า error ได้โดยค่านี้จงบ่งบอกถึงว่า ตำแหน่ง หลังจากที่กด optimize camera เสร็จแล้วแบบจำลองที่สร้างจะทำการกระจายกลับมา เป็นจุดอีกครั้ง โดยจุดครั้งนี้จะมีความถูกต้อ<mark>งเ</mark>ชิงตำแหน่งมากกว่าเดิม และให้ทำการประมวลผลอีก ครั้งหนึ่งโดยเริ่มจาก Dense Cloud >Mesh > Texture ถือเป็นการเสร็จสิ้นกระบวนการพื้นฐาน

6) ทำการส่งออกข้อมูลให้<mark>ไปท</mark>ี่คำสั่ง "File > Export" โปรแกรมจะแสดงหน้าต่าง ี เพื่อให้เลือกรูปแบบไฟล์ที่ต้องการในการ<mark>ใช้</mark>งานเมื่อกำหนดแล้วทำการคลิกที่ปุ่ม "OK" จะได้ ี แบบจำลองสำเร็จสำหรับการใช้งานต่าง ๆ ทำขั้นตอนดังกล่าวเหมือนกันในไม้กลายเป็นหินต้นที่ 6 และ 7

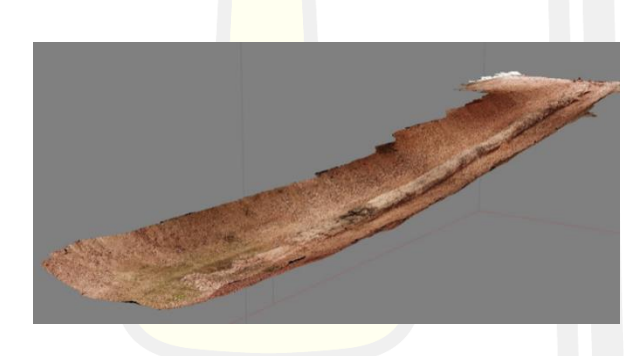

ภาพที่ 29 แบบจ<mark>ำลองสามบิ</mark>ติของไบ้กลายเป็นหิบต้นที่ 1

7) การตรวจสอบข้อมูลของแบบจำลองที่สร้างด้วยการรายงานผลจากโปรแกรมเพื่อ จะทราบว่าวิธีที่ใช้ในแต่ละขั้นตอน และความคลาดเคลื่อน โดยการคลิก " File > Generate Report… > Ok > Save " เป็นอันเสร็จสิ้นการสร้างแบบจำลองสามมิติ

3.5.3 การคำนวณปริมาตรเพื่อหาอัตราการเสื่อมสภาพ

หลังจากที่ได้แบบจำลองสามมิติของไม้กลายเป็นหิน จึงนำมาคำนวณหาปริมาตรที่เหลืออยู่ ี ของพื้นผิวแบบจำลองสามมิติ โดยกำหนดตำแหน่งที่ต้องการแล้วทำการปิดช่องว่างด้วยคำสั่ง Fill holes เมื่อเสร็จแล้วจึงไปที่คำสั่ง Tools แล้วคลิกที่ Mesh ตามด้วย Volumes โปรแกรมจะคำนวณ ู้พื้นที่และปริมาตรออกมาเป็นค่าตัวเลข ตามตำแหน่งที่ทำการกำหนดไว้ก่อนหน้านั้นออกมา

# **บทที่ 4 ผลการทดลองและอภิปรายผล**

#### **4.1 ผลการทดลอง**

้จากการทดลองสร้างแบบจำลองสามมิติของไม้กลายเป็นหินด้วยเทคนิครังวัดภาพถ่าย ที่ ี สร้างในโปรแกรม Agisoft Metashape Software สามารถสร้างแบบจำลองสามมิติของไม้กลายเป็น ี่ หินออกมาได้ทั้งต้นบริเวณผิวที่โผล่พ้นจาก<mark>ดิน</mark> แบบจำลองสามมิติสามารถแสดงผลได้ในทุกพื้นผิว (ภาพที่ 30) และแบบจำลองมีความละเอียดใก<mark>ล้</mark>เคียงกับภาพถ่ายต้นแบบ (ภาพที่ 31)และแสดงการใช้ ์ ข้อมูลของภาพถ่ายเทียบจากตำแหน่งที่ทับซ้อ<mark>น</mark>กัน (ภาพที่ 32)

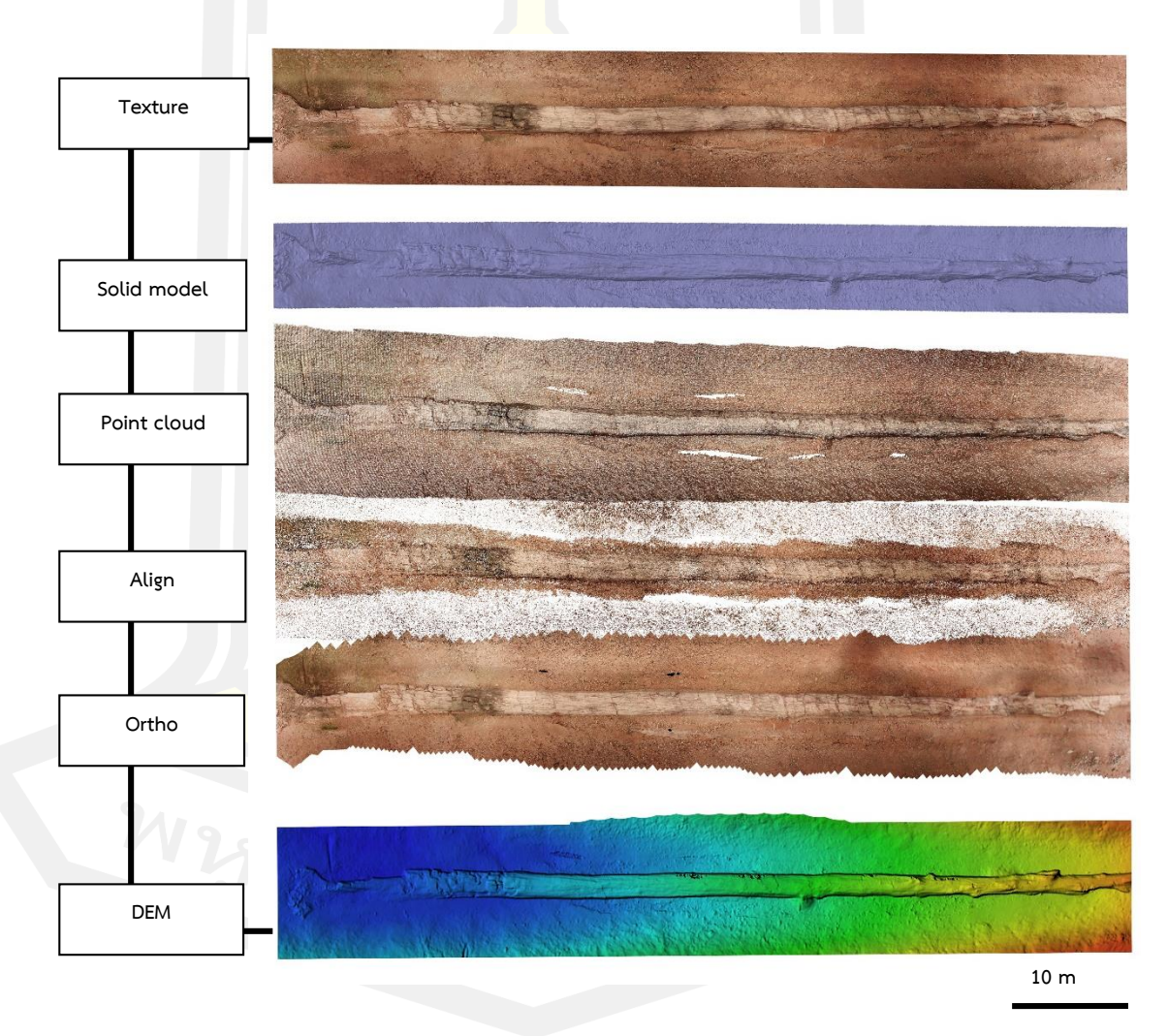

ภาพที่ 30 แบบจ าลองสามมิติของไม้กลายเป็นหินต้นที่ 1 ที่ได้จากวิธีการรังวัดด้วยภาพถ่าย ในพื้นผิว แต่ละขั้นตอน

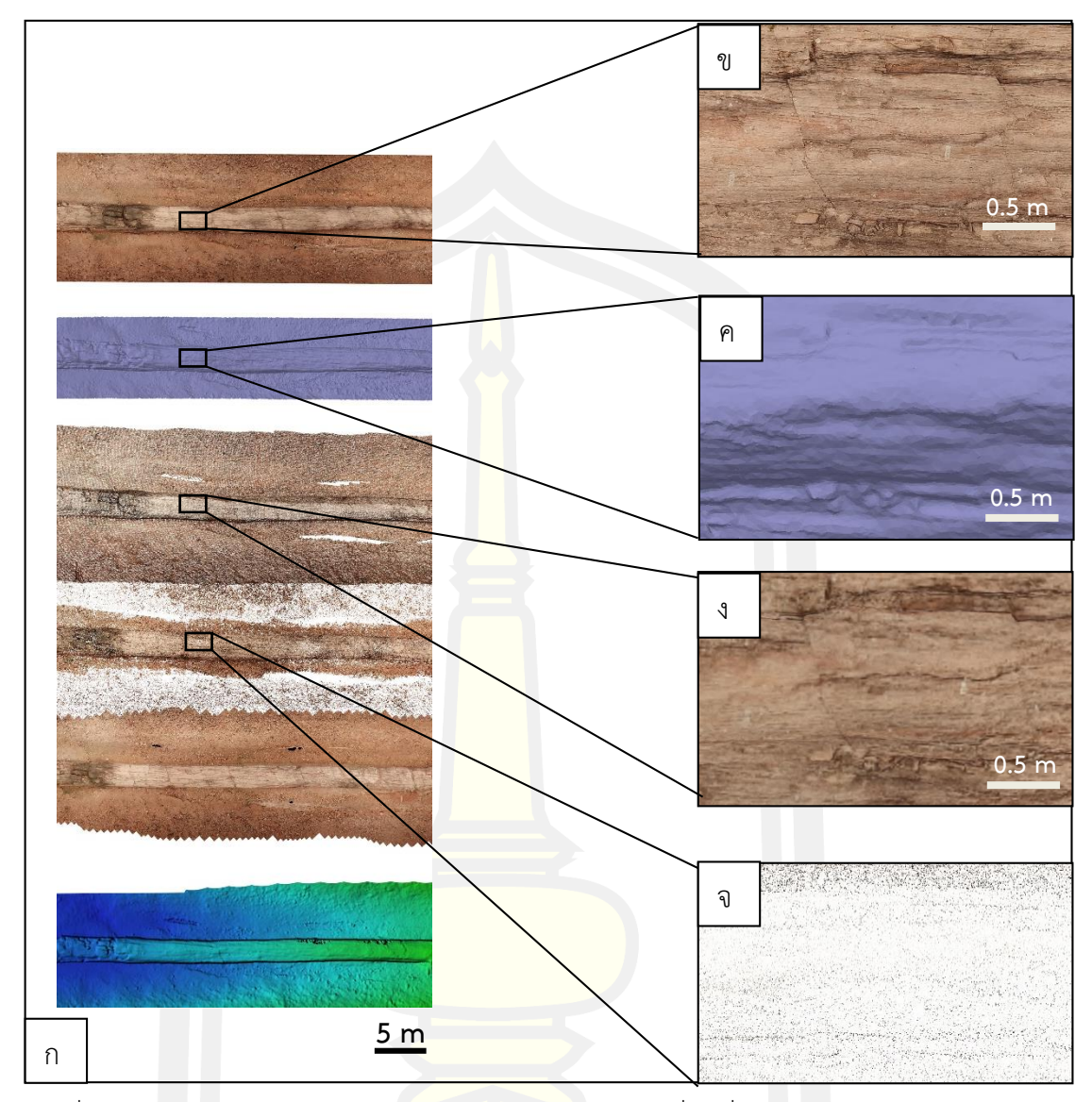

ิ ภาพที่ 31 ภาพขยายแบบจำลองสามมิ<mark>ติของไม้กลายเป็นหินต้นที่ 1 ที่ได้จากวิธีการรังวัดด้วยภาพถ่าย</mark> ในพื้นผิวแต่ละขั้นตอนที่มีความละเอียดสูง

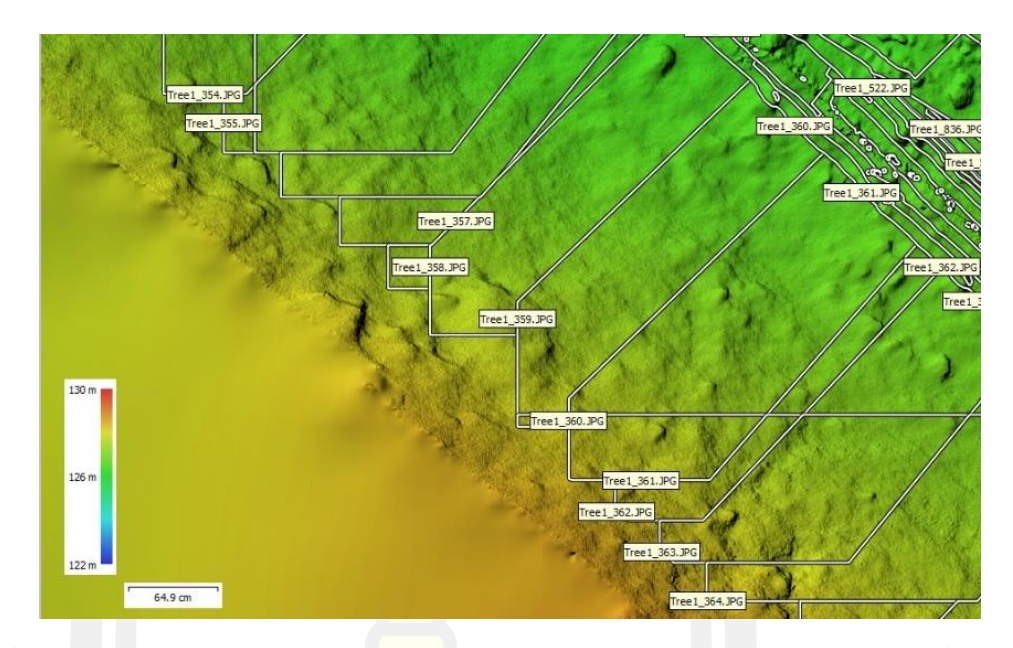

ิ ภาพที่ 32 รูปแบบการทับซ้อนของข้อม<mark>ูลภาพ</mark>ถ่ายในแบบจำลองสามมิติไม้กลายเป็นหินต้นที่ 1

ิ จากการสร้างแบบจำลองสามมิติของ<mark>ไม้กลาย</mark>เป็นหินทั้ง 3 ต้นในปีแรก ได้แก่ ต้นที่ 1 ขนาด 69 เมตร ต้นที่ 6 ขนาด 35 เมตร และต้นที่ 7 ขนาด 37 เมตร ด้วยเทคนิครังวัดภาพถ่ายพบว่า แบบจ าลองสามมิติที่ได้นั้นสามารถเก็บรายละเอียดได้ทั่วทั้งต้นของไม้กลายเป็นหินในส่วนที่โผล่พ้น ิ จากพื้นดิน ผลลัพธ์ของแบบจำล<mark>องสามมิติให้ความละเ</mark>อียดที่สูง สามารถเห็นลักษณะเด่นของไม้ ึกลายเป็นหินแต่ละต้นได้อย่างชัด<mark>เจน คุณภาพของแบบจำ</mark>ลองสามมิติที่ได้จะมีมากน้อยขึ้นอยู่กับการ เลือกระดับค่าความละเอียดในขั้นตอนการประมวลผลในซอฟต์แวร์และการตั้งค่าอุปกรณ์ที่ทำการเก็บ ่ บันทึกภาพก่อนนำมาประมวลผลเนื่องจากโปรแกรมจะใช้ข้อมูลจากภาพถ่ายโดยตรง เพื่อสร้าง ์ โครงสร้างและพื้นผิวเป็นข้อมูลดิจิทัลรูปแบบพ<mark>อยต์คลาวด์ จ</mark>ากภาพ (ภาพที่ 33) แบบจำลองสามมิติ ี ของไม้กลายเป็นหินต้นที่ <mark>1 ที่มีค</mark>วามยาว 69 เมตร จากการตามแบบที่กำหนดโดยใช้โดรน 3 แนวรอบ ๆ ล าต้น ใช้ภาพในการประมวลผลทั้งหมด 740 ภาพ ประมวลผลที่ความละเอียดระดับปานกลาง จ านวนพอยต์คลาวด์ทั้งหมด 1,228,066 จุด และความละเอียดพื้นผิวอยู่ที่ 16 ล้านพิกเซล (4096\* ้ 4096) ใช้เวลาประมวลผลสร้างแบบจำลองสามมิติ 9 ชั่วโมง ในต้นที่ 6 ที่มีความยาว 35 เมตร จาก ้ การตามแบบที่กำหนดโดยใช้โดรน 3 แนวรอบ ๆ ลำต้น ใช้ภาพในการประมวลผลทั้งหมด 492 ภาพ ี ประมวลผลที่ความละเอียดระดับปานกลาง จำนวนพอยต์คลาวด์ทั้งหมด 696,783 จุด และความ ิละเอียดพื้นผิวอยู่ที่ 16 ล้านพิกเซล (4096\*4096) ใช้เวลาประมวลผลสร้างแบบจำลองสามมิติ 6 ี่ ชั่วโมง และในต้นที่ 7 ที่มีความยาว 35 เมตร จากการตามแบบที่กำหนดโดยใช้โดรน 3 แนวรอบ ๆ ล าต้น ใช้ภาพในการประมวลผลทั้งหมด 494 ภาพ ประมวลผลที่ความละเอียดระดับปานกลาง

จ านวนพอยต์คลาวด์ทั้งหมด 773,496 จุด และความละเอียดพื้นผิวอยู่ที่ 16 ล้านพิกเซล (4096\* 1096) ใช้เวลาประมวลผลสร้างแบบจำลองสามมิติ 4 ชั่วโมง

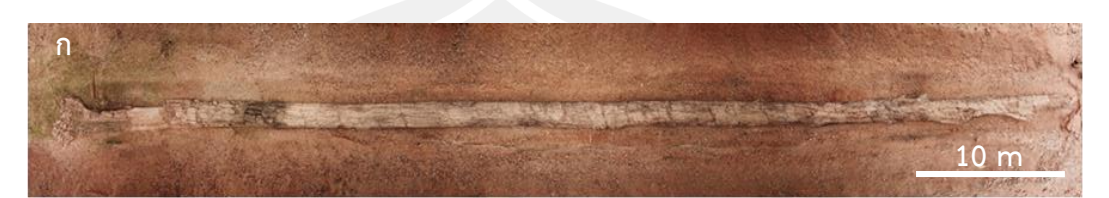

ี่ไม้กลายเป็นหิน<mark>ต้</mark>นที่ 1 ความยาวลำต้น 69 เมตร

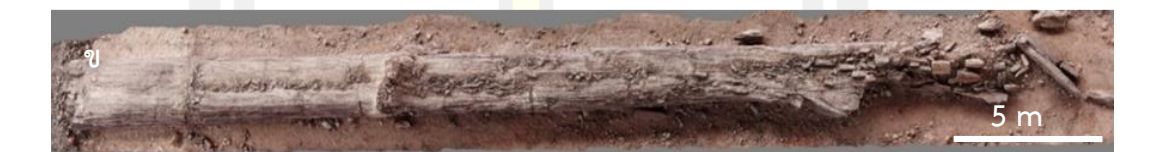

ี ไม้กลายเป็น<mark>หินต้นที่</mark> 6 ความยาวลำต้น 35 เมตร

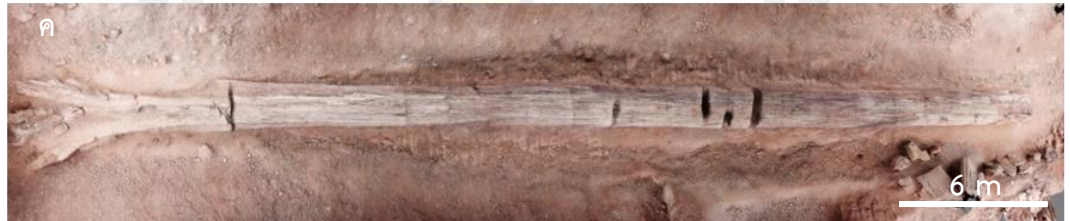

ภาพที่ 33 แบบจำลองสามมิติไม้กลายเป็นหิน ก) ต้นที่ 1 ข) ต้นที่ 6 ค) ต้นที่ 7 ้ไม้กลายเป็นหินต้นที่ 7 ความยาวลำต้น 37 เมตร

จากภาพ (ภาพที่ 34 - 36) แบบจำลองสามมิติของไม้ทั้งสามต้นแสดงผลในส่วนของลักษณะเด่น ได้ตามความเป็นจริง และยังสามารถเก็บภาพในส่วนที่เป็นร่องลึกในลำต้นได้ เช่น บริเวณรอยแตกของ ล าต้นไม้กลายเป็นหินต้นที่ 1 และ ต้นที่ 7 สามารถเก็บภาพได้ทั้งหมดไม่ท าให้เกิดช่องว่างที่มาจาก ความคลาดเคลื่อนของข้อมูล และบริเวณที่เป็นเศษเสี้ยนไม้ขนาดเล็กที่มีความละเอียดสูงในต้นที่ 6 แบบจำลองสามารถเก็บรายละเอียดในส่วนนี้ได้ทั้งหมด และแสดงผลส่วนนี้เช่นเดียวกันในทุกพื้นผิว ของแบบจำลอง และในภาพ (ภาพที่ 37) ที่เปรียบเทียบแบบจำลองสามมิติกับภาพถ่ายของไม้ ึกลายเป็นหินต้นที่ 6 ในตำแหน่งเดียวกันจะเห็นได้ว่าแบบจำลองสามมิติสามารถเก็บรายละเอียดของ ภาพถ่ายที่นำมาประมวลผลได้ทั้งหมด

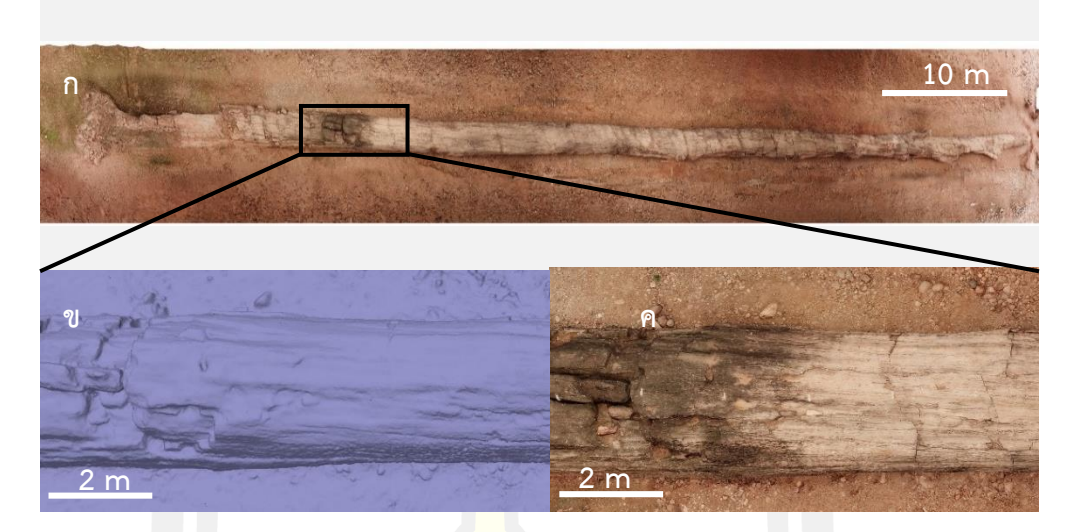

ิ ภาพที่ 34 ก) แบบจำลองสามมิติของไม้ก<mark>ลายเป็นหินเต็มต้นจากหลุมที่ 1 ที่ได้จากวิธีการรังวัดด้วย</mark> ภาพถ่าย ข) แบบจำสามมิติส่วนของไม้ก<mark>ลายเป็</mark>นหินต้นที่ 1 แสดงในรูปแบบ solid ค) ส่วนของ แบบจำลองไม้กลายเป็นหินตำแหน่งเดีย<mark>วกันกั</mark>บภาพด้านซ้ายที่ถูกเรนเดอร์รวมกับไฟล์ texture

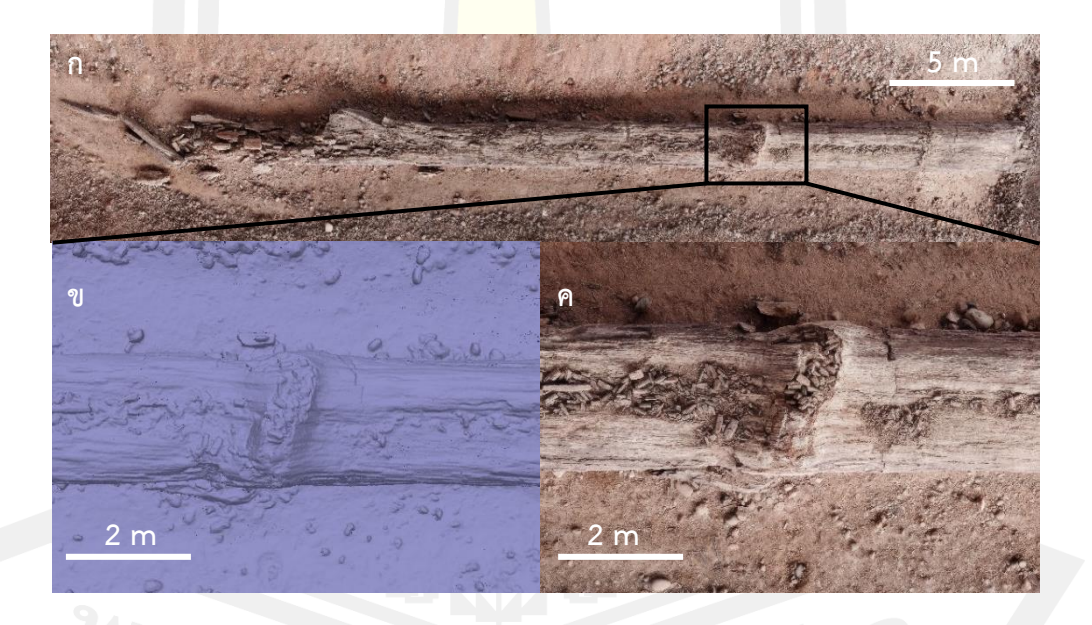

ภาพที่ 35 ก) แบบจำลองสามมิติของไม้กลายเป็นหินเต็มต้นจากหลุมที่ 6 ที่ได้จากวิธีการรังวัดด้วย ภาพถ่าย ข) แบบจำสามมิติส่วนของไม้กลายเป็นหินต้นที่ 6 แสดงในรูปแบบ solid ค) ส่วนของ แบบจำลองไม้กลายเป็นหินตำแหน่งเดียวกันกับภาพด้านซ้ายที่ถูกเรนเดอร์รวมกับไฟล์ texture ลักษณะเด่นของต้นนี้คือช่วงกลางลำต้นมีรอยแตกคล้ายกับการดันตัวออกมาจากภายใน

.

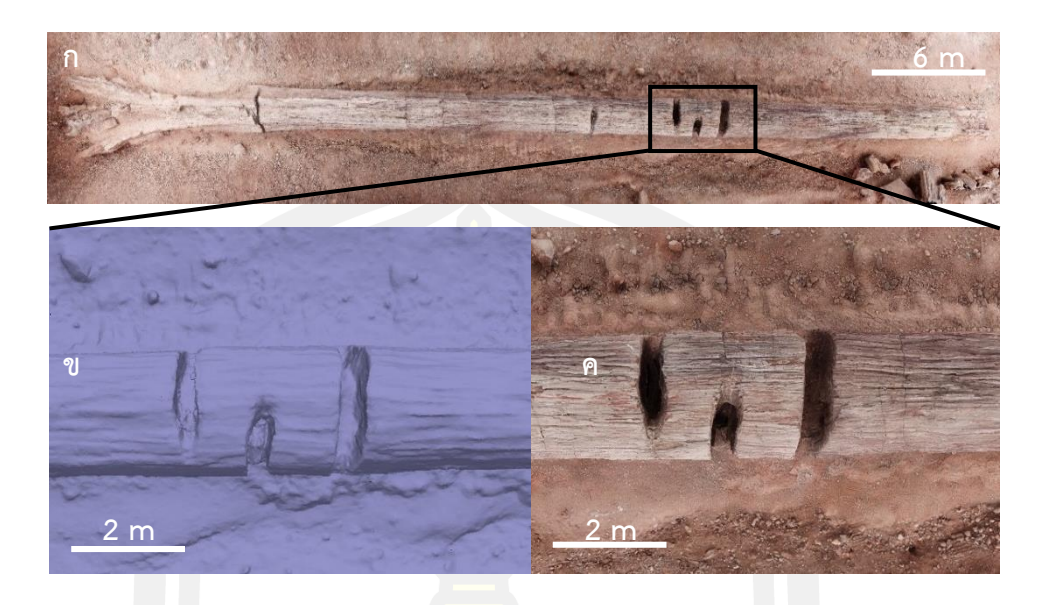

.ภาพที่ 36 ก) แบบจำลองสามมิติของไม้ก<mark>ลายเป็</mark>นหินเต็มต้นจากหลุมที่ 7 ที่ได้จากวิธีการรังวัดด้วย ภาพถ่าย ข) แบบจำสามมิติส่วนของไม้<mark>กลายเป็</mark>นหินต้นที่ 7 แสดงในรูปแบบ solid ค) ส่วนของ ี แบบจำลองไม้กลายเป็นหินตำแหน่งเดี<mark>ยวกันกั</mark>บภาพด้านซ้ายที่ถูกเรนเดอร์รวมกับไฟล์ texture ลักษณะเด่นของต้นที่ 7 คือมีรอยแหว่งเป็นทางคล้ายรอยเจาะ

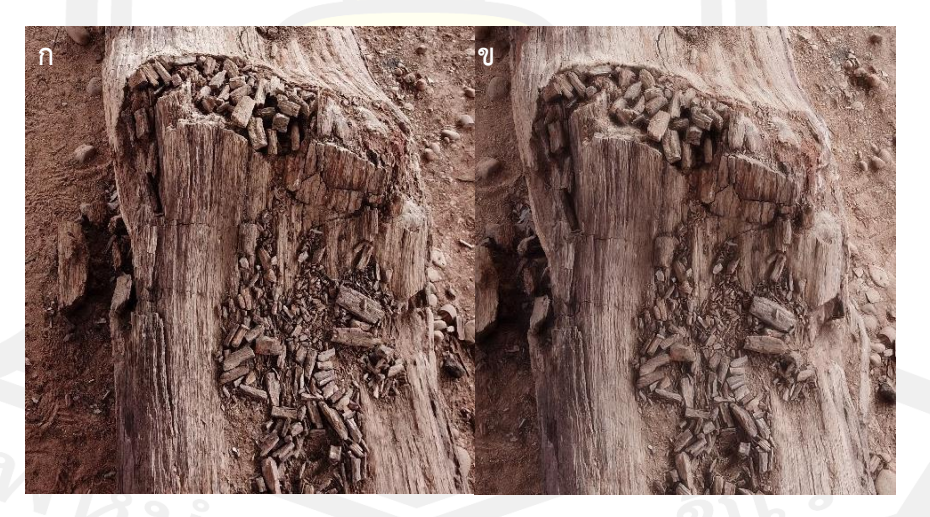

ภาพที่ 37 เปรียบเทียบภาพถ่ายไม้กลายเป็นหินต้นที่ 6 ก) จากโดรน และ ข) แบบจำลองสามมิติ จะ เห็นว่าแบบจ าลองให้สีและลักษณะเหมือนกับรูปถ่ายจริง

#### **4.2 อภิปรายการเปลี่ยนแปลงทางกายภาพของไม้กลายเป็นหินต้นที่ 1 ในระยะเวลาสามปี**

จากการเปรียบเทียบแสดงให้เห็นการเปลี่ยนแปลงของไม้กลายเป็นหินต้นที่ 1 ตลอดสามปี ตั้งแต่ปี พ.ศ. 2561 ถึง ปี พ.ศ. 2563 ข้อมูลจากภาพถ่ายแสดงให้เห็นว่าไม้กลายเป็นหินมีการ เปลี่ยนแปลงจริงและเกิดการเสื่อมสภาพผุพังอยู่กับที่สังเกตได้จากตำแหน่งของลำต้นที่เป็นส่วนตาไม้ หรือรอยแตกเดิม และในตำแหน่งรากที่เคยเ<mark>ป็น</mark>พูพอนขนาดใหญ่จะเป็นส่วนที่เห็นความเปลี่ยนแปลง ้ มากกว่าส่วนอื่น ๆ ของลำต้น ตามภาพด้านล่<mark>าง</mark> (ภาพที่ 38 - 41)

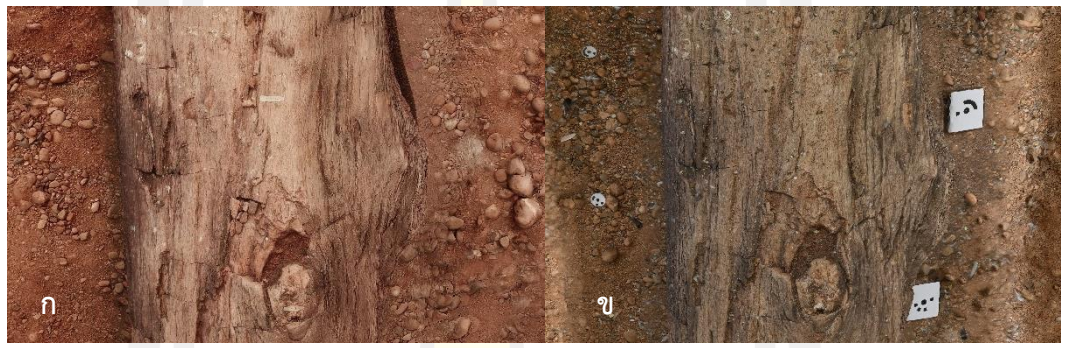

ิ ภาพที่ 38 แบบจำลองไม้กลายเป็นหินต้นที่ <mark>1 ใน</mark>ตำแหน่งลำต้นช่วงเมตร 15 ในบริเวณที่เป็นตาไม้ ก) ปี 2561 และ ข) ปี 2563

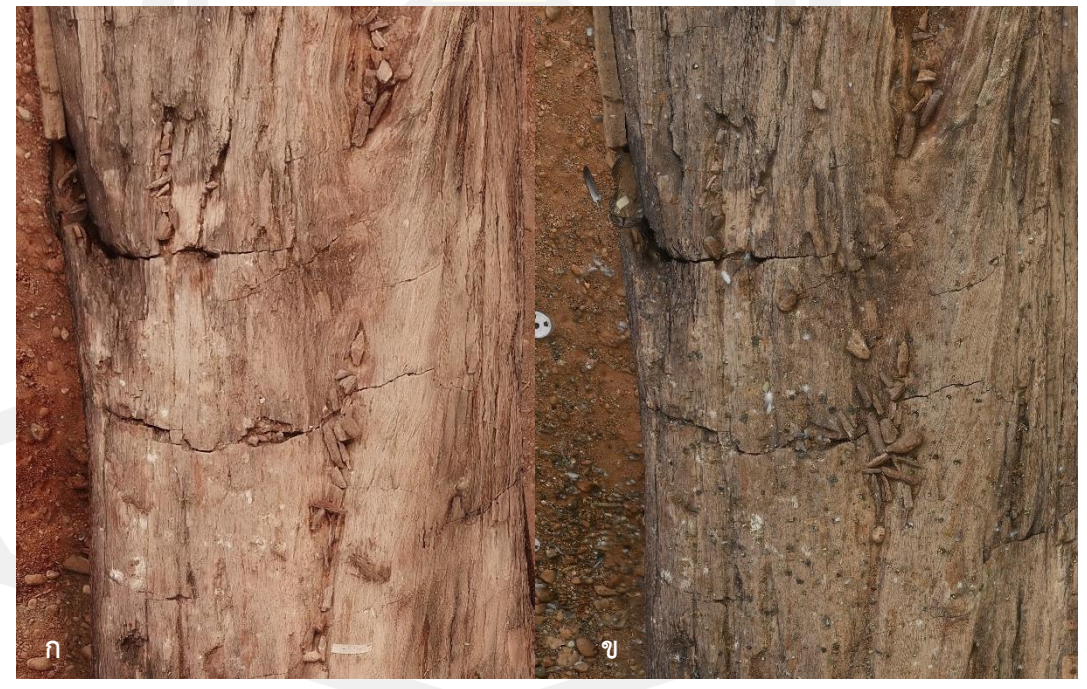

ภาพที่ 39 แบบจำลองไม้กลายเป็นหินต้นที่ 1 ในตำแหน่งลำต้นช่วงเมตร 10 - 15 ในบริเวณที่มีรอย แตกและร่องรอยของสิ่งมีชีวิต ก) ปี 2561 ปี และ ข) ปี 2563

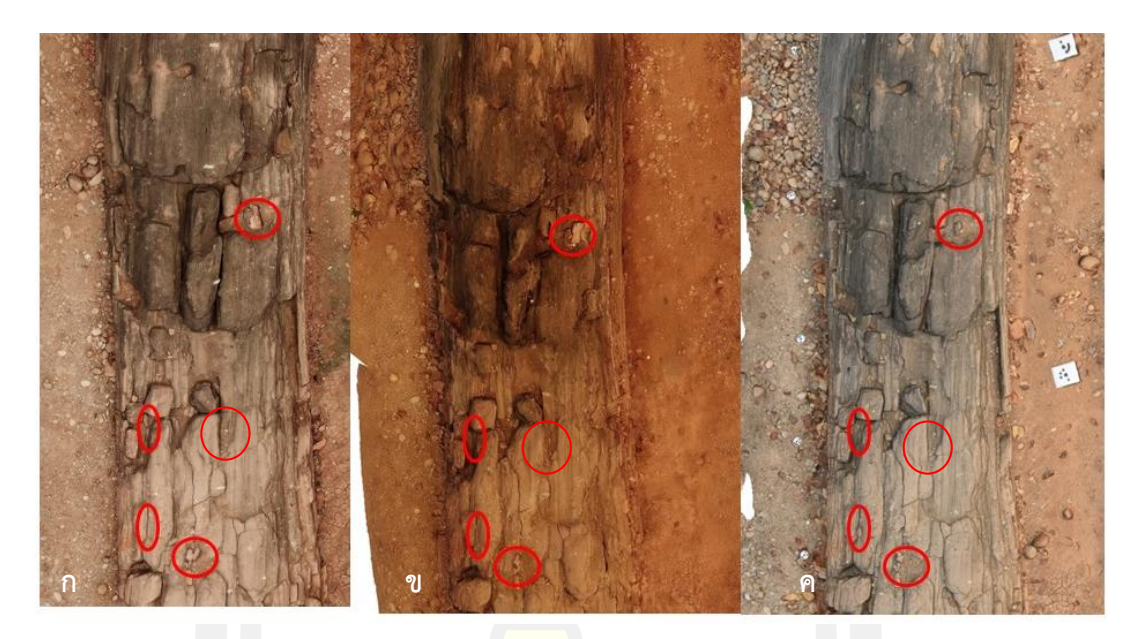

ภาพที่ 40 แบบจำลองไม้กลายเป็นหินต้นที<mark>่ 1 ใน</mark>ตำแหน่งลำต้นช่วงเมตร 55 – 60 บริเวณรอยแตกที่ เคยมีน้ำท่วมขัง ก) <mark>ปี 2561</mark> ข) ปี 2562 และ ค) ปี 2563

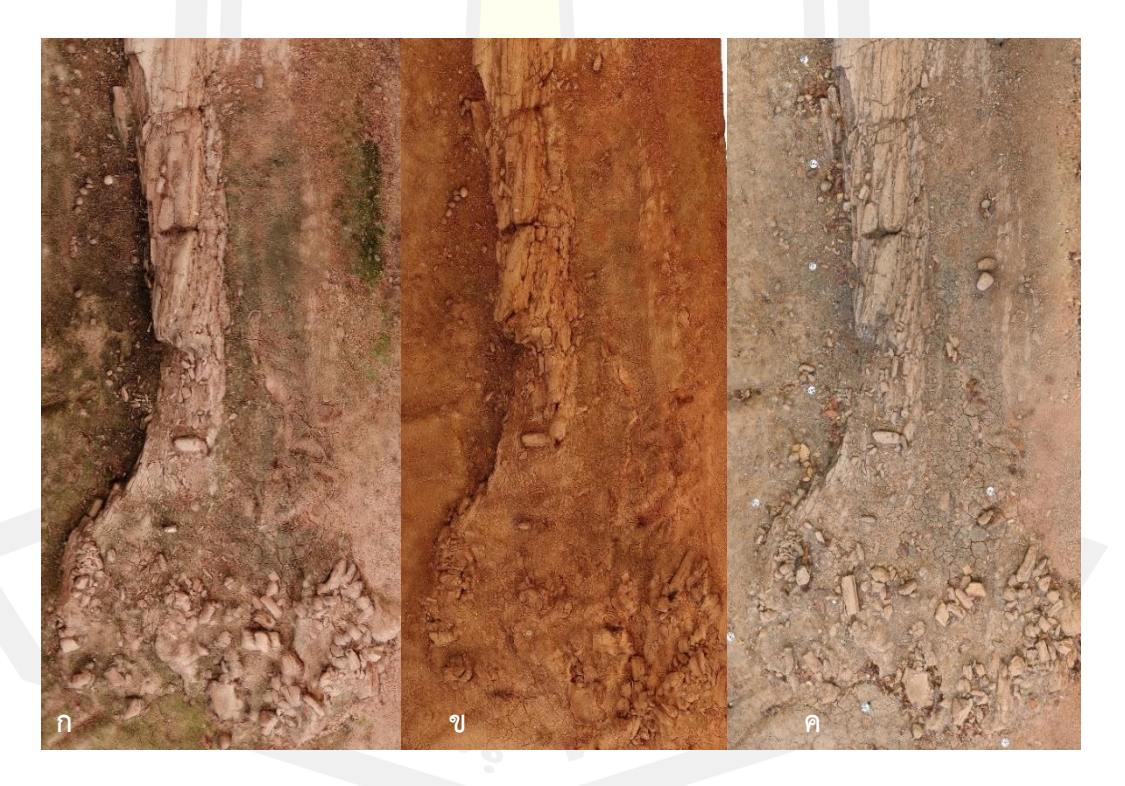

ภาพที่ 41 แบบจำลองไม้กลายเป็นหินต้นที่ 1 ในตำแหน่งโคนต้นช่วงเมตร 65 – 69 ที่เคยเป็นพูพอน ขนาดใหญ่ก) ปี 2561 ข) ปี 2562 และ ค) ปี 2563

จากตำแหน่งของไม้กลายเป็นหินที่ยกมาทั้งสามภาพด้านบน (ภาพที่ 38 – 39) เป็นส่วนที่สามารถ ้สังเกตเห็นความเปลี่ยนแปลงได้ชัดเจนในลำต้น (ภาพที่ 38) ที่เป็นลักษณะรอยแตกพื้นผิวรอบ ๆ บริเวณนั้นจะมีชิ้นส่วนที่แตกออกมาเป็นเศษไม้กลายเป็นหินขนาดเล็กหลายชิ้นกระจายอยู่ ในเวลา 3 ปี เศษไม้ในบริเวณดังกล่าวได้หายไปหรือมีการเคลื่อนย้ายตำแหน่งที่อาจเกิดจากสภาพแวดล้อม ในช่วงของฤดต่าง ๆ ของปี เช่น ถูกพัดปลิว<mark>ห</mark>ายไปจากผลของแรงลม การผกร่อนจากความชื้นและ อุณหภูมิที่เปลี่ยนแปลง หรือในภาพ (ภาพที่ 39) ที่พบว่ามีร่องรอยจากสิ่งมีชีวิตในบริเวณนั้นปรากฏ ้อยู่บนส่วนของผิวไม้กลายเป็นหิน จากการสร้<mark>าง</mark>อาคารคลุมที่เป็นลักษณะโครงเหล็กขนาดใหญ่ทำให้มี ินกมาอาศัยอยู่และทำรังจากด้านบนที่เป็นโค<mark>รง</mark>เหล็กของอาคาร มีการล่าอาหารในบริเวณลำต้นของ ี ไม้กลายเป็นหินที่มีแมลงมาทำรังอยู่พบเศษ<mark>ขน</mark>นกและปีกของแมลงกระจายอยู่ทั่วบนบริเวณลำต้น ี ของไม้กลายเป็นหิน และยังพบว่าในตำแหน่<mark>งที่</mark>เป็นคานช่วงเมตรที่ 10 ของลำต้น ในปีล่าสุดพบว่ามี ้มูลของนกติดอยู่เป็นจำนวนมากเมื่อเทียบกับปีแรกที่ทำการเก็บข้อมูล และในภาพที่ 40 – 41 ที่เป็น ส่วนของโคนต้นพบว่าบริเวณดังกล่าวมีการผุกร่อนมากที่สุดเป็นผลมาจากการถูกปล่อยทิ้งไว้เป็น ี เวลานานตั้งแต่มีการขุดค้นและเปิดหน้าดิน<mark>ทำให้ไ</mark>ม้กลายเป็นหินต้นที่ 1 ได้สัมผัสกับสภาพแวดล้อมที่ เปลี่ยนแปลงอย่างมากเป็นเวลาเกือบ 10 <mark>ปี จนท</mark>ำให้บริเวณที่เคยเป็นพูพอนขนาดใหญ่ผุและแตกลง ้ไปในที่สุด หลังจากการสร้างอาคารครอบใ<mark>นส่วนโ</mark>คนยังมีการถูกน้ำท่วมขังอยู่เช่นเดิมในช่วงหน้าฝนซึ่ง ภายในตัวอาคารนั้นไม่ได้มีระบบที่ช่วยจัดการหรือระบายน้ำที่ดีเมื่อมีฝนตกหนักน้ำจึงไหลเข้ามาใน บริเวณที่เป็นลำต้นของไม้กลายเป็<mark>นหินและไหลลงมายังบริ</mark>เวณโคนต้นที่เป็นตำแหน่งที่ต่ำที่สุดของลำ ี ต้น ทำให้บริเวณดังกล่าวและพื้นที่รอบ ๆ มีตะไคร่น้ำและมอสเจริญเติบโตสังเกตได้จากในภาพส่วน โคนของปี พ.ศ. 2561 ที่จะมีร่องรอยข<mark>องตะไคร่น้ำหล</mark>งเหลืออยู่และส่วนของไม้ที่มีสีดำ ในช่วงเวลาที่ ่ มีน้ำขังอยู่อุณหภูมิในช่วงเวลากลางวันที่ร้อนทำให้เกิดความชื้นและไอน้ำ ทำให้เกิดการขยายตัวและ แตกออกในที่สุด

#### **4.3 วิเคราะห์แบบจ าลองสามมิติ**

-4.3.1 การวิเคราะห์ความคลาดเคลื่อนของแบบจำลองสามมิติ

ความคลาดเคลื่อนของข้อมูลที่เกิดกับแบบจ าลองสามมิติในช่วงการรวบรวมและประมวลผล ข้อมูลด้วยเทคนิคการรังวัดด้วยภาพถ่ายด้วยโ<mark>ป</mark>รแกรม Agisoft Metashape ส่วนใหญ่เป็นผลมาจาก .ภาพถ่ายในระยะห่างแต่ละช่วงหรือตำแหน่งที่มีการซ้อนทับกันของภาพ และรูปร่างลักษณะเฉพาะ ของตัวอย่างรวมถึงส่วนประกอบของภูมิประเทศ เช่น การมีพื้นผิวที่มีความซับซ้อน สภาพแวดล้อม ี รอบข้าง และตำแหน่งที่ตั้งของวัตถุ ที่จะถูกน<mark>ำ</mark>มาใช้อ้างอิงในการวิเคราะห์ข้อมูลซึ่งจะส่งผลทำให้เกิด ความคลาดเคลื่อนไม่มากก็น้อยในการสร้างข้อมูลในรูปแบบดิจิทัล เรียกว่า ความคลาดเคลื่อนจากการ ฉายซ้ำ (reprojection error) คือ ความคลาดเคลื่อนทางเรขาคณิตที่เกิดขึ้นกับระยะห่างของภาพ ระหว่างจุดที่ถ่ายภาพและจุดที่วัดได้จากภ<mark>าพ โด</mark>ยใช้ประมาณค่าของจุด 3 มิติ ( $\widehat{X}$ ) ที่ได้จากข้อมูลที่ นำมาประมวลผลจากภาพ 2 มิติ และสร้า<mark>งจุดฉา</mark>ยภาพขึ้นมาใหม่ ( $\pmb{\mathcal{X}}$ ) ที่มีความแม่นยำมากขึ้น ( $\pmb{P}$ ) แทนด้วยค่าเมทริกซ์จากกล้องถ่ายภาพ  $(\widehat{\mathcal{X}})$  คือการแสดงผลของ  $(\widehat{X})$  เช่น ( $\widehat{x}$  =  $P\widehat{X}$ ) และ ความคลาดเคลื่อนจากการฉายซ้ำของ ( $\widehat{X}$ ) จะกำหนดโดย  $d(x,\,\widehat{x})$  โดยที่  $d(x,\,\widehat{x})$  จะแสดง ระยะห่างระหว่างภาพเป็นแนวเส้นตรงรูปเวกเตอร์  $\boldsymbol{\mathcal{X}}$  และ  $\boldsymbol{\mathcal{\hat{X}}}$  แบบยุคลิด (Euclidean distance) การลดความคลาดเคลื่อนสามารถ<mark>ใช้สำหรับการประมาณ</mark>ข้อผิดพลาดจากจุดที่สัมพันธ์กันระหว่างสอง ภาพ หาความสัมพันธ์ของตำแหน่ง ระหว่าง 2 ภาพ (homography:  $\widehat{H}$ ) และคู่ของจุดที่เข้ากันอย่าง สมบูรณ์  $\hat{x}_i$  และ  $\hat{x}_i'$  นั่นคือจุดที่ท<mark>ำให้สมการเป็น</mark>จริง ( $\hat{x}_i'$  =  $\widehat{H}\hat{x}_i$ ) ซึ่งกำหนดโดย (Hartley & Zisserman, 2003)

$$
\sum_i d(x_i, \hat{x}_i)^2 + d(x_i', \hat{x}_i')^2
$$

ผลการวิเคราะห์ความคลาดเคลื่อนจากการฉายซ้ าในซอฟต์แวร์จากกล้องถ่ายภาพ DJI (Model: FC220) และ Nikon (Model: Z50, Z DX 16 – 50 mm) ภาพถ่ายกล้องตัวแรก DJI ที่ เป็นกล้องติดโดรนมีค่าความคลาดเคลื่อนอยู่ที่ 0.17 (1.27 pixel, 1.89 pixel/mm) และมีค่า เบี่ยงเบนมาตรฐานความแม่นยำที่ช่วง ± 2 มม. ในกล้องตัวที่สอง Nikon Z50 มีค่าความคลาดเคลื่อน อยู่ที่ 0.1 (0.75 pixel, 1.1 pixel/mm) และมีค่าเบี่ยงเบนมาตรฐานความแม่นยำที่ช่วง ± 1 มม. จะ เห็นได้ว่าค่าที่ได้มีความคลาดเคลื่อนที่น้อยมากในระดับมิลลิเมตรเป็นตัวเลขที่สามารถยอมรับได้

#### -4.3.2 การวิเคราะห์อัตราการเสื่อมสภาพของแบบจำลองสามมิติ

การระบุความเปลี่ยนแปลงพื้นผิวจากการเสื่อมสภาพของแบบจำลองสามมิติระหว่าง ี่ ช่วงเวลาที่ทำการศึกษาทำโดยใช้ข้อมูลพอยต์คลาวด์เป็นตัววัด เปรียบเทียบจากแบบจำลองระดับสูง เชิงตัวเลขแบบดิจิทัล (DEM: Digital Elevation Model) ดังภาพ (ภาพที่ 42) โดยการหาข้อมูล ี พื้นฐานของแบบจำลอง เช่น พื้นที่และปริมา<mark>ต</mark>ร วิธีการเปรียบเทียบแบบจำลองสามมิติครั้งนี้ใช้การ วิเคราะห์จากซอฟต์แวร์อาจิซอฟต์เมต้าเชป (Agisoft Metashape) เพื่อใช้คำนวณหาปริมาตรของ ี แบบจำลองโดยใช้ข้อมูลพอยต์คลาวด์มาเปรี<mark>ย</mark>บเทียบ โดยขั้นตอนจะนำชุดข้อมูลจากแบบจำลองชิ้น ี แรกมาใช้เพื่อหาค่าประมาณสำหรับการเป<mark>ลี่ย</mark>นแปลงพื้นผิวของไม้กลายเป็นหินเพื่อตรวจสอบว่าใน ระยะเวลาดังกล่าวมีการเปลี่ยนแปลงไปมากน้อยเพียงใด

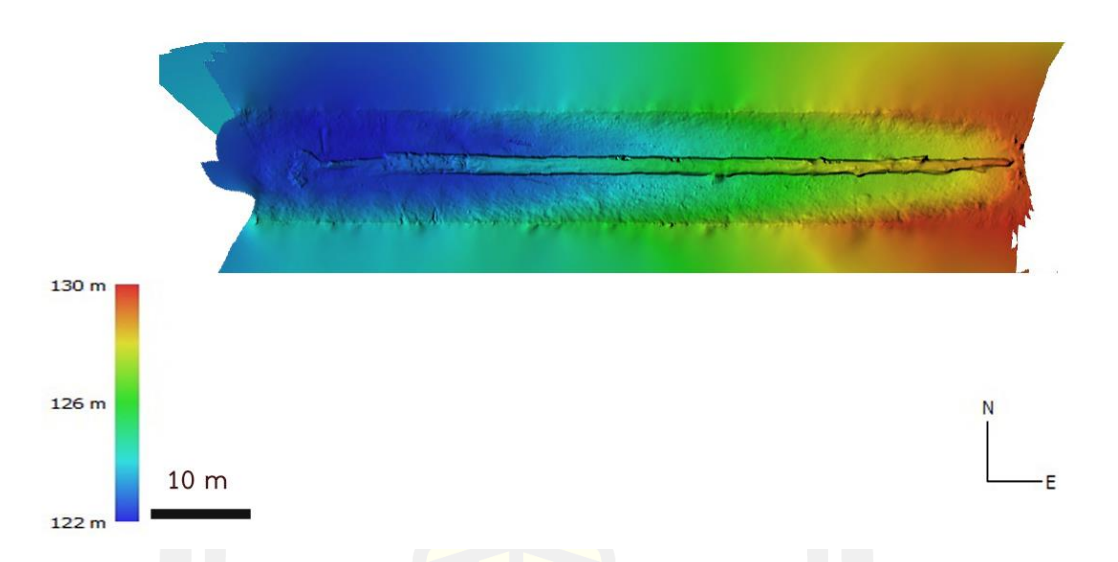

ภาพที่ 42 แบบจำลองระดับสูงเชิงตัวเลข หรือ DEM: Digital Elevation Model ที่ใช้ในการ เปรียบเทียบข้อมูลที่เปลี่ยนแปลงของแบบจ าลองสามมิติไม้กลายเป็นหินต้นที่ 1

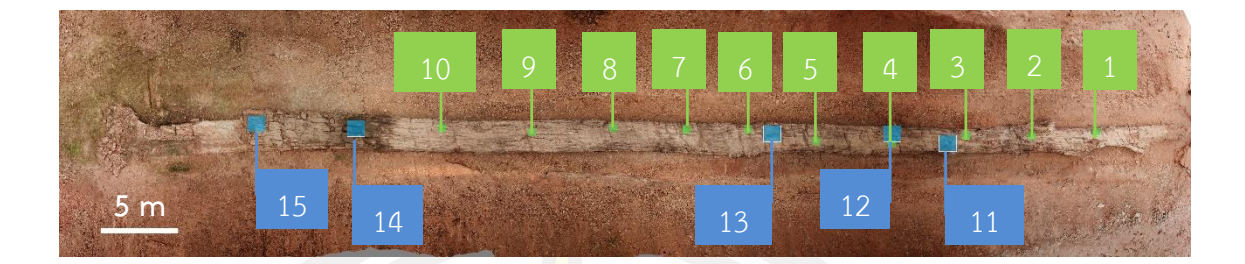

ภาพที่ 43 ตำแหน่งของแบบจำลองสามมิติที่นำมาวิเคราะห์หาความเปลี่ยนแปลงของพื้นผิว สีฟ้า) ้ บริเวณที่เป็นส่วนของตาไม้และร<mark>อย</mark>แตก สีเขียว) บริเวณลำต้นที่มีพื้นผิวเรียบ

ิ จากการทดลองพบว่าการใช้พื้นผิว<mark>แบ</mark>บจำลองสามมิติเปรียบเทียบการเปลี่ยนแปลงและหา ่ อัตราการเสื่อมสภาพโดยการกำหนดบริเว<mark>ณของ</mark>ลำต้น 15 จุด (ภาพที่ 43) สามารถให้ผลที่ดีกว่าการ ่ ใช้แบบจำลองทั้งลำต้นที่มีความคลาดเคลื่อ<mark>นของ</mark>ข้อมูลอยู่มาก โดยทำการแบ่งเป็นบริเวณพื้นผิวลำต้น ที่มีความเรียบ 10 จุด และส่วนที่แตก เช่น ตาไม้และพูพอน 5 จุด ดังตาราง (ตารางที่ 3 และ 4)

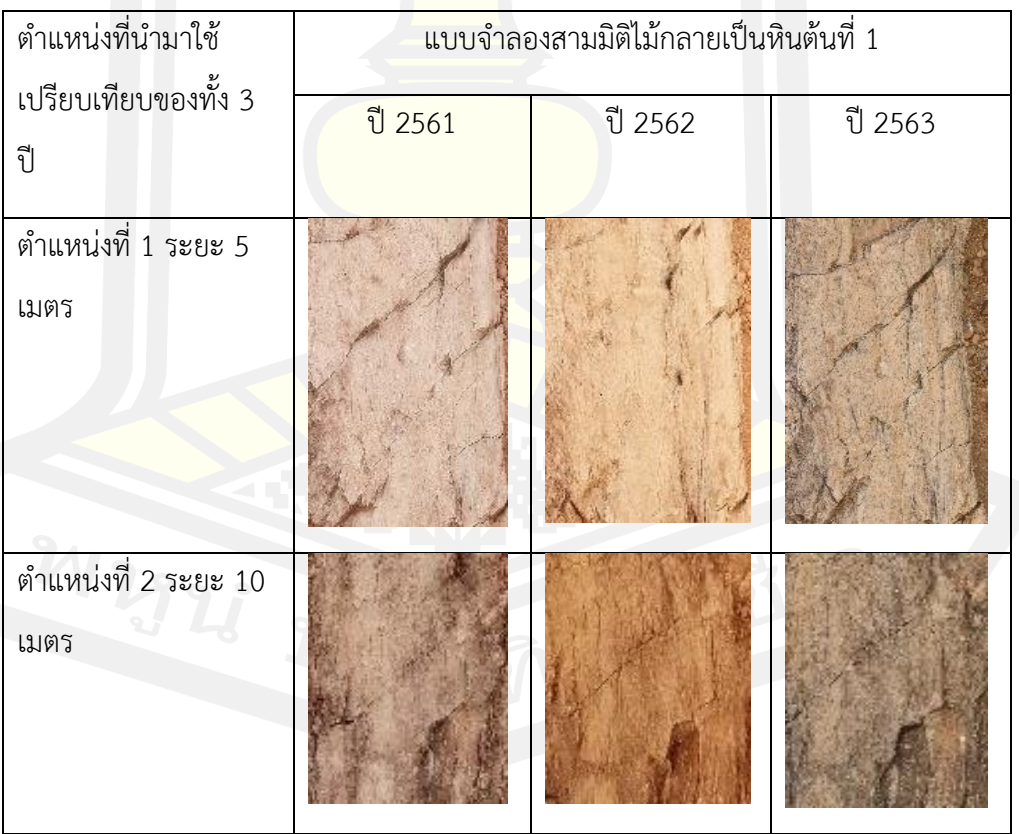

ิ ตารางที่ 3 ส่วนของไม้กลายเป็นหินที่<mark>ส่วนแรก</mark>ที่นำมาทำการเปรียบเทียบ 10 ตำแหน่ง

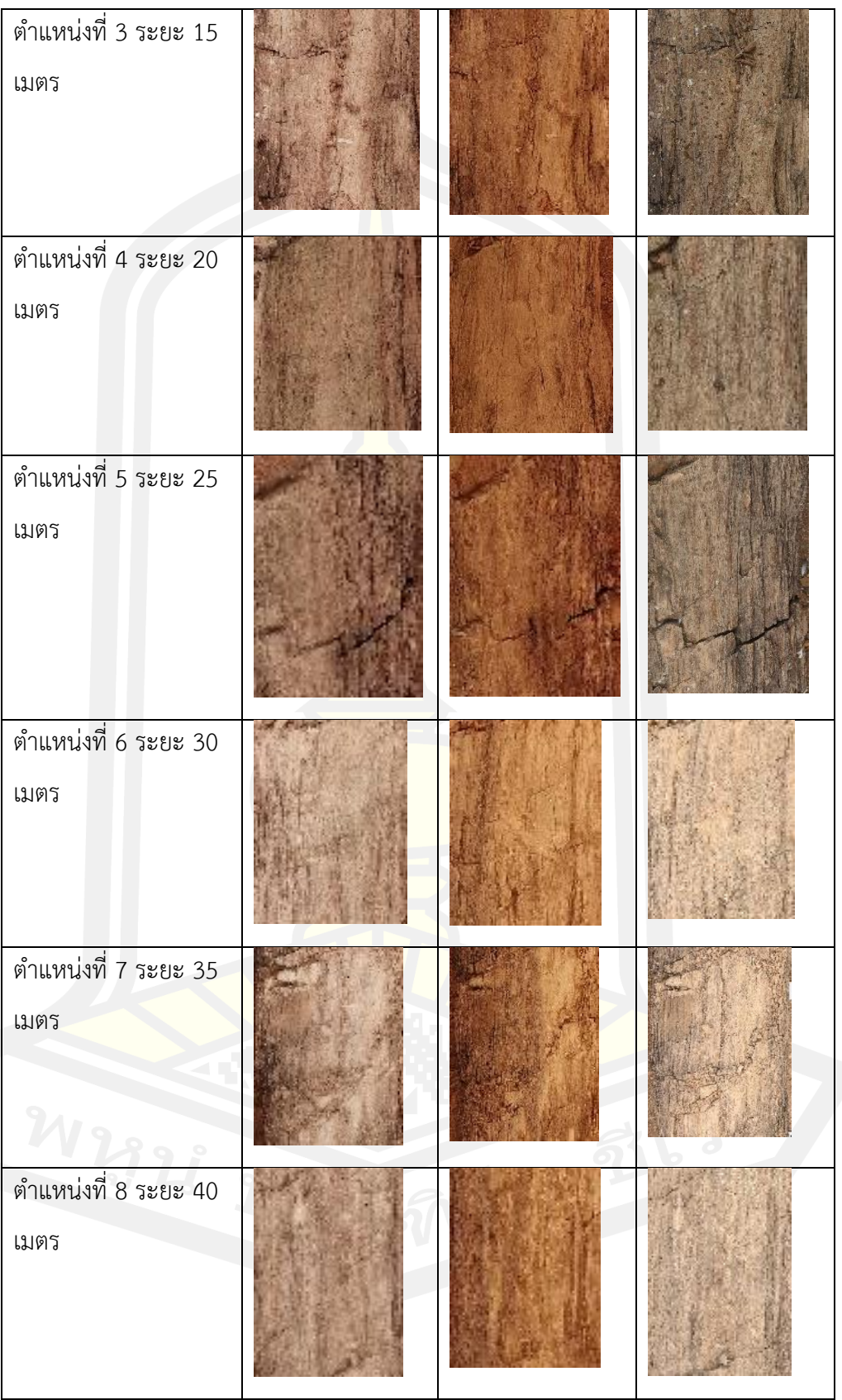

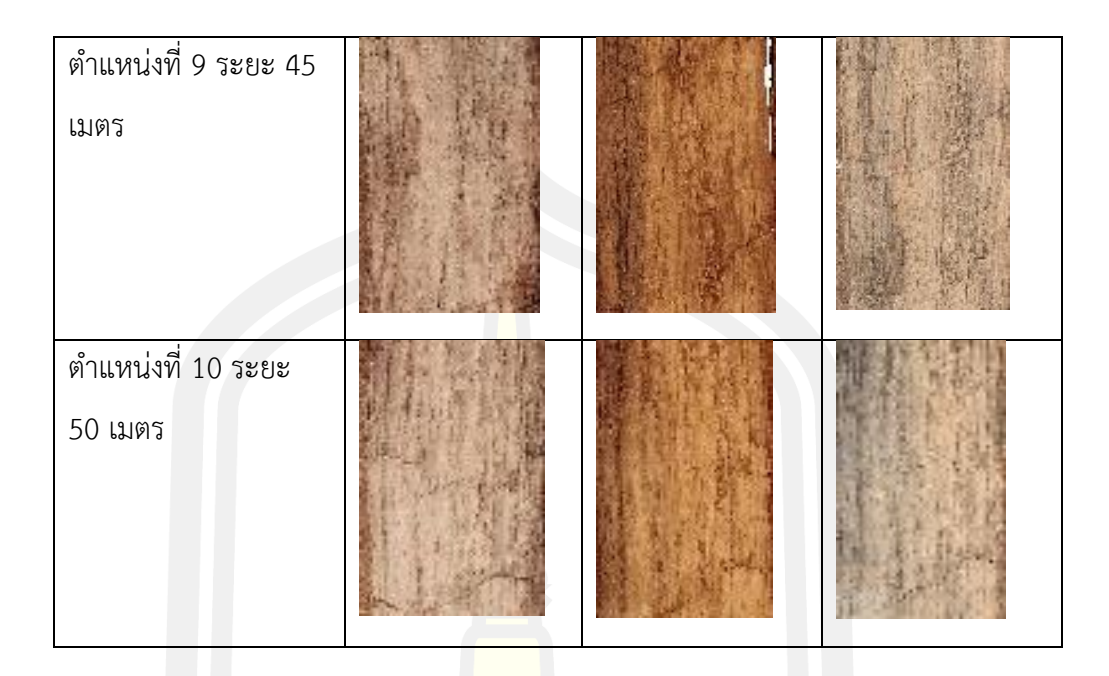

ี ตารางที่ 4 ส่วนของไม้กลายเป็นหิ<mark>นที่ส่วน</mark>ที่สองที่นำมาทำการเปรียบเทียบ 5 ตำแหน่ง

| ตำแหน่งที่นำมาใช้            | ีแบบจำลองสามมิติไม้กลายเป็นหินต้นที่ 1 |         |         |
|------------------------------|----------------------------------------|---------|---------|
| เปรียบเทียบของทั้ง 3<br>ปี   | ปี 2561                                | ปี 2562 | ปี 2563 |
| ตำแหน่งที่ 1 ระยะ 15<br>เมตร |                                        |         |         |
| ตำแหน่งที่ 2 ระยะ 20<br>เมตร |                                        |         |         |

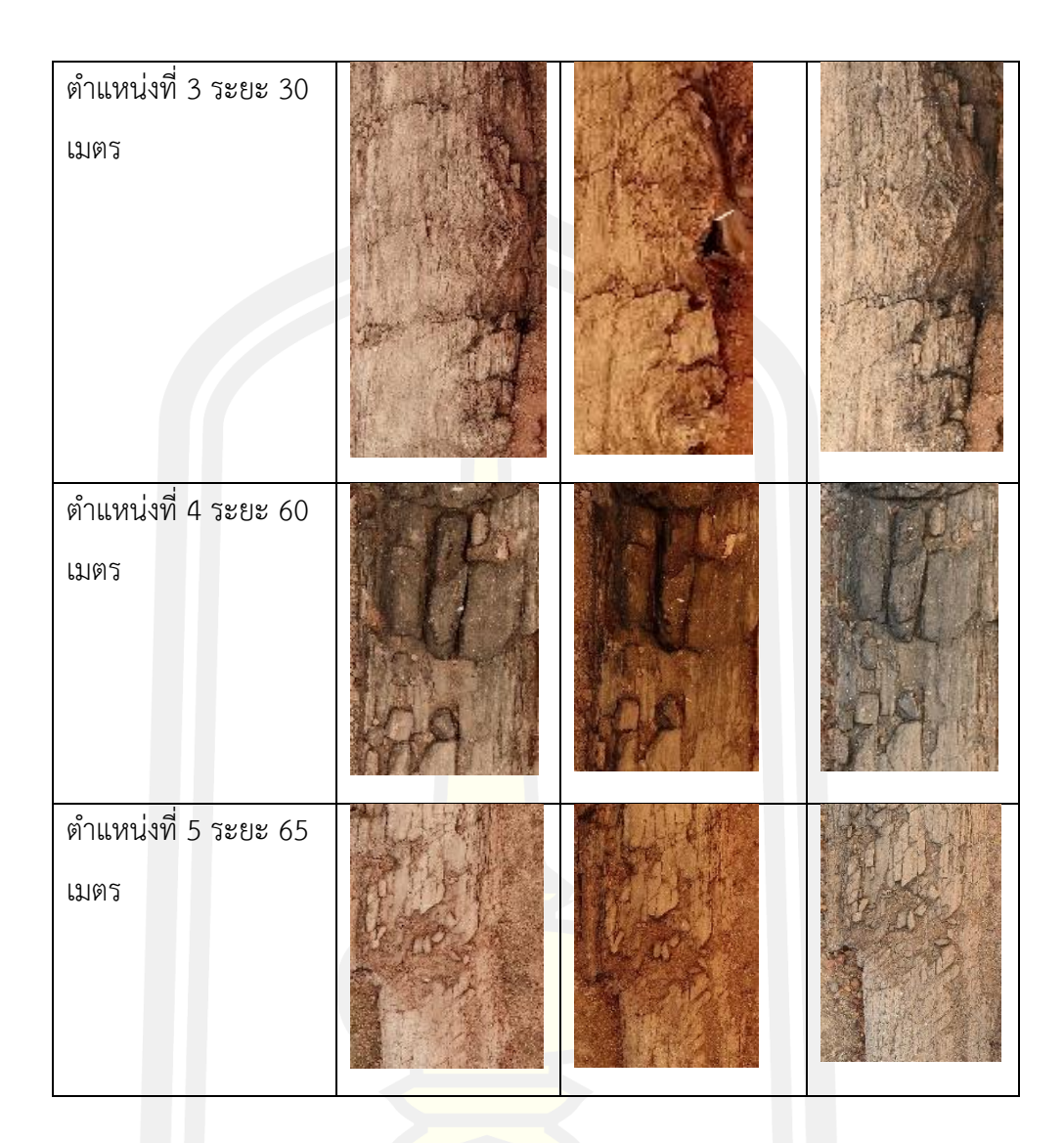

#### ี 4.4 อภิปรายผลการสร้างแบบจ<mark>ำลองสามมิติและอัตราการเสื่อมสภาพของไม้กลายเป็นหิน</mark>

ีผลจากการใช้พื้นผิวของแบบจำลองสามมิติมาทำการเปรียบเพื่อหาความเปลี่ยนแปลงและ อัตราการเสื่อมสภาพของไม้กลายเป็นหินต้นที่ 1 ในระยะเวลา 3 ปี พบว่าส่วนที่เป็นรอยแตกจะมีการ ี่ เปลี่ยนแปลงอย่างเห็นได้ชัดโดยเฉพาะในส่วนโคนต้นที่ได้นำพื้นผิวรูปแบบ Solid ของแบบจำลองสาม ้มิติทั้งสามชิ้นมาทำการซ้อนทับกันแบบ Overlay เพื่อแสดงรายละเอียดของแต่ละชิ้นงาน ผลทำให้ เห็นว่าส่วนโคนของไม้ต้นที่ 1 เปลี่ยนแปลงไปอย่างมากในช่วงระยะห่าง 2 ปี ตั้งแต่ปีพ.ศ. 2561 ถึง ปี พ.ศ. 2563 ดังภาพ (ภาพที่ 44) และผลจากการคำนวณหาปริมาตรของแบบจำลองสามมิติทั้งสอง ้ส่วนที่ได้นำมาวิเคราะห์ พบว่าในส่วนแรกที่เป็นพื้นผิวเรียบของลำต้นช่วงระยะห่าง 1 ปีแรกที่เทียบ ้ ระหว่างปี 2561 ถึง 2562 มีพื้นผิวแบบจำลองสามมิติที่เหลืออยู่ประมาณร้อยละ 99.14 และช่วง ้ ระยะห่างปีที่ 2 ที่เทียบระหว่างปี 2562 ถึง 2563 มีพื้นผิวแบบจำลองสามมิติที่เหลืออยู่ประมาณร้อย

ละ 99.04 โดยคิดอัตราการเสื่อมสภาพภาพอยู่ที่ร้อยละ 0.9 ต่อปี ที่ในส่วนที่สองที่เป็นพื้นผิวที่มีรอย ้ แตกของลำต้นช่วงระยะห่าง 1 ปีแรกที่เทียบระหว่างปี 2561 ถึง 2562 มีพื้นผิวแบบจำลองสามมิติที่ เหลืออยู่ประมาณร้อยละ 97.88 และช่วงระยะห่างปีที่ 2 ที่เทียบระหว่างปี 2562 ถึง 2563 มีพื้นผิว แบบจ าลองสามมิติที่เหลืออยู่ประมาณร้อยละ 96.23 โดยคิดอัตราการเสื่อมสภาพอยู่ที่ร้อยละ 1.9 ต่อปี(ตารางที่ 5 และ 6)

้จะเห็นได้ว่าการเสื่อมสภาพของไม้กลา<mark>ยเ</mark>ป็นหินที่เป็นซากดึกดำบรรพ์ขนาดใหญ่มีอัตราที่ไม่ เท่ากันในแต่ละส่วนของลำต้น จากการแปร<mark>ปรว</mark>นของสภาพแวดล้อมในแต่ละปี เช่น ฤดูกาลที่มาต่าง ี ช่วงเวลาในแต่ละปี ปริมาณน้ำฝน หรือคว<mark>าม</mark>ไม่คงที่ของอุณหภูมิ มีส่วนที่จะส่งผลกับอัตราการ เสื่อมสภาพของไม้กลายเป็นหินขนาด 69 เมตร การประยุกต์ใช้เทคโนโลยีสามมิติ เช่น การรังวัดด้วย ภาพถ่ายมาใช้ในการเก็บข้อมูลเพื่อบันทึกการเปลี่ยนแปลงที่เกิดขึ้นเมื่อเวลาผ่านไปเก็บไว้ในรูปแบบ ี ดิจิทัลจะช่วยให้การเรียกดูใช้ข้อมูลสะดวกมากขึ้นและเหมาะแก่การนำมาวิเคราะห์ข้อมูลที่ใช้ ี แบบจำลองสามมิติเป็นพื้นฐาน และในขั้นต<mark>อนกา</mark>รแปลงข้อมูลจากภาพถ่ายไปเป็นข้อมูลดิจิทัลโดยใช้ ี ความละเอียดสูงจะใช้เวลานานเนื่องจากข้<mark>อมูลที่</mark>มีขนาดใหญ่และภาพถ่ายที่มีจำนวนมากในแต่ละชุด ี ซอฟต์แวร์จะใช้การ์ดจอในการเร่งการแสด<mark>งผลภา</mark>พสามมิติ แบบจำลองมีขนาดของข้อมูลที่ใหญ่จะทำ ให้ระบบของการ์ดจอทำงานหนักและทำให้การประมวลผลช้าลง รวมถึงหน่วยความจำที่เหลืออย่ใน ระหว่างการประมวลผลการเพิ่มหน่วยความจำและการ์ดจอในคอมพิวเตอร์จะทำให้ประสิทธิภาพใน การประมวลผลเพิ่มขึ้น

ิ จากสมมติฐานที่กล่าวว่าเทคนิครังวัดภาพถ่ายสามารถสร้างแบบจำลองสามมิติที่มีคุณภาพสูงและ สามารถนำแบบจำลองมาประยุกต์ใช้ง<mark>านได้จริงนั้นจึง</mark>เป็นไปตามสมติฐาน จากแบบจำลองที่มีความ ้ละเอียดสูง และความคลาดเคลื่อนของข้อมูลที่น้อย<mark>มา</mark>กเหมาะแก่การนำมาวิเคราะห์และทำการศึกษา และจะเป็นประโยชน์อย่างยิ่งต่อง<mark>านด้าน</mark>การอนุรักษ์ซากดึกดำบรรพ์ในอนาคตที่มีการพัฒนาการใช้ งานให้สมบูรณ์ขึ้นอย่างแน่นอน

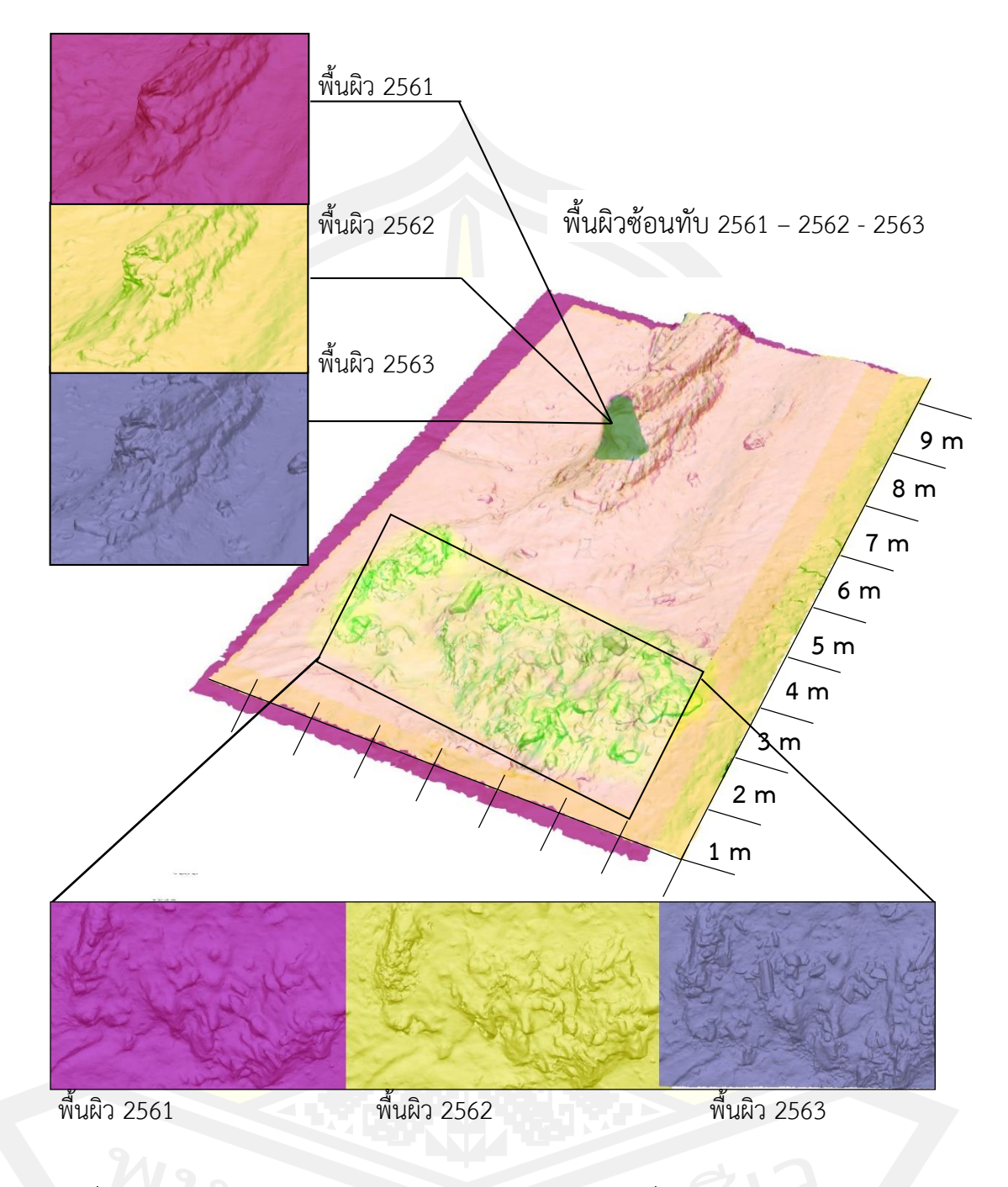

ภาพที่ 44 ภาพซ้อนทับของแบบจำลองสามมิติไม้กลายเป็นหินต้นที่ 1 จากปี 2561 ถึง ปี 2563

ในส่วนโคนต้นบริเวณที่เคยเป็นพูพอนขนาดใหญ่

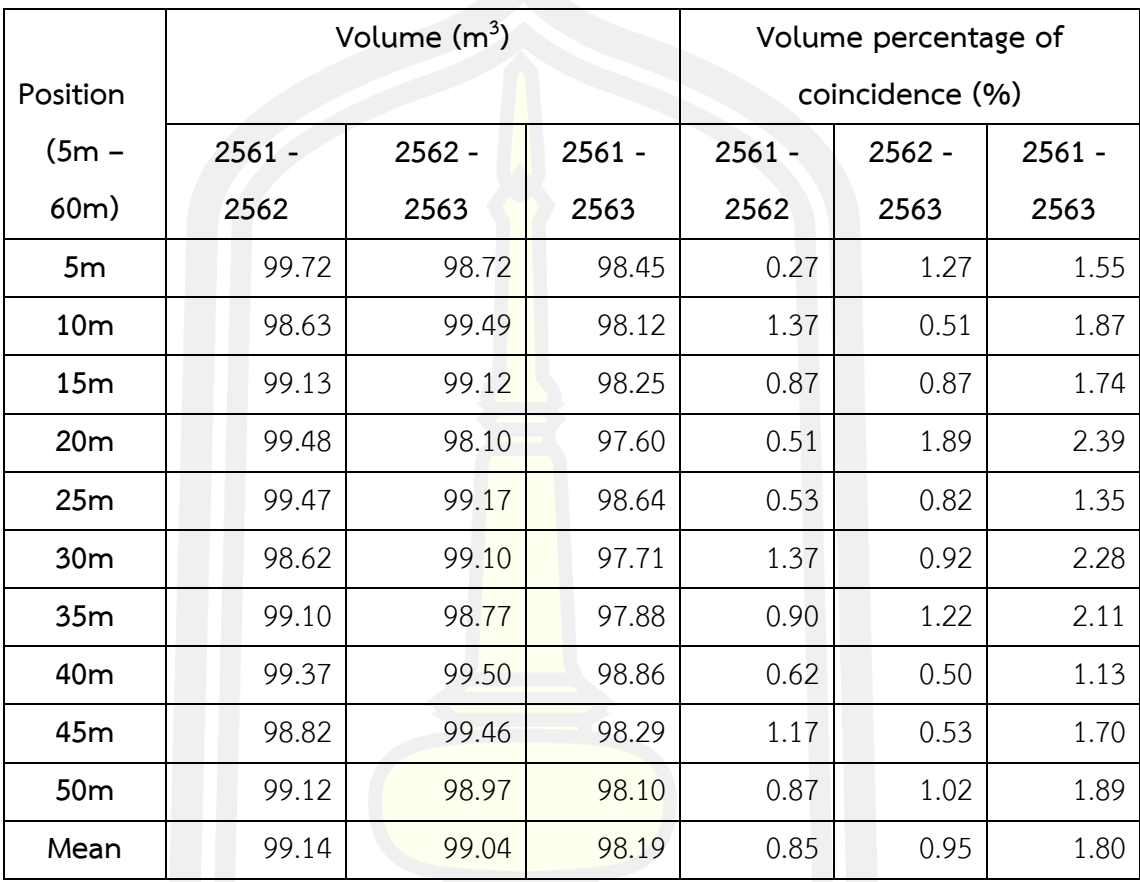

ตารางที่ 5 ประมวลผลปริมาตรจากแบบจำลองสามมิติของไม้กลายเป็นหินต้นที่ 1 โดยใช้การระบุ ตำแหน่งส่วนที่สมบูรณ์ของลำต้น 10 ตำแหน่ง

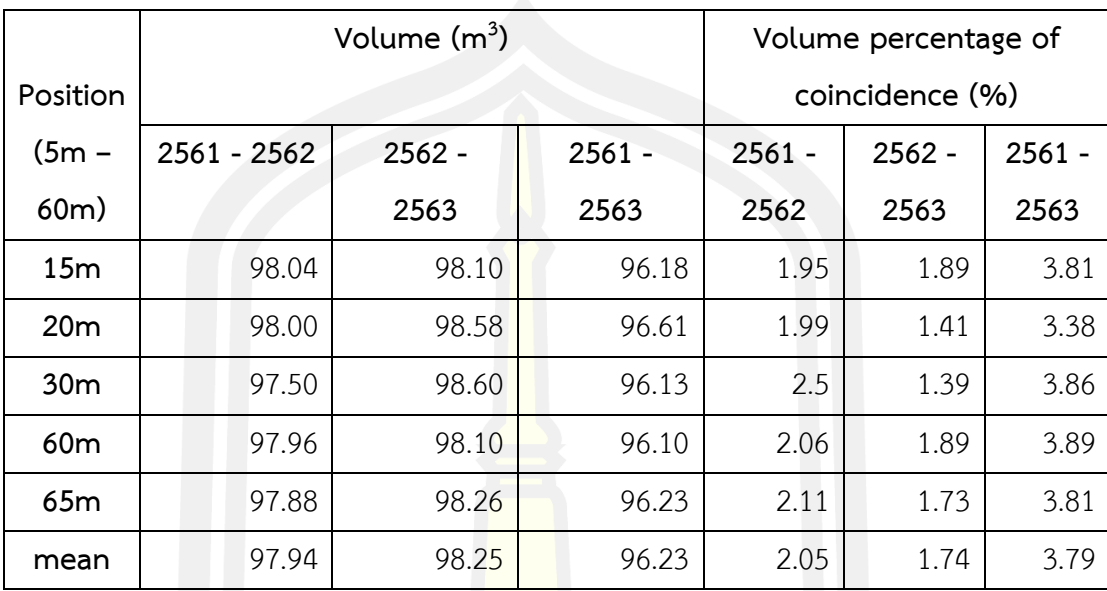

ตารางที่ 6 ประมวลผลปริมาตรจากแบบจำลองสามมิติของไม้กลายเป็นหินต้นที่ 1 โดยใช้การระบุ ตำแหน่งส่วนที่เสื่อมสภาพของลำต้น 5 ตำแหน่ง

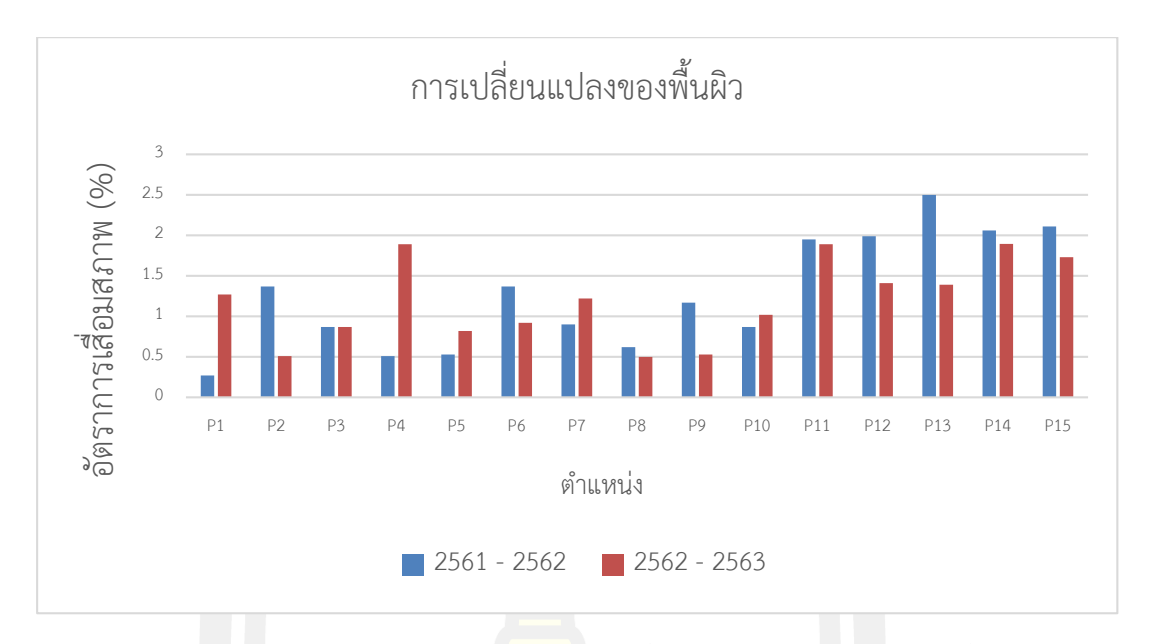

ี แผนภูมิ 1 แผนภูมิเปรียบเทียบความเปลี่ย<mark>นแปล</mark>งของพื้นผิวจากแบบจำลองสามมิติทั้ง 15 ตำแหน่ง (P1 – P15) สีแดง) ปี พ.ศ. 2561 ถึง ป<mark>ี พ.ศ.</mark> 2562 สีน้ำเงิน) ปี พ.ศ. 2561 ถึง ปี พ.ศ. 2562

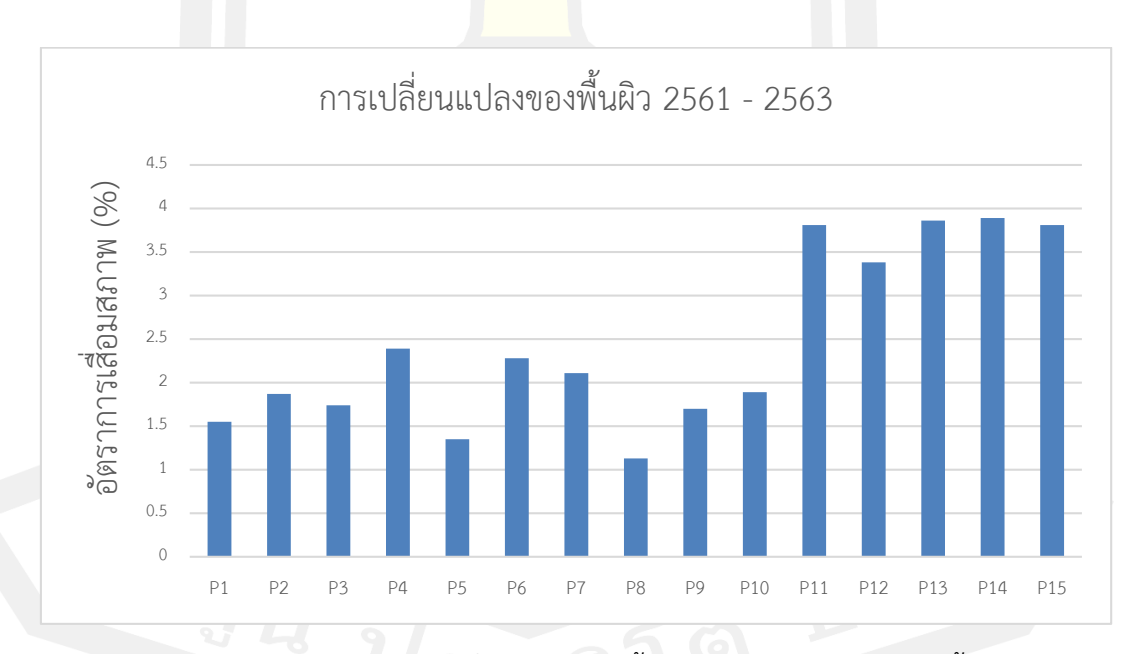

้ แผนภูมิ 2 แผนภูมิเปรียบเทียบความเปลี่ยนแปลงของพื้นผิวจากแบบจำลองสามมิติทั้ง 15 ตำแหน่ง (P1 – P15) ในระยะเวลารวม 2 ปี ระหว่าง ปี พ.ศ. 2561 ถึง ปี พ.ศ. 2563

#### **4.5 เปรียบเทียบเทคนิคสามมิติระหว่างการสแกนสามมิติและการรังวัดด้วยภาพถ่าย**

จากทดลองการสร้างแบบจำลองสามมิติของไม้กลายเป็นหินในหลุมที่ 1 เพื่อเปรียบเทียบผล ้ ของแบบจำลองสามมิติระหว่างสองเทคนิค คือ การสแกนสามมิติ และ การรังวัดด้วยภาพถ่าย ผลของ แบบจำลองสามมิติจากทั้งสองเทคนิคให้ชิ้นงานที่มีความละเอียดสูง แต่แบบจำลองสมมิติจากเทคนิค รังวัดภาพถ่ายสามารถแสดงข้อมูลของสีและรูปร่างตัวอย่างในขณะนั้นได้(ภาพที่ 45) ความละเอียด ี ของแบบจำลองขึ้นอยู่กับความละเอียดของภาพถ่ายที่นำมาทำการประมวลผล ด้วยเวลาในภาคสนาม ี ที่มีจำกัดเทคนิครังวัดภาพถ่ายจึงเป็นทางเลือ<mark>กที่</mark>ดีในการใช้สร้างแบบจำลองสามมิติ เนื่องจากใช้เวลา ์ ในการเก็บข้อมูลน้อย อุปกรณ์มีสะดวกและ<mark>คล่</mark>องตัว ใช้งบประมาณที่ต่ำกว่าเมือเทียบกับเครื่องสแกน ี สามมิติ อุปกรณ์ยังหามาใช้งานได้ง่าย มีโป<mark>รแก</mark>รมสำเร็จรูปมารองรับ ด้วยเหตุนี้การเลือกใช้เทคนิค ้รังวัดภาพถ่ายจึงเป็นทางเลือกที่เหมาะสม<mark>กับการ</mark>ใช้งานสำหรับการสร้างแบบจำลองไม้กลายเป็นหิน หรือวัตถุขนาดใหญ่ในงานภาคสนาม

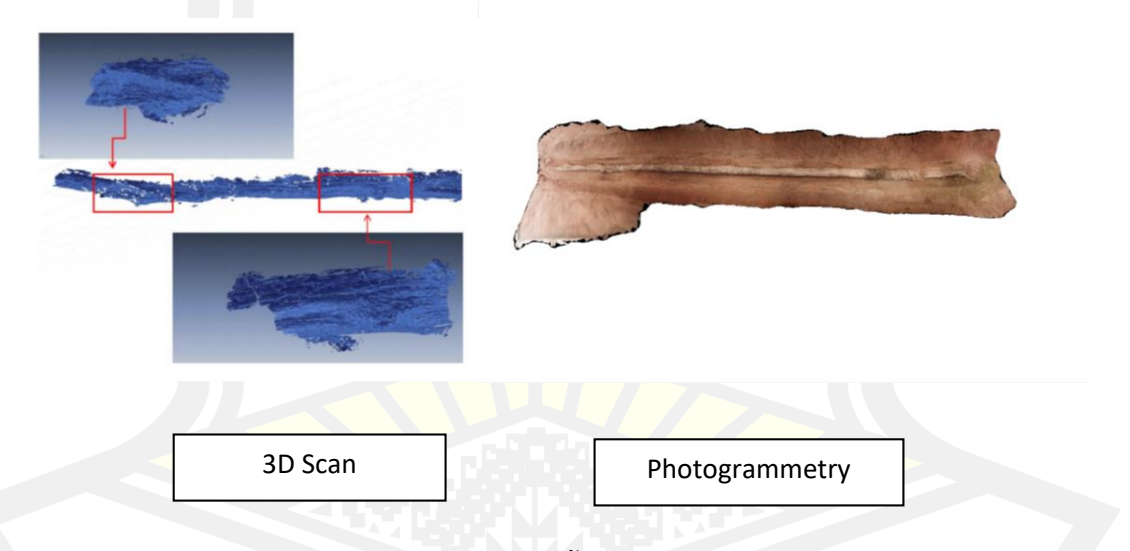

ภาพที่ 45 เปรียบเทียบแบบจำลองสามมิติจากทั้งสองเทคนิค ซ้าย) แบบจำลองสามมิติจากเทคนิค ้สแกน ขวา) แบบจำลองสามมิติจากเทคนิครั้งวัดภาพถ่าย

## **4.6** สรุปขั้นตอนการด าเนินงานและปัญหาที่พบ

จากขั้นตอนการด าเนินงานในส่วนภาคสนามพบว่า การถ่ายภาพไม้กลายเป็นหินแต่ละต้นมี ปัญหาแตกต่างกันออกไป ในไม้กลายเป็นหินต้นที่ 1 การใช้โดรนถ่ายภาพในช่วงแรกการควบคุมถูก รบกวนโดยคลื่นไฟฟ้าแรงสูงภายในตัวอาคาร ไม้กลายเป็นหินต้นที่ 6 และ ต้นที่ 7 ภายในอาคารมี ู แสงส่องผ่านเข้ามาไม่สม่ำเสมอทำให้เป็น<mark>อ</mark>ปสรรคต่อการประมวลผลและแบบจำลองสามมิติ นอกจากนี้ บริเวณรอบ ๆ ของอาคารมีเสาไฟฟ้าแรงสูงตั้งอยู่หลายต้นซึ่งส่งผลโดยตรงในการควบคุม โดรนขณะถ่ายภาพ และอยู่ใกล้กับอ่างเก็บน้<mark>ำที่ยั</mark>งมีการก่อสร้างทำให้ไม่สะดวกในการเข้าถึงแหล่งซาก ์ดึกดำบรรพ์ (ภาพที่ 46) จึงมีการปรับแผนใน<mark>กา</mark>รดำเนินงานใหม่ดังตาราง (ตารางที่ 7)

ในส่วนขั้นตอนการประมวลผลแบบจำลองส<mark>ามมิ</mark>ติที่ได้จากการรังวัดด้วยภาพถ่ายในโปรแกรม Agisoft Metashape สามารถเก็บรายละเอียดพื้นผิวของตัวอย่างจริงได้ แบบจำลองสามมิติที่ได้จะเป็นรูปแบบ ี ข้อมูลในส่วนพื้นผิวเท่านั้นไม่สามารถสร้าง<mark>มวลที่อ</mark>ยู่ภายในนอกเหนือจากภาพถ่ายต้นแบบได้ และจาก ช่วงแรกของการประมวลผลที่ใช้เวลานานจึงได้ปรับความละเอียดลงเพื่อลดขนาดของไฟล์และเวลาที่ ใช้ดังตาราง (ตารางที่ 8)

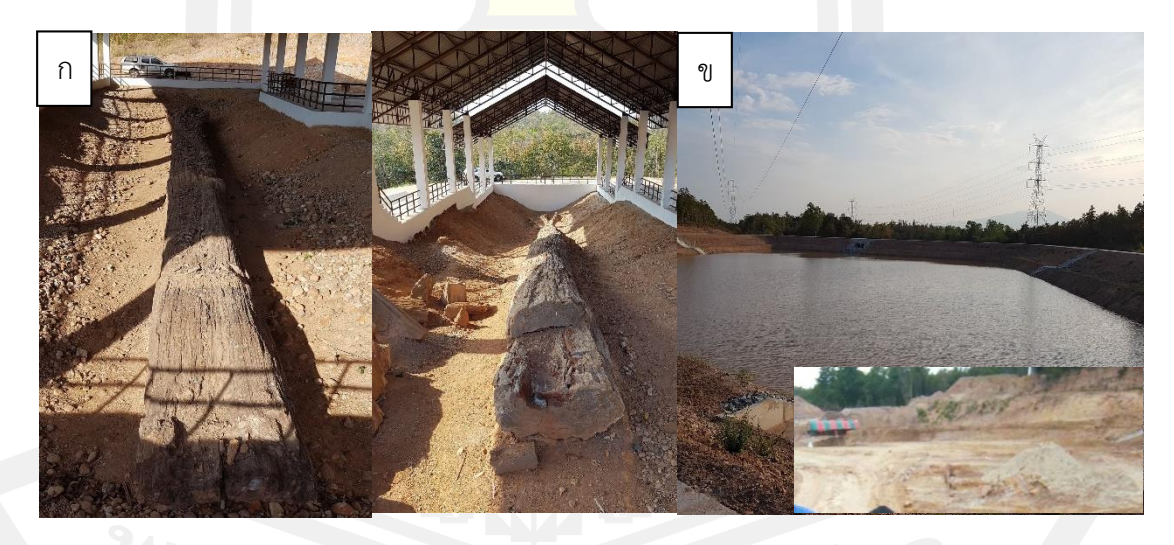

ภาพที่ 46 ปัญหาที่พบในขั้นตอนถ่ายภาพไม้กลายเป็นหิน ก) ปัญหาด้านแสงที่พบในไม้กลายเป็นหิน ต้นที่ 6 และ 7ข) เสาไฟฟ้าแรงสูงที่อยู่ใกล้กับต้นที่ 6 และ 7

ตารางที่ 7 ปัญหาและอุปสรรคที่เกิดขึ้นระหว่างการปฏิบัติภาคสนาม

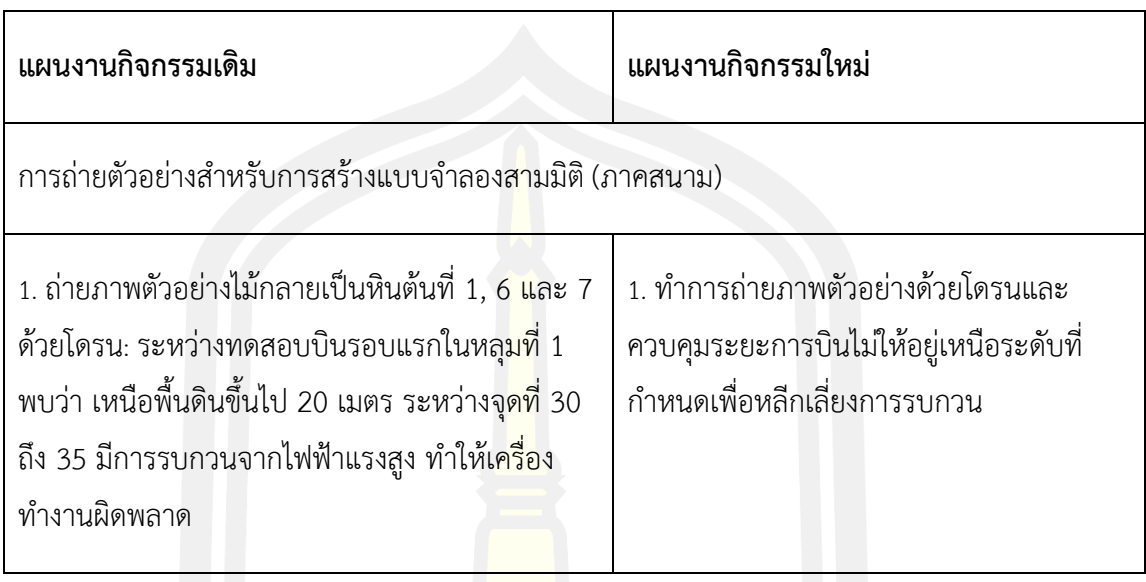

# ตารางที่ 8 ปัญหาและอุปสรรคที่เกิดขึ้นระหว่างการประมวลผล

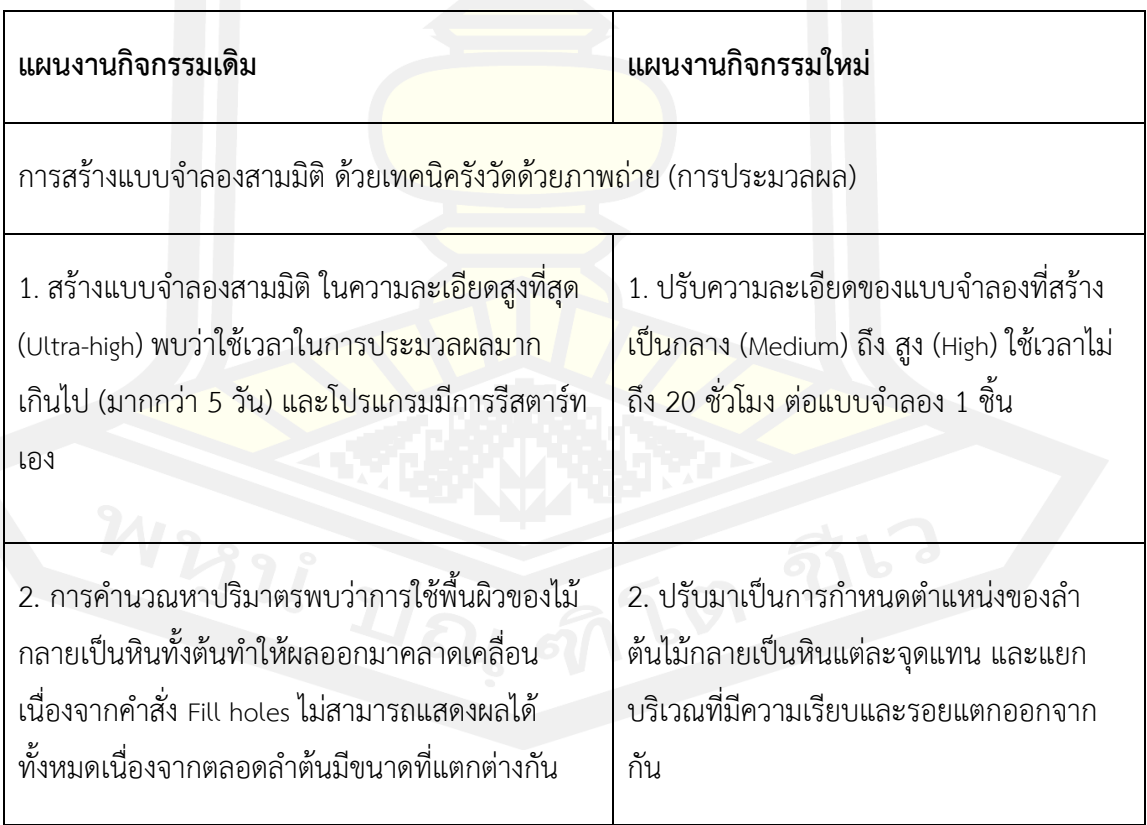

**สรุป**

#### **5.1 สรุปผล**

จากการศึกษาและสร้างแบบจ าลองสามมิติด้วยเทคนิคการรังวัดด้วยภาพถ่ายของไม้กลายเป็นหิน ในอุทยานแห่งชาติดอยสอยมาลัย (เตรียมการ) การรังวัดด้วยภาพถ่ายเป็นวิธีที่มีความสะดวกและ ี เหมาะสมในการนำมาใช้เก็บข้อมูลความเปลี่<mark>ยน</mark>แปลงของซากดึกดำบรรพ์ขนาดใหญ่ แบบจำลองที่ได้ ้มีคุณภาพและให้ความละเอียดงานสูง ความ<mark>ละ</mark>เอียดอยู่ที่ 5 มิลลิเมตร/พิกเซล มีความคลาดเคลื่อน ี ของข้อมูลน้อยมากโดยมีค่า reprojection e<mark>rro</mark>r 0.15 ถึง 0.2 พิกเซล แบบจำลองสามารถนำพื้นผิว มาวิเคราะห์หาอัตราการเสื่อมสภาพของไม้กลายเป็นหินได้ด้วยการใช้ข้อมูลของพื้นที่และปริมาตรมา ค านวณผ่านซอฟต์แวร์ Agisoft Metashape โดยพบว่าจากช่วงเวลา 2 ปี จากปี 2561 ถึง 2563 ไม้ ึ กลายเป็นหินต้นที่ 1 ความยาว 69 เมตร ม<mark>ีอัตรา</mark>การเสื่อมสภาพอยู่ที่ร้อยละ 0.9 ต่อปี ในบริเวณลำ ต้น และร้อยละ 1.9 ต่อปี ในบริเวณรอยแตกของตาไม้และพูพอนราก

ผลการวิจัยแสดงให้เห็นว่า ไม้กลายเป็นหินขนาดใหญ่ต้นที่ 1 มีการเสื่อมสภาพลงและขึ้นอยู่กับ ปัจจัยหลายอย่างไม่ว่าจะเป็นสิ่งมีชีวิต เช่น นกที่มาอาศัยอยู่บริเวณคานเหล็กบนหลังคาของอาคาร ครอบต้นที่ 1 มีการหาอาหารและขับถ่ายของเสียลงบนผิวไม้กลายเป็นหิน หรือจากปัจจัยทาง กายภาพ ได้แก่ สภาพแวดล้อมในแต่ละปีของประเทศไทยซึ่งอยู่ในเขตร้อนชื้นและมีฝนตกหนัก เช่น ิ ฤดูกาลที่แตกต่างกันในแต่ละปี ปริมาณน้ำฝน หรือความไม่คงที่ของอุณหภูมิ หลักฐานจากแบบจำลอง สามมิติที่ได้จากการวิจัยนี้เป็นการยืนยันงานวิจัยจากนักอนุรักษ์ที่พบว่า ความชื้นเป็นปัจจัยที่ส่งผลต่อ การเสื่อมสภาพมากที่สุด ท าให้ไม้กลายเป็นหินเหล่านั้นเกิดการผุพังอยู่กับที่ องค์ประกอบของไม้ ึกลายเป็นหินเปลี่ยนแปลงและเกิดการแตกหัก ทั้งยังเกิด<mark>คราบสีดำจา</mark>กจุลินทรีย์จากการที่ไม้กลายเป็น หินอยู่ในอาคารที่เป็นระบบเปิดในสภาพอากาศแบบร้อนชื้น

การสร้างแบบจ าลองสามมิติของไม้กลายเป็นหินจะเก็บข้อมูลของวัตถุ ณ ช่วงเวลานั้นได้ แบบจ าลองสามมิติที่ได้จากงานครั้งนี้สามารถเก็บรูปร่างของไม้กลายเป็นหินทั้งสามต้นในส่วนที่โผล่ พ้นเหนือพื้นดินได้ทั้งหมด และแสดงข้อมูลของสีและรูปร่างได้อย่างชัดเจน และด้วยความสะดวกใน การใช้งานในปัจจุบันเทคนิคการรังวัดด้วยภาพถ่ายเป็นทางเลือกที่ดีเหมาะสำหรับการใช้เป็นเครื่องมือ ในการเก็บข้อมูล เนื่องจากใช้เวลาน้อย อุปกรณ์พกพาสะดวก คล่องตัว หาได้ง่าย และเป็นวิธีการที่ไม่ ซับซ้อนบุคคลทั่วไปสามารเข้าถึงวิธีการใช้งานได้ จากแบบจำลองที่มีความละเอียดสูงที่ได้ ความคลาด เคลื่อนของข้อมูลที่น้อยมากเหมาะแก่การนำมาวิเคราะห์และทำการศึกษาวิจัย ข้อมูลดิจิตอลที่ได้จาก ้วิธีการนี้จะเป็นประโยชน์อย่างยิ่งต่องานด้านการอนุรักษ์ซากดึกดำบรรพ์ในอนาคตที่มีการพัฒนาการ

ใช้งานให้สมบูรณ์มากขึ้น โดยเฉพาะอย่างยิ่ง ไม้กลายเป็นหินในจังหวัดตากเป็นซากดึกดำบรรพ์ที่มี ความส าคัญและคาดว่าเป็นไม้กลายเป็นหินประเภทพืชดอกที่มีขนาดยาวที่สุดในโลกอีกด้วย

#### **5.2 ข้อเสนอแนะ**

การศึกษาวิจัยด้านการอนุรักษ์ถือว่าเป็นการศึกษาที่ต้องใช้เวลาอย่างมากเนื่องจากต้องมี การประเมินผลและศึกษาวิธีการอนุรักษ์อย่างต่อเนื่องในระยะยาว การเลือกวิธีการทดลองที่เหมาะสม จะไม่ส่งผลให้เกิดการเปลี่ยนแปลงในทางที่ไม่ดีในอนาคต จากผลการศึกษาข้างต้นการใช้เทคนิครังวัด ิ ภาพถ่ายและแบบจำลองสามมิติเข้ามาช่วย<mark>สนั</mark>บสนุนงานด้านการอนุรักษ์ จึงเป็นการเลือกใช้วิธีที่มี ี เหมาะสม และมีประสิทธิภาพ และควรมีก<mark>ารท</mark>ำเป็นประจำทุกปี เสนอให้ทางหน่วยงานที่เกี่ยวข้อง ้จัดสรรงบประมาณและฝึกบุคลากรให้มีควา<mark>มเชี่</mark>ยวชาญทางด้านนี้ หรือ ตั้งงบประมาณประจำเป็นใน การตรวจสอบติดตามด้วยระบบการถ่ายภาพและสร้างแบบจำลองสามมิติ

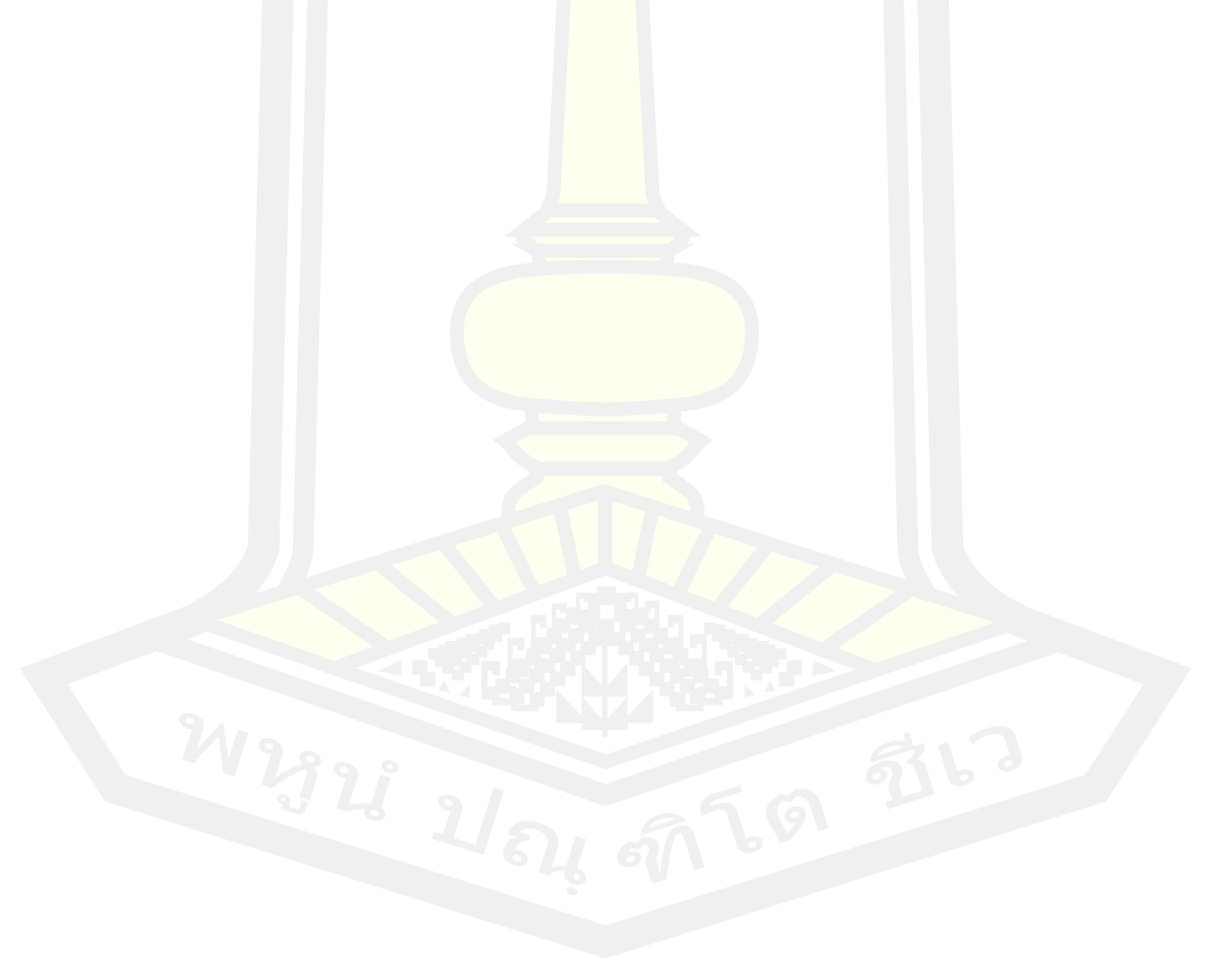

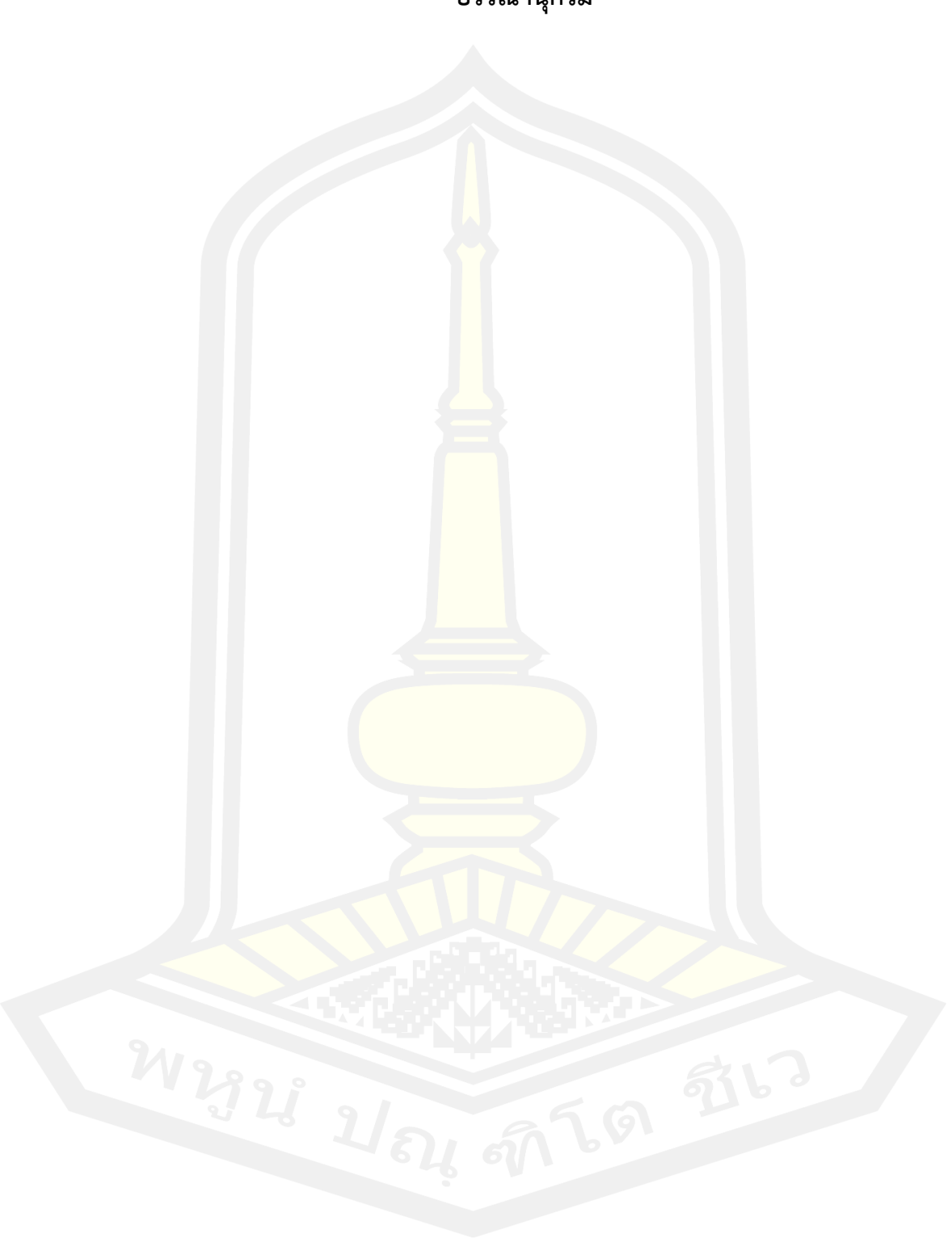

**บรรณานุกรม**
- ึ กรมอุตุนิยมวิทยา. (2559). สถิติปริมาณน้ำฝนจังหวัดตาก. กรมอุตอนิยมวิทยา กระทรวงเทคโนโลยี สารสนเทศและการสื่อสาร. สืบค้น 9 สิงหาคม 2563, จาก http://service.nso.go.th/nso/web/statseries/statseries27.html
- กรมอุตุนิยมวิทยา. (2562). ภูมิอากาศจังหวัดตาก. กรมอุตอนิยมวิทยา กระทรวงเทคโนโลยี สารสนเทศและการสื่อสาร. สืบค้น 18 กันยายน 2563, จาก http://climate.tmd.go.th/data/province/เหนือ/ภูมิอากาศตาก.pdf
- ้ นารีรัตน์ บุญไชย, เสรีวัฒน์ สมินทร์ปัญญา, จิ<mark>รา</mark>ภรณ์ อรัณยะนาค และ สุรเวช สุธีธร. (2562). โครงการศึกษาวิจัยหากระบวนการอนุรักษ์ไม้กลายเป็นหินที่ยาวที่สุดในโลก ในอุทยาน แห่งชาติไม้กลายเป็นหิน (เตรียมการ) จังหวัดตาก: รายงานการวิจัย พัฒนาและวิศวกรรม ฉบับ ี สมบูรณ์. สำนักงานพัฒนาวิทยาศาสต<mark>ร์และ</mark>เทคโนโลยีแห่งชาติ (สวทช.).

ประเทือง จินตสกุล. (2551). ไม้กลายเป็นหิน. หนังสือที่ระลึกพิธีเปิดอาคารสิรินธร, 95 – 139.

- ไพศาล สันติธรรมนนท์. (2553). การรังวัดด้วยภาพดิจิทัล Digital Photogrammetry (พิมพ์ครั้ง 1). ส านักพิมพ์แห่งจุฬาลงกรณ์มหาวิทยาลัย, 2 - 10.
- ี รัตนโชติ เทียนมงคล. (2561). การ<mark>ศึกษาโครงสร้างไดโนเส</mark>าร์ตามหลักบรรพชีวินวิทยา เพื่อจำลองการ เคลื่อนไหวไดโนเสาร์สายพันธุ์อีสานในรูปแบบ 3 มิติ. วารสารวิชาการ Veridian E-Journal สาขามนุษยศาสตร์ สังคมศาสตร์ และศิลปะ, 11, 2580–2595.
- Albertz, J. (2007). A Look Back 140 Years of "Photogrammetry" Some Remakes on the History of Photogrammetry. Photogrammetric Engineering & Remote Sensing, 504–506. Retrieved from

http://www.asprs.org/a/publications/pers/2007journal/may/lookback.pdf

Alonso, P. D., Milner, A. C., Ketcham, R. A., Cookson, M. J., & Rowe, T. B. (2004). The avian nature of the brain and inner ear of *Archeopteryx*. Nature, 430(7000), 16– 20. https://doi.org/10.1038/nature02706

- Arbour, V. M., & Currie, P. J. (2012). Analyzing Taphonomic Deformation of Ankylosaur Skulls Using Retrodeformation and Finite Element Analysis. PLoS ONE, 7(6), 1–13. https://doi.org/10.1371/journal.pone.0039323
- Beraldin, J. A. (2004). Integration of laser scanning and close-range photogrammetry– The last decade and beyond. In Proceedings of the XXth ISPRS Congress (Vol. 35, No. Part B, pp. 12-23).
- Butler, R. J., Barrett, P. M., & Gower, D. J. (2012). Reassessment of the Evidence for Postcranial Skeletal Pneumaticity in Triassic Archosaurs, and the Early Evolution of the Avian Respiratory System. PLoS ONE, 7(3). https://doi.org/10.1371/journal.pone.0034094
- Chatzi, E., Chatzistamatis, S., Soulakellis, N., & Zouros, N. (2017). 3D Modelling of Petrified Trees: Laser Scanning vs Photogrammetry. IMEKO International Conference on Metrology for Archaeology and Cultural Heritage Lecce, Italy, October 23-25, 2017, (October).
- Cunningham, J. A., Rahman, I. A., Lautenschlager, S., Rayfield, E. J., & Donoghue, P. C. J. (2014). A virtual world of paleontology. Trends in Ecology & Evolution, 29(6), 347–357. https://doi.org/10.1016/j.tree.2014.04.004
- Donoghue, P. C. J., Bengtson, S., Dong, X., Gostling, N. J., Huldtgren, T., Cunningham, J. A., Stampanoni, M. (2006). Synchrotron X-ray tomographic microscopy of fossil embryos. Nature, 442(7103), 680–683. https://doi.org/10.1038/nature04890
- Falkingham, P. L. (2012). Acquisition of high resolution three-dimensional models using free, open-source, photogrammetric software. Palaeontologia Electronica, 15(1), 1–15. https://doi.org/10.1371/journal.pone.0004532

Google Maps, 2020. Google Maps Petrified wood forest park, Takok, Tak. Retrieved

November 7, 2020, from https://google.com/maps/place/อุทยานแห่งชาติไม้ กลายเป็นหิน)

- Hartley, R., & Zisserman, A. (2003). Multiple view geometry in computer vision. Cambridge university press.
- Jones, M. E. H., Curtis, N., Fagan, M. J., Higgins, P. O., & Evans, S. E. (2011). Hard tissue anatomy of the cranial joints in Sphenodon (Rhynchocephalia): Sutures, kinesis, and skull mechanics Hard tissue anatomy of the cranial joints in Sphenodon (Rhynchocephalia): sutures, kinesis, and skull mechanics. (May 2014).
- Lautenschlager, S. (2013). Cranial myology and bite force performance of Erlikosaurus andrewsi: a novel approach for digital muscle reconstructions. Journal of Anatomy, 260–272. https://doi.org/10.1111/joa.12000
- Lautenschlager, S., Witmer, L. M., Altangerel, P., & Ray, E. J. (2013). the evolution of theropod dinosaurs. PNAS, 110(51), 20657–20662. https://doi.org/10.1073/pnas.1310711110
- LPWG. (2017). A new subfamily classification of the Leguminosae based on a taxonomically comprehensive phylogeny. 44-77.
- Lyons, P. D., Marc, R., & Patterson, T. (2000). Application of a Three-dimensional color laser scanner to paleontology: An interactive model of a juvenile *Tylosaurus* sp. basisphenoid-basioccipital. Palaeontologia Electronica, 3(2).
- Mallison, H., & Wings, O. (2014). Photogrammetry in Paleontology A practical guide. Journal of Paleontological Techniques, (12), 1–31.

Martínez-Fernández, A., Benito-Calvo, A., Campaña, I., Ortega, A. I., Karampaglidis, T.,

de Castro, J. M. B., & Carbonell, E. (2020). 3D monitoring of Paleolithic archaeological excavations using terrestrial laser scanner systems (Sierra de Atapuerca, Railway Trench sites, Burgos, N Spain). Digital Applications in Archaeology and Cultural Heritage, 19, e00156.

Molnar, J. L., Pierce, S. E., Clack, J. A., & Hutchinson, J. R. (2012). Idealized landmarkbased geometric reconstructions of poorly preserved fossil material: a case study of an early tetrapod vertebra. Palaeontologia Electronica, 15(1), 1–18.

Mustoe, G., & Acosta, M. (2016). Origin of petrified wood color. *Geosciences*, *6*(2), 25.

- Mustoe, G. E. (2017). Wood petrifaction: A new view of permineralization and replacement. Geosciences, 7(4), 119.
- Petti Fabio Massimo, Petruzzelli, M., Conti, J., Spalluto, L., Wagensommer, A., Lamendola, M., Francioso, R., Montrone, G., Sabato, L., Tropeano, M. (2018). The use of aerial and close-range photogrammetry in the study of dinosaur tracksites: Lower Cretaceous (upper Aptian / lower Albian) Molfetta ichnosite (Apulia, southern Italy). Palaeontologia Electronica, 21(3), 1–18.
- Schenk, T. (2005). Introduction to Photogrammetry. Department of Civil and Environmental Engineering and Geodetic Science, The Ohio State University, 79– 95. Retrieved from http://gscphoto.ceegs.ohiostate.edu/courses/GeodSci410/docs/GS410\_02.pdf
- Shiino, Y., Kuwazuru, O., Suzuki, Y., & Ono, S. (2012). Swimming capability of the remopleuridid trilobite *Hypodicranotus striatus* : Hydrodynamic functions of the exoskeleton and the long , forked hypostome. Journal of Theoretical Biology, 300, 29–38. https://doi.org/10.1016/j.jtbi.2012.01.012

Snively, E., Sciences, B., Centre, B. S., Cox, A., & Drive, W. (2008). Structural mechanics

of Pachycephalosaur crania permitted head-butting behavior. Palaeontologia Electronica, 11(1), 1–17.

- Songtham, W., Mildenhall, D. C., & Ratanasthien, B. (2011). Original Petrified Tree Trunks from a Gravel Deposit, Ban Tak Petrified Forest Park , Ban Tak – Sam Ngao Basin, Tak Provinc , Northern Thailand. J Sci Technol MSU, 31, 94–100.
- Stein, M. (2010). A new arthropod from the Early Cambrian of North Greenland, with a 'great appendage' -like antennula. Zoological Journal of the Linnean Society, 158, 477–500. https://doi.org/10.1111/j.1096-3642.2009.00562.x
- Sutton, M. D., Garwood, R. J., Siveter, D. J., & Siveter, D. J. (2012). A software toolkit for tomographic visualisation and a format for virtual specimen interchange. Palaeontologia Electronica, 15(2).
- Witzel, U., & Preuschoft, H. (2005). Finite-Element Model Construction for the Virtual Synthesis of the Skulls in Vertebrates: Case Study of Diplodocus. Wiley InterScience, 401(March), 391–401. https://doi.org/10.1002/ar.a.20184
- Young, M. T., Rayfield, E. J., Holliday, C. M., Witmer, L. M., Button, D. J., Upchurch, P., & Barrett, P. M. (2012). Cranial biomechanics of Diplodocus ( Dinosauria , Sauropoda ): testing hypotheses of feeding behaviour in an extinct megaherbivore. Naturwissenschaften (2012), 99(8), 637–643.

## **ประวัติผู้เขียน**

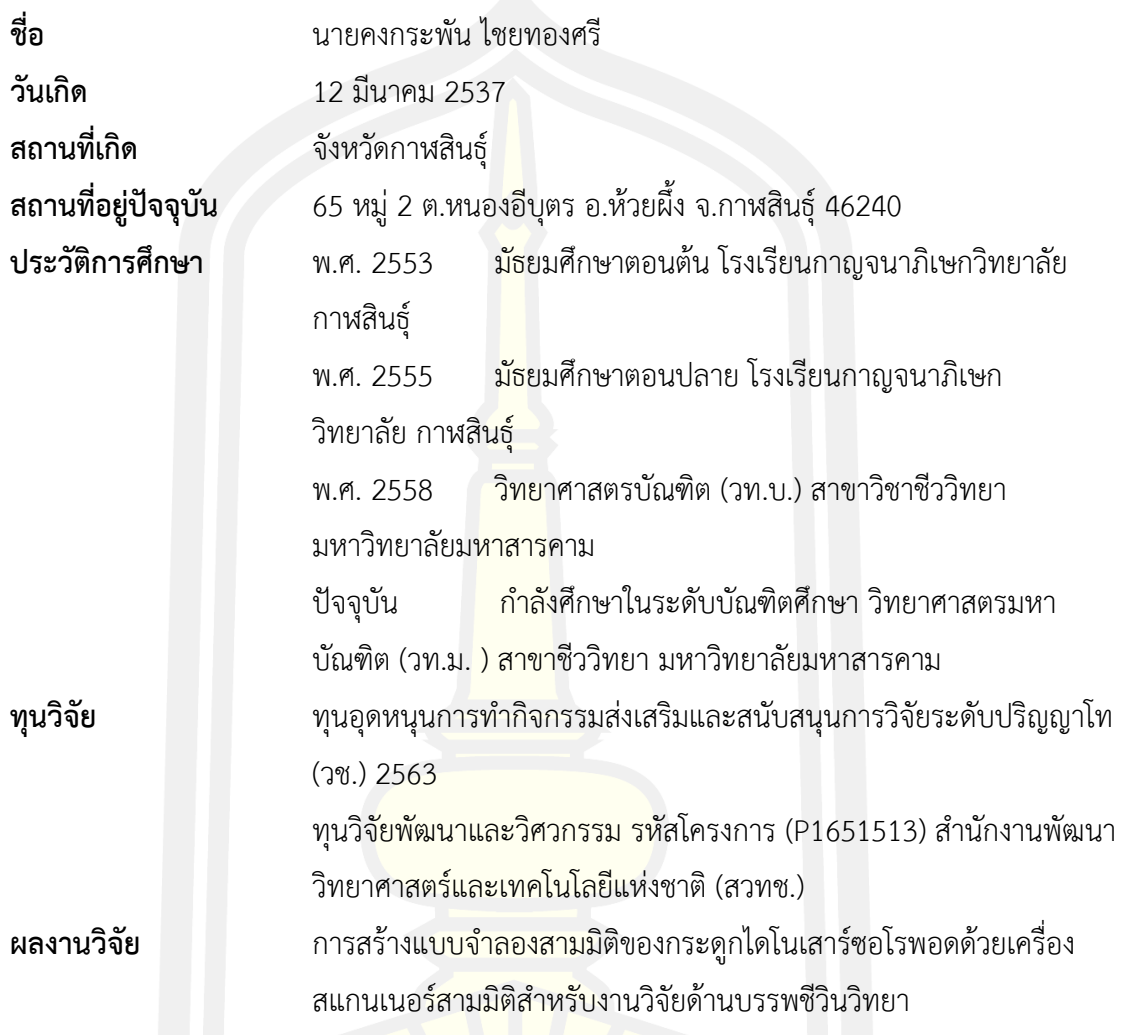